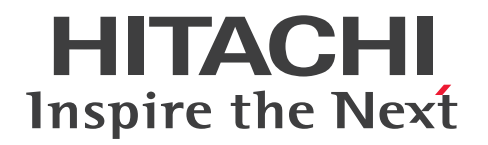

JP1 Version 12

# JP1/Automatic Operation 導入・設計ガイド

3021-3-D02-40

### <span id="page-1-0"></span>前書き

#### ■ 対象製品

- P-2A2C-E1CL JP1/Automatic Operation 12-60 (適用 OS: Windows Server 2012, Windows Server 2012 R2, Windows Server 2016, Windows Server 2019, Windows Server 2022) 製品構成一覧および内訳形名
	- P-CC2A2C-EACL JP1/Automatic Operation Server 12-60(適用 OS:Windows Server 2012, Windows Server 2012 R2, Windows Server 2016, Windows Server 2019, Windows Server 2022)
	- P-CC2A2C-EBCL JP1/Automatic Operation Contents 12-60(適用 OS:Windows Server 2012, Windows Server 2012 R2, Windows Server 2016, Windows Server 2019, Windows Server 2022)
- P-2A2C-E3CL JP1/Automatic Operation Content Pack 12-60 (適用 OS: Windows Server 2012, Windows Server 2012 R2, Windows Server 2016, Windows Server 2019, Windows Server 2022)
- P-822C-E1CL JP1/Automatic Operation 12-60(適用 OS:Red Hat Enterprise Linux 6 (x64), Red Hat Enterprise Linux 7, Oracle Linux 6 (x64), Oracle Linux 7, CentOS 6 (x64), CentOS 7. SUSE Linux 12)

製品構成一覧および内訳形名

- P-CC822C-EACL JP1/Automatic Operation Server 12-60 (適用 OS: Red Hat Enterprise Linux 6 (x64), Red Hat Enterprise Linux 7, Oracle Linux 6 (x64), Oracle Linux 7, CentOS 6 (x64), CentOS 7, SUSE Linux 12)
- P-CC822C-EBCL JP1/Automatic Operation Contents 12-60 (適用 OS: Red Hat Enterprise Linux 6 (x64), Red Hat Enterprise Linux 7, Oracle Linux 6 (x64), Oracle Linux 7, CentOS 6  $(x64)$ , CentOS 7, SUSE Linux 12)
- P-862C-E1CL JP1/Automatic Operation 12-60 (適用 OS: Red Hat Enterprise Linux 8, Oracle Linux 8, CentOS  $8$ )

製品構成一覧および内訳形名

- P-CC862C-EACL JP1/Automatic Operation Server 12-60 (適用 OS: Red Hat Enterprise Linux 8, Oracle Linux 8, CentOS 8)
- P-CC822C-EBCL JP1/Automatic Operation Contents 12-60 (適用 OS: Red Hat Enterprise Linux 8, Oracle Linux 8, CentOS 8)
- P-822C-E3CL JP1/Automatic Operation Content Pack 12-60(適用 OS:Red Hat Enterprise Linux 6 (x64), Red Hat Enterprise Linux 7, Red Hat Enterprise Linux 8, Oracle Linux 6 ( $x64$ ), Oracle Linux 7, Oracle Linux 8, CentOS 6 ( $x64$ ), CentOS 7, CentOS 8, SUSE Linux 12)

#### ■ 輸出時の注意

本製品を輸出される場合には、外国為替及び外国貿易法の規制並びに米国輸出管理規則など外国の輸出関 連法規をご確認の上、必要な手続きをお取りください。

なお、不明な場合は、弊社担当営業にお問い合わせください。

#### ■ 商標類

HITACHI, HiRDB, JP1 は, 株式会社 日立製作所の商標または登録商標です。

Active Directory は,マイクロソフト 企業グループの商標です。

AIX は,世界の多くの国で登録された International Business Machines Corporation の商標です。

Amazon Web Services, 『Powered by Amazon Web Services』ロゴ, Amazon EC2 は, 米国およ び/またはその他の諸国における,Amazon.com, Inc.またはその関連会社の商標です。

Amazon Web Services,『Powered by Amazon Web Services』ロゴ,アマゾン ウェブ サービスは, 米国および/またはその他の諸国における,Amazon.com, Inc.またはその関連会社の商標です。

Intel は, Intel Corporation またはその子会社の商標です。

Itanium は、Intel Corporation またはその子会社の商標です。

Linux は、Linus Torvalds 氏の日本およびその他の国における登録商標または商標です。

Microsoft は,マイクロソフト企業グループの商標です。

OpenStack の文字表記と OpenStack のロゴは,米国とその他の国における OpenStack Foundation の登録商標/サービスマークまたは商標/サービスマークのいずれかであり、OpenStack Foundation の 許諾を得て使用しています。日立製作所は、OpenStack Foundation や OpenStack コミュニティの関 連企業ではなく,また支援や出資を受けていません。

PowerShell は,マイクロソフト 企業グループの商標です。

Red Hat is a registered trademark of Red Hat, Inc. in the United States and other countries.

Red Hat は,米国およびその他の国における Red Hat, Inc.の登録商標です。

Red Hat Enterprise Linux is a registered trademark of Red Hat, Inc. in the United States and other countries.

Red Hat Enterprise Linux は、米国およびその他の国における Red Hat, Inc.の登録商標です。

すべての SPARC 商標は, 米国 SPARC International, Inc. のライセンスを受けて使用している同社の米 国およびその他の国における商標または登録商標です。SPARC商標がついた製品は、米国 Sun Microsystems, Inc. が開発したアーキテクチャに基づくものです。

SQL Server は,マイクロソフト 企業グループの商標です。

UNIX は,The Open Group の商標です。

Veritas, Veritas ロゴおよび APTARE は、米国およびその他の国における Veritas Technologies LLC またはその関連会社の商標または登録商標です。

Windows は,マイクロソフト 企業グループの商標です。

Windows Server は,マイクロソフト 企業グループの商標です。

RSA および BSAFE は、米国 EMC コーポレーションの米国およびその他の国における商標または登録商 標です。

JP1/Automatic Operation は,米国 EMC コーポレーションの RSA BSAFE(R)ソフトウェアを搭載して います。

This product includes software developed by Ben Laurie for use in the Apache-SSL HTTP server project.

Portions of this software were developed at the National Center for Supercomputing Applications (NCSA) at the University of Illinois at Urbana-Champaign.

This product includes software developed by the University of California, Berkeley and its contributors.

This software contains code derived from the RSA Data Security Inc. MD5 Message-Digest Algorithm, including various modifications by Spyglass Inc., Carnegie Mellon University, and Bell Communications Research, Inc (Bellcore).

Regular expression support is provided by the PCRE library package, which is open source software, written by Philip Hazel, and copyright by the University of Cambridge, England. The original software is available from ftp://ftp.csx.cam.ac.uk/pub/software/programming/pcre/ This product includes software developed by Ralf S. Engelschall  $\leq$ rse@engelschall.com> for use in the mod\_ssl project (http://www.modssl.org/).

1. This product includes software developed by the OpenSSL Project for use in the OpenSSL Toolkit. (http://www.openssl.org/)

2. This product includes cryptographic software written by Eric Young (eay@cryptsoft.com)

3. This product includes software written by Tim Hudson (tjh@cryptsoft.com)

4. 本製品には OpenSSL Toolkit ソフトウェアを OpenSSL License および Original SSLeay License に従い使用しています。OpenSSL License および Original SSLeay License は以下のとおりです。 LICENSE ISSUES

==============

The OpenSSL toolkit stays under a dual license, i.e. both the conditions of the OpenSSL License and the original SSLeay license apply to the toolkit. See below for the actual license texts. Actually both licenses are BSD-style Open Source licenses. In case of any license issues related to OpenSSL

please contact openssl-core@openssl.org.

OpenSSL License

---------------

/\*

=========================================================== =========

\* Copyright (c) 1998-2016 The OpenSSL Project. All rights reserved.

\* \* Redistribution and use in source and binary forms, with or without \* modification, are permitted provided that the following conditions \* are met: \* \* 1. Redistributions of source code must retain the above copyright \* notice, this list of conditions and the following disclaimer. \* \* 2. Redistributions in binary form must reproduce the above copyright \* notice, this list of conditions and the following disclaimer in \* the documentation and/or other materials provided with the \* distribution. \* \* 3. All advertising materials mentioning features or use of this \* software must display the following acknowledgment: \* "This product includes software developed by the OpenSSL Project \* for use in the OpenSSL Toolkit. (http://www.openssl.org/)" \* \* 4. The names "OpenSSL Toolkit" and "OpenSSL Project" must not be used to \* endorse or promote products derived from this software without \* prior written permission. For written permission, please contact \* openssl-core@openssl.org. \* \* 5. Products derived from this software may not be called "OpenSSL" \* nor may "OpenSSL" appear in their names without prior written \* permission of the OpenSSL Project. \* \* 6. Redistributions of any form whatsoever must retain the following \* acknowledgment: \* "This product includes software developed by the OpenSSL Project \* for use in the OpenSSL Toolkit (http://www.openssl.org/)" \* \* THIS SOFTWARE IS PROVIDED BY THE OpenSSL PROJECT ``AS IS'' AND ANY \* EXPRESSED OR IMPLIED WARRANTIES, INCLUDING, BUT NOT LIMITED TO, THE

\* IMPLIED WARRANTIES OF MERCHANTABILITY AND FITNESS FOR A PARTICULAR

\* PURPOSE ARE DISCLAIMED. IN NO EVENT SHALL THE OpenSSL PROJECT OR

- \* ITS CONTRIBUTORS BE LIABLE FOR ANY DIRECT, INDIRECT, INCIDENTAL,
- \* SPECIAL, EXEMPLARY, OR CONSEQUENTIAL DAMAGES (INCLUDING, BUT
- \* NOT LIMITED TO, PROCUREMENT OF SUBSTITUTE GOODS OR SERVICES;
- \* LOSS OF USE, DATA, OR PROFITS; OR BUSINESS INTERRUPTION)
- \* HOWEVER CAUSED AND ON ANY THEORY OF LIABILITY, WHETHER IN CONTRACT,
- \* STRICT LIABILITY, OR TORT (INCLUDING NEGLIGENCE OR OTHERWISE)
- \* ARISING IN ANY WAY OUT OF THE USE OF THIS SOFTWARE, EVEN IF ADVISED
- \* OF THE POSSIBILITY OF SUCH DAMAGE.

#### \* =========================================================== =========

- \*
- \* This product includes cryptographic software written by Eric Young
- \* (eay@cryptsoft.com). This product includes software written by Tim
- \* Hudson (tjh@cryptsoft.com).
- \* \*/

Original SSLeay License

-----------------------

/\* Copyright (C) 1995-1998 Eric Young (eay@cryptsoft.com)

\* All rights reserved.

- \*
- \* This package is an SSL implementation written
- \* by Eric Young (eay@cryptsoft.com).

\* The implementation was written so as to conform with Netscapes SSL.

\*

- \* This library is free for commercial and non-commercial use as long as
- \* the following conditions are aheared to. The following conditions
- \* apply to all code found in this distribution, be it the RC4, RSA,
- \* lhash, DES, etc., code; not just the SSL code. The SSL documentation
- \* included with this distribution is covered by the same copyright terms
- \* except that the holder is Tim Hudson (tjh@cryptsoft.com).

\*

\* Copyright remains Eric Young's, and as such any Copyright notices in

\* the code are not to be removed.

\* If this package is used in a product, Eric Young should be given attribution

\* as the author of the parts of the library used.

\* This can be in the form of a textual message at program startup or

\* in documentation (online or textual) provided with the package.

\*

\* Redistribution and use in source and binary forms, with or without

\* modification, are permitted provided that the following conditions

\* are met:

\* 1. Redistributions of source code must retain the copyright

\* notice, this list of conditions and the following disclaimer.

\* 2. Redistributions in binary form must reproduce the above copyright

\* notice, this list of conditions and the following disclaimer in the

\* documentation and/or other materials provided with the distribution.

\* 3. All advertising materials mentioning features or use of this software

\* must display the following acknowledgement:

\* "This product includes cryptographic software written by

\* Eric Young (eay@cryptsoft.com)"

\* The word 'cryptographic' can be left out if the rouines from the library

- \* being used are not cryptographic related :-).
- \* 4. If you include any Windows specific code (or a derivative thereof) from

\* the apps directory (application code) you must include an acknowledgement:

\* "This product includes software written by Tim Hudson (tjh@cryptsoft.com)"

\*

\* THIS SOFTWARE IS PROVIDED BY ERIC YOUNG ``AS IS'' AND

\* ANY EXPRESS OR IMPLIED WARRANTIES, INCLUDING, BUT NOT LIMITED TO, THE \* IMPLIED WARRANTIES OF MERCHANTABILITY AND FITNESS FOR A PARTICULAR PURPOSE

\* ARE DISCLAIMED. IN NO EVENT SHALL THE AUTHOR OR CONTRIBUTORS BE LIABLE \* FOR ANY DIRECT, INDIRECT, INCIDENTAL, SPECIAL, EXEMPLARY, OR CONSEQUENTIAL

\* DAMAGES (INCLUDING, BUT NOT LIMITED TO, PROCUREMENT OF SUBSTITUTE GOODS

\* OR SERVICES; LOSS OF USE, DATA, OR PROFITS; OR BUSINESS INTERRUPTION)

\* HOWEVER CAUSED AND ON ANY THEORY OF LIABILITY, WHETHER IN CONTRACT, STRICT

\* LIABILITY, OR TORT (INCLUDING NEGLIGENCE OR OTHERWISE) ARISING IN ANY WAY

\* OUT OF THE USE OF THIS SOFTWARE, EVEN IF ADVISED OF THE POSSIBILITY OF

\* SUCH DAMAGE.

\*

\* The licence and distribution terms for any publically available version or

- \* derivative of this code cannot be changed. i.e. this code cannot simply be
- \* copied and put under another distribution licence

\* [including the GNU Public Licence.]

\*/

Oracle と Java は、Oracle Corporation 及びその子会社、関連会社の米国及びその他の国における登録 商標です。

This product includes software developed by the Apache Software Foundation (http:// www.apache.org/).

This product includes software developed by IAIK of Graz University of Technology.

This product includes software developed by Daisuke Okajima and Kohsuke Kawaguchi (http:// relaxngcc.sf.net/).

This product includes software developed by the Java Apache Project for use in the Apache JServ servlet engine project (http://java.apache.org/).

This product includes software developed by Andy Clark.

Java is a registered trademark of Oracle and/or its affiliates.

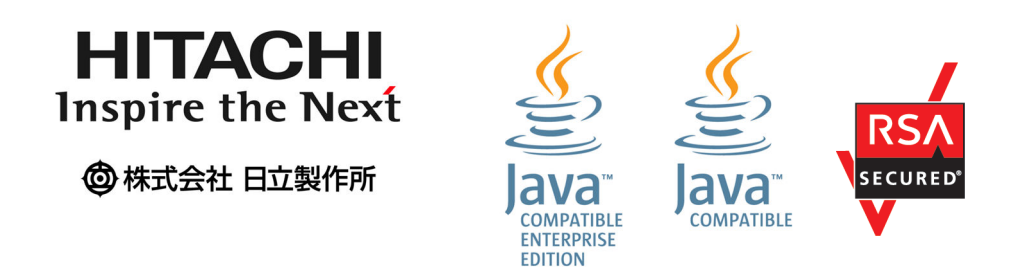

その他記載の会社名,製品名などは,それぞれの会社の商標もしくは登録商標です。

#### ■ 発行

2022 年 3 月 3021-3-D02-40

#### ■ 著作権

All Rights Reserved. Copyright (C) 2019, 2022, Hitachi, Ltd.

### <span id="page-8-0"></span>変更内容

### 変更内容 (3021-3-D02-40) JP1/Automatic Operation 12-60

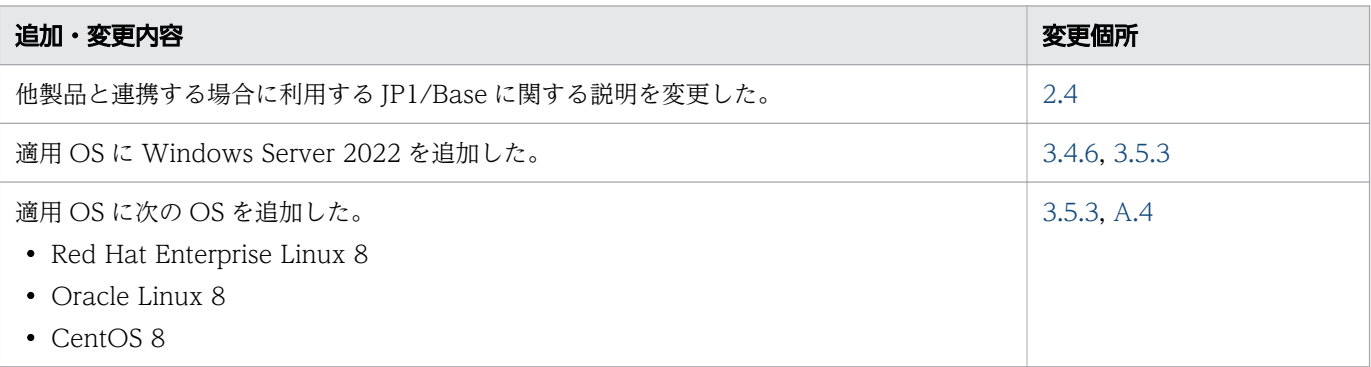

単なる誤字・脱字などはお断りなく訂正しました。

### <span id="page-9-0"></span>はじめに

このマニュアルは、JP1/Automatic Operation の製品概要,機能概要,およびシステム設計について説 明したものです。なお,このマニュアルでは,JP1/Automatic Operation を JP1/AO と表記します。

#### ■ 対象読者

このマニュアルは、次の方にお読みいただくことを前提に説明しています。

- JP1/AO の製品概要や機能概要について知りたい方
- JP1/AO の導入検討またはシステム設計をしている方

#### ■ 読書手順

JP1/AO には,このマニュアルを含めて 8 冊のマニュアルがあります。次の表に示すように,目的に合わ せて必要な個所をお読みください。

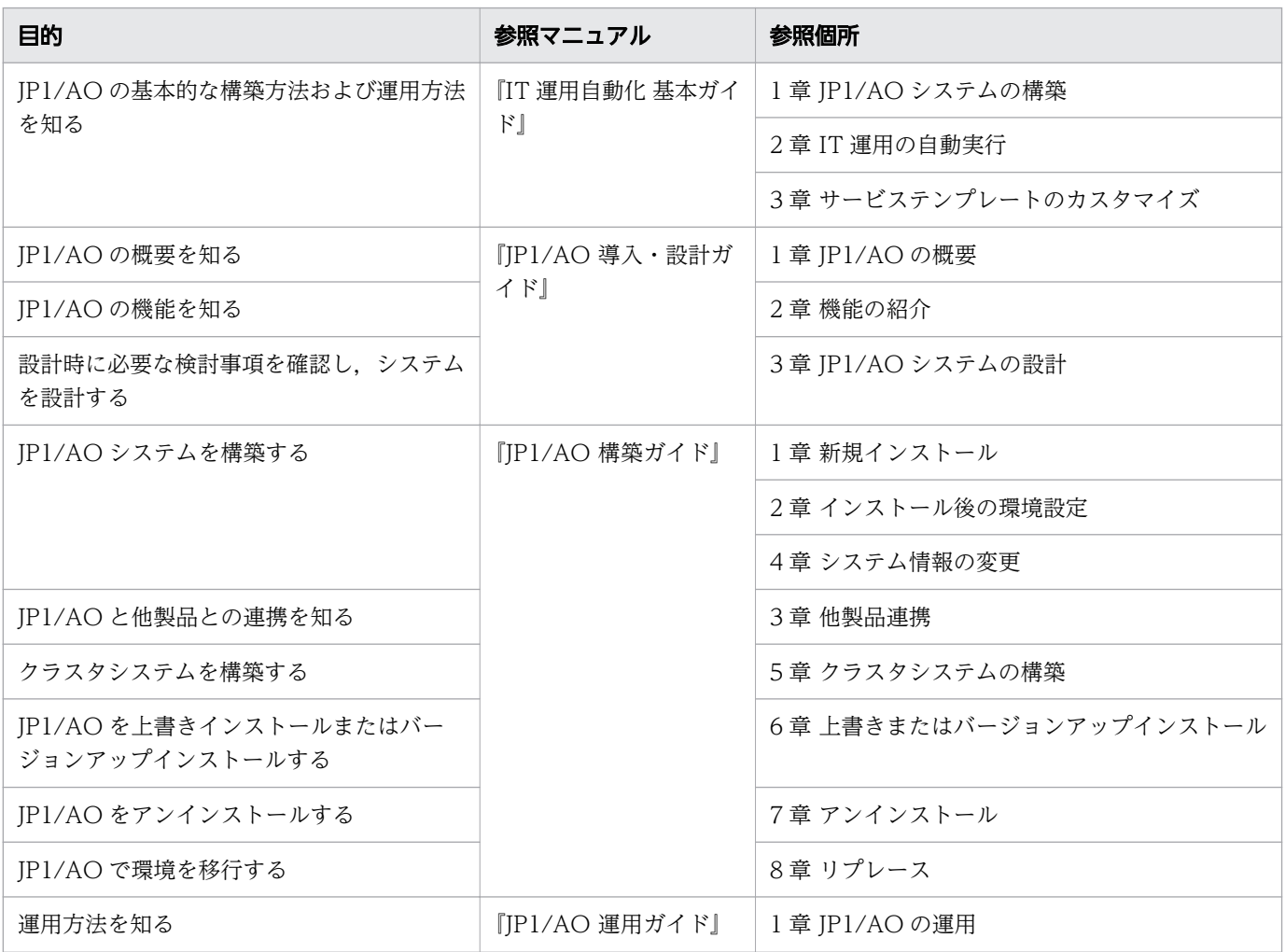

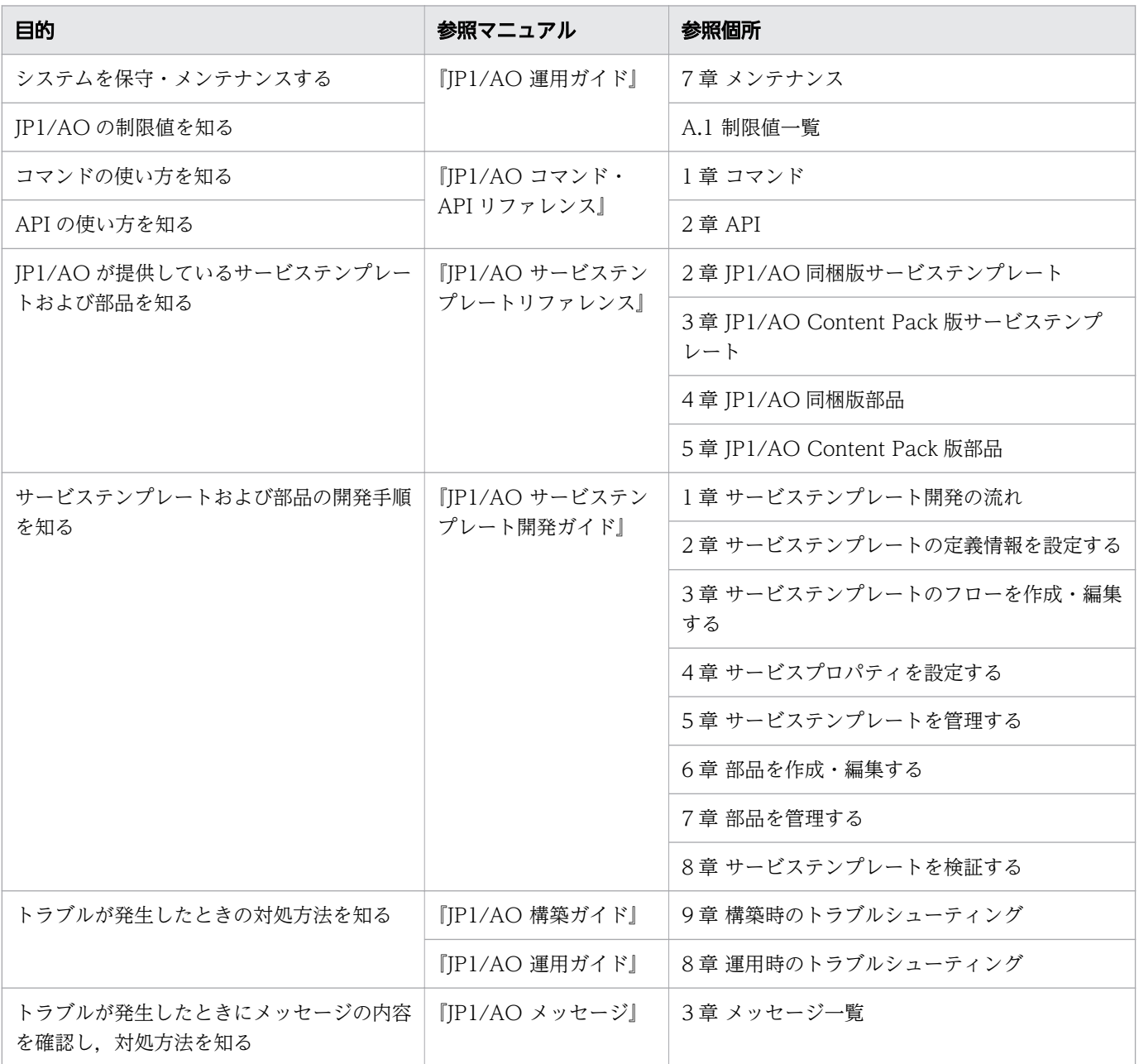

### ■ マイクロソフト製品の表記

このマニュアルでは,マイクロソフト製品の名称を次のように表記しています。

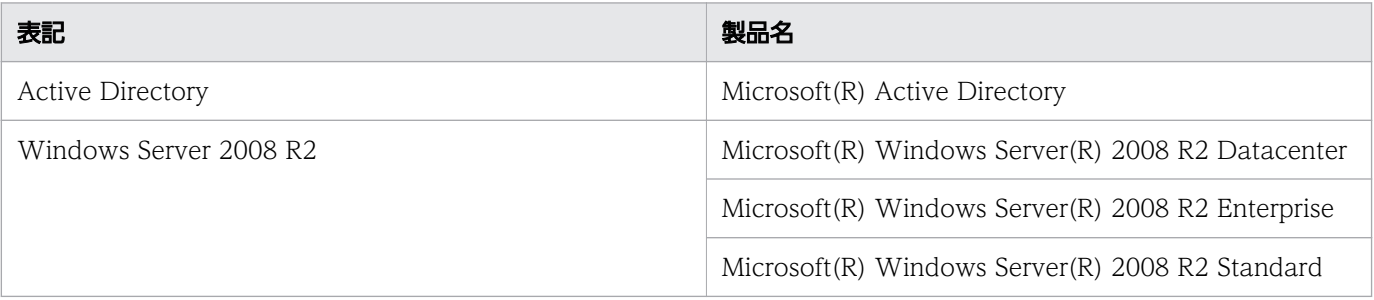

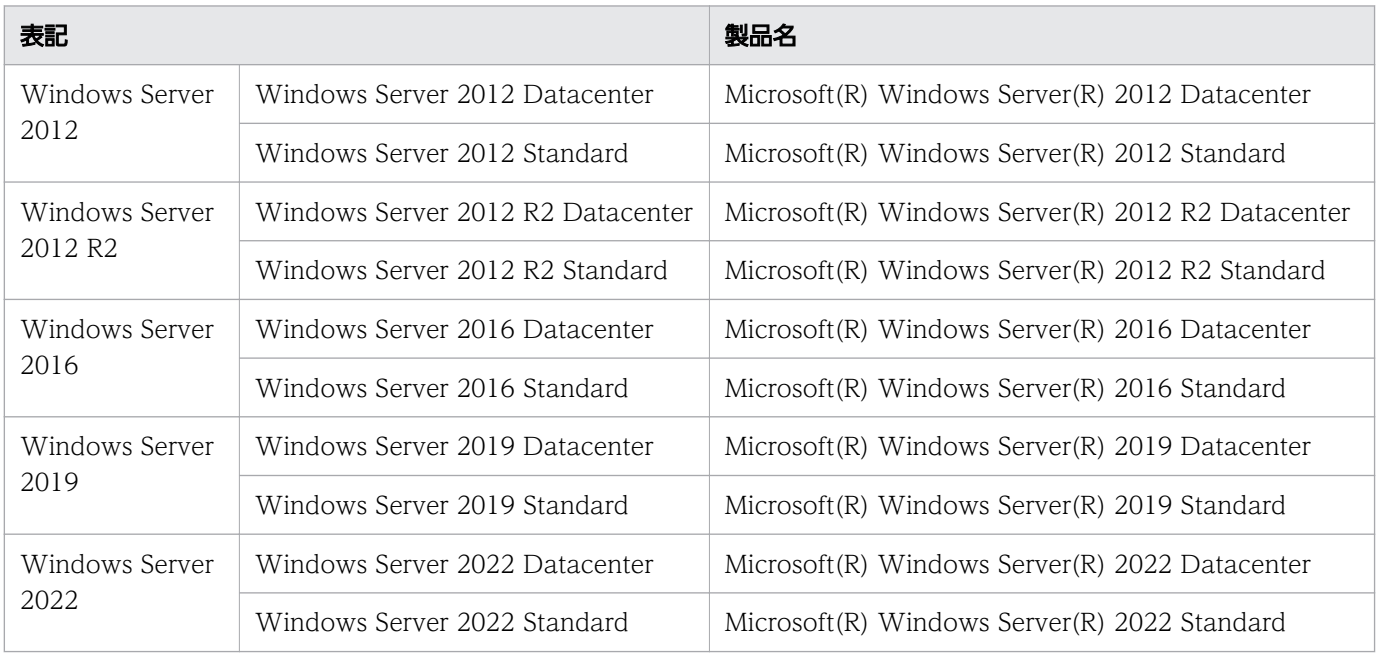

Windows Server 2022, Windows Server 2019, Windows Server 2016, Windows Server 2012 R2, Windows Server 2012, および Windows Server 2008 R2 を総称して Windows と表記するこ とがあります。

### ■ マニュアルで使用している書式

このマニュアルで使用している書式について説明します。

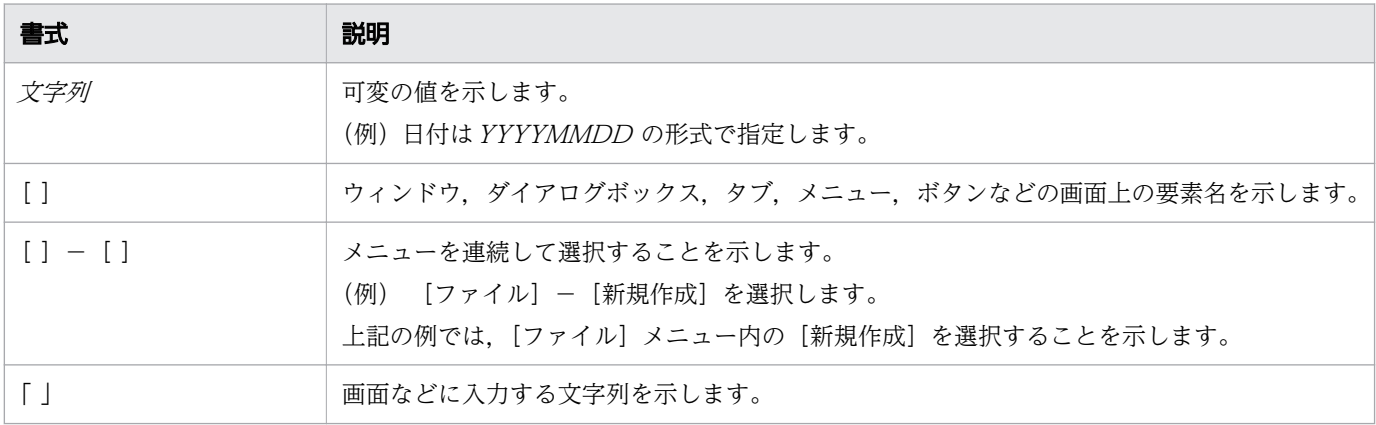

### ■ インストール先フォルダの表記

このマニュアルでは、Windows 版 JP1/AO のデフォルトのインストール先フォルダを次のように表記 しています。

JP1/AO のインストール先フォルダ

システムドライブ¥Program Files¥Hitachi¥JP1AO

共通コンポーネントのインストール先フォルダ

システムドライブ ¥Program Files¥Hitachi¥HiCommand¥Base64

なお,Linux 版 JP1/AO のインストール先フォルダは次のとおりです。

JP1/AO のインストール先フォルダ

- /opt/jp1ao
- /var/opt/jp1ao

共通コンポーネントのインストール先フォルダ

/opt/HiCommand/Base64

#### ■ マニュアルで掲載している画面図

製品の改良などによって,このマニュアルに掲載されている画面はご使用の製品画面と一部異なることが あります。あらかじめご了承ください。

## 目次

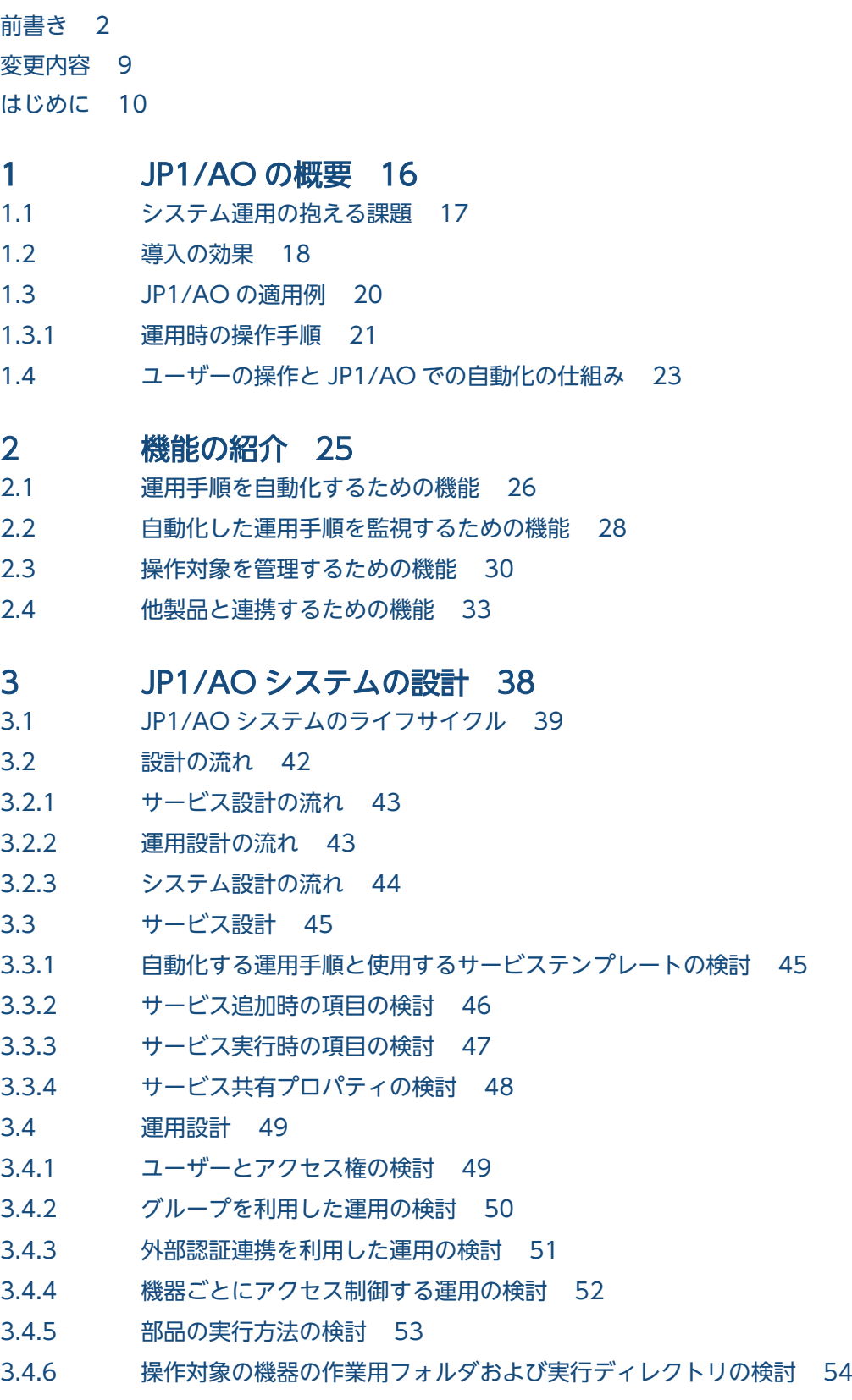

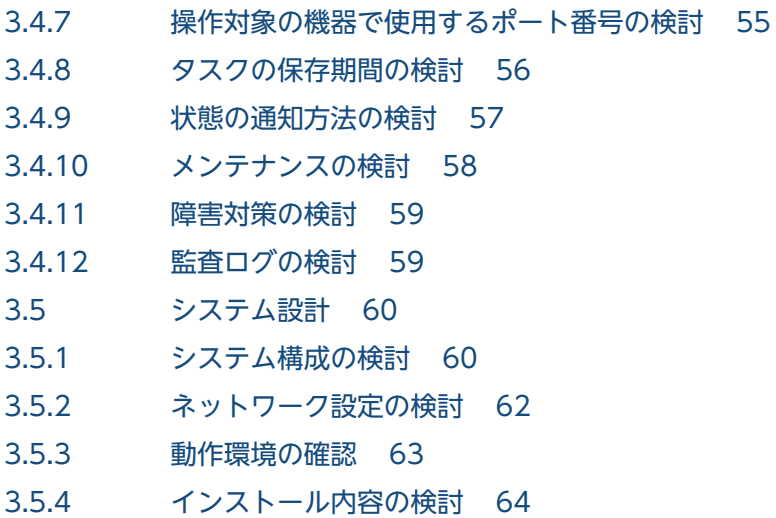

### [付録 65](#page-64-0)

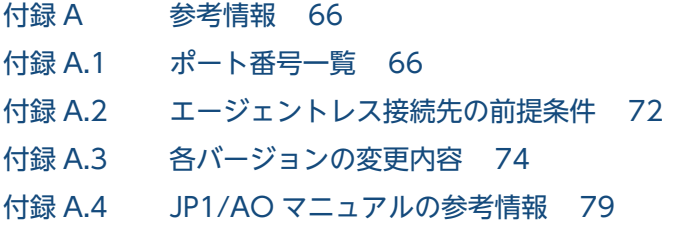

### [用語解説 85](#page-84-0)

### [索引 92](#page-91-0)

JP1/Automatic Operation 導入・設計ガイド 2000年 15

<span id="page-15-0"></span>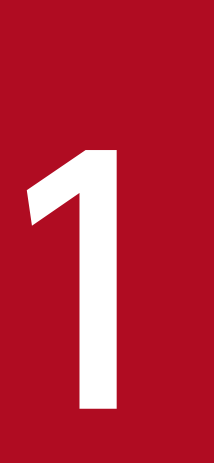

## JP1/AO の概要

JP1/AO は,高度化・複雑化するシステム運用を自動化するための製品です。 ここでは,JP1/AO の概要について紹介します。

### <span id="page-16-0"></span>1.1 システム運用の抱える課題

システム運用は複雑化の一途をたどっています。

システムを運用するには,資料(運用手順書やマニュアル),ツール(マクロやスクリプト),そして,ベ テラン管理者の持つノウハウや勘が必要です。これに加え,最近ではクラウド・データセンターの普及と 仮想化技術の進展に伴い,企業内システムは大規模化し,複数のシステムを集約して運用する方向に進ん でいます。しかし、このように集約化されたシステムであっても、それぞれ固有の運用が必要なため、そ の複雑さはさらに増しています。

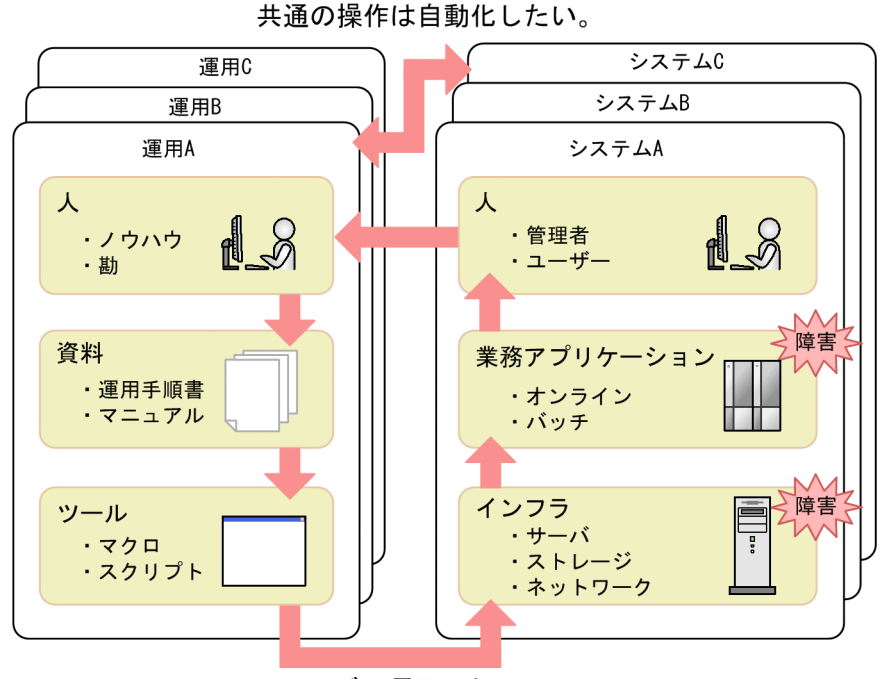

図 1-1 システム運用の抱える課題

スムーズに運用したい。

今,システム運用の現場には,大量の運用手順書が存在し,人への作業負荷はより一層高まっています。 このような状況を改善するには,人手による作業を削減し,運用効率を向上させる施策が必要です。

<span id="page-17-0"></span>JP1/AO を導入すると,集約化されたシステムを運用する上での課題を解決できます。

• 運用効率の向上と人的ミスの低減

これまでのシステム運用では、運用担当者が複数の運用手順書を見ながら、複数のソフトウェアを操作 していました。JP1/AO を導入すると,このような人手の掛かる作業を削減できます。また,運用手順 は自動処理されるので,人的ミスの発生を低減できます。これにより,システム運用業務に余裕が生ま れるため,運用方法の改善にも注力でき,運用効率の向上を加速できます。

• 導入の容易性と運用の標準化

JP1/AO では,クラウド・データセンター・企業内システムなど,さまざまな運用ノウハウから抽出さ れた「典型的な運用手順」を,すぐに使えるテンプレートとして提供します。テンプレートを複数シス テムの運用に適用することで,運用の標準化も推進できます。

次に, JP1/AO の導入が、システムの運用サイクル, Plan, Do, Check, Action の各フェーズで, 具体 的にどのような効果をもたらすかについて説明します。

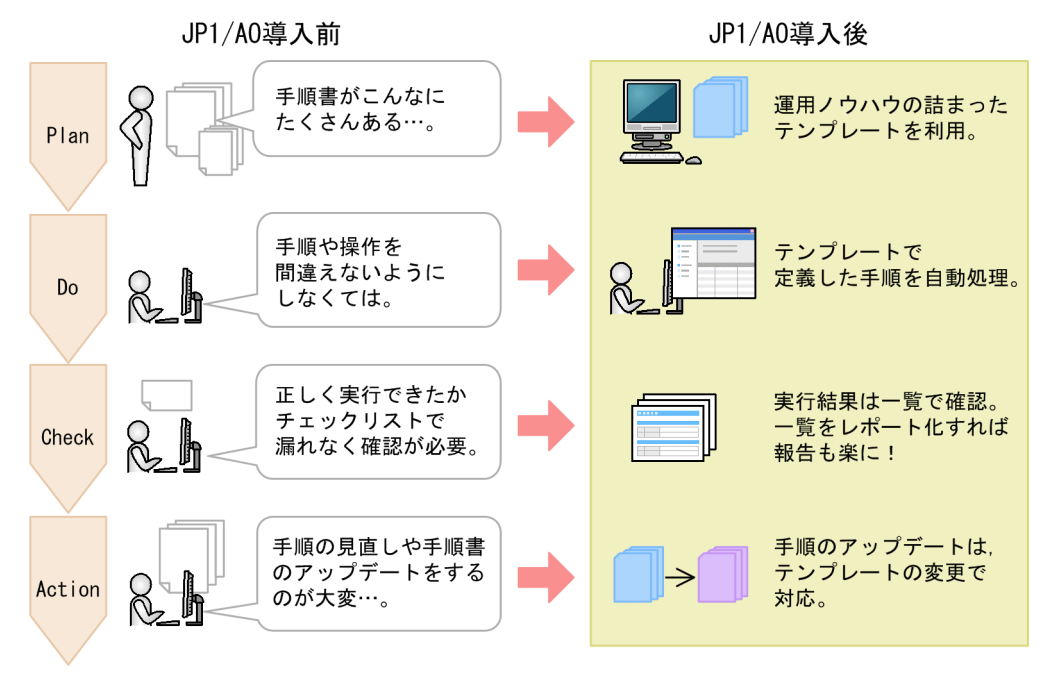

#### 図 1-2 JP1/AO 導入の効果

• Plan(運用の設計・開発)

これまでは、長年蓄積してきた運用ノウハウが、大量の手順書として存在していました。また、手順書 はシステムごとに分かれていて,それぞれを改訂し続ける必要がありました。

JP1/AO では,運用ノウハウをテンプレートとして提供しています。テンプレートを使用する際は,シ ステムごとに異なる点,例えばサーバ名を入力することで,標準化された運用手順を複数のシステムに 適用できます。

• Do(運用)

これまでは,大量の手順書を参照しながら,運用に必要な各種製品を操作する必要がありました。ま た,手順を間違えたり,操作し忘れたりといった人的ミスが起きないよう,留意しなくてはなりません でした。

JP1/AO を導入し,テンプレートで定義した運用手順を実行すれば,各種製品の操作は自動処理されま す。日時指定実行や定期実行もできます。手順を間違えたり,操作し忘れたりといった人的ミスの発生 を低減できます。

• Check (運用結果のチェック)

これまでは、実行の結果を大量のチェックリストで確認する必要がありました。 JP1/AO では,自動処理の結果を一覧画面で確認できます。一覧は実行履歴としてエクスポートできる ので,運用結果のレポートも効率良く作成できます。

• Action(運用の見直し)

これまでは、システムの構成変更などに伴い、運用手順を随時更新しなくてはなりませんでした。 JP1/AO を導入した環境で,運用手順の更新が必要な場合は,テンプレートのバージョンアップで対応 できます。また,手順を改善するには,管理者および運用担当者のノウハウが必要ですが,Plan,Do, Check の効率向上でその労力を捻出できるようになります。さらに,実行履歴を分析の材料にするこ とで,失敗の多い運用手順や,頻度の高い運用手順などが明らかになるので,「どこをどのように改善 すべきか」の指針を効率良く導き出せます。

### <span id="page-19-0"></span>1.3 JP1/AO の適用例

JP1/AO は運用手順を自動化します。JP1 製品だけではなく、Windows, UNIX といった OS を対象に した操作も自動化の対象となります。ここでは、IP1 製品を対象にしたテンプレート「監視設定追加」を 例に紹介します。

#### 図 1-3 適用例のシステム構成

JP1/A0システム

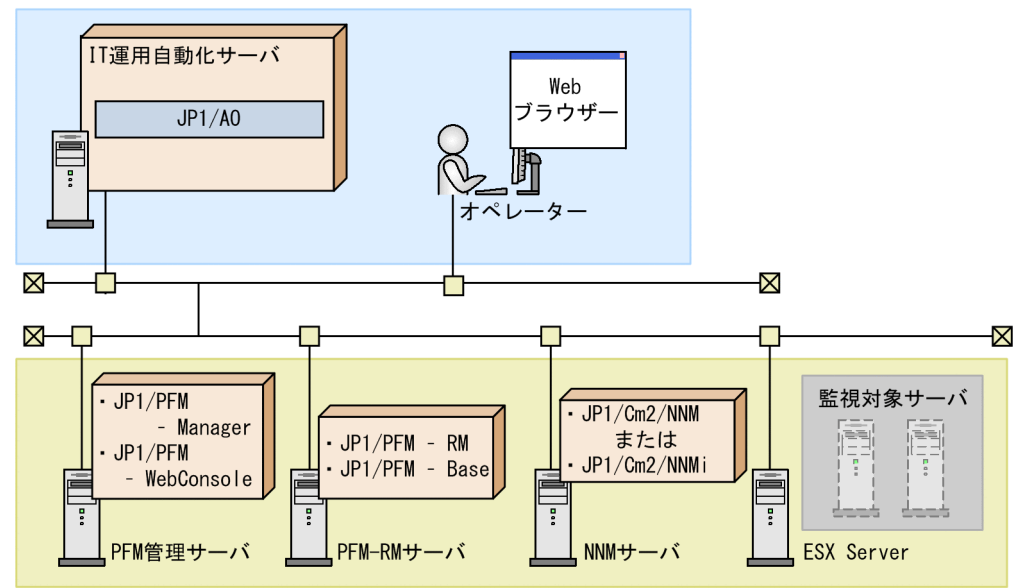

自動化の対象となるシステム

### JP1/AO システム

- IT 運用自動化サーバ 運用手順を自動化するサーバです。JP1/AO とその前提製品がインストールされています。
- Web ブラウザー

Web ブラウザーを使用して JP1/AO を操作するための端末です。運用手順の自動化を実行するオペ レーターが操作します。

#### 自動化の対象となるシステム

• PFM 管理サーバ

PFM - RM サーバから受信した稼働情報を集計し,JP1/PFM の監視画面に表示するサーバです。IP1/ PFM - Manager および JP1/PFM - WebConsole がインストールされています。

• PFM - RM サーバ

監視対象の稼働情報を収集し,PFM 管理サーバに送信するサーバです。JP1/PFM - RM for Platform および JP1/PFM - Base がインストールされています。

• NNM サーバ

#### 1. JP1/AO の概要

<span id="page-20-0"></span>マルチベンダーネットワークを一元管理するサーバです。JP1/Cm2/NNM または JP1/Cm2/NNMi がインストールされています。

• 監視対象サーバ

JP1/PFM,および JP1/Cm2/NNM(または JP1/Cm2/NNMi)に監視対象として追加したいサーバ です。この図では,ESX Server 上の仮想サーバ 2 台を想定します。

#### 1.3.1 運用時の操作手順

JP1 製品を対象にしたテンプレート「監視設定追加」を使用した際の操作手順を紹介します。この操作に は,Web ブラウザーを使用します。

#### 図 1-4 運用時の操作手順

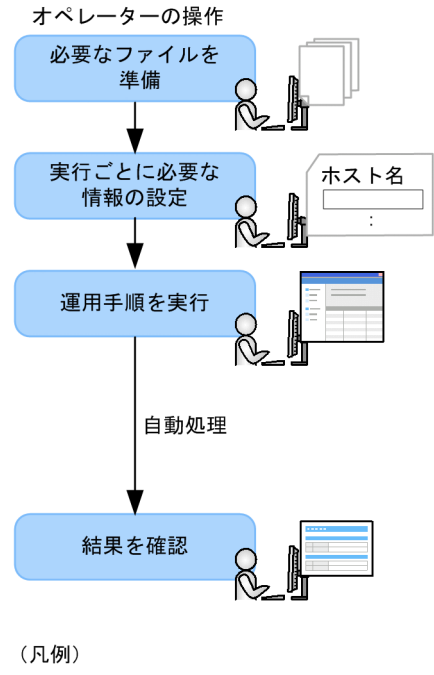

:ユーザーの操作

1. 監視対象を追加する際に必要なファイルを JP1/AO システム上に準備します。

「監視設定追加」の場合,JP1/PFM の監視対象定義ファイルを用意します。また,必要に応じて,エー ジェント階層定義ファイルやアプリケーション定義ファイルなどを準備します。

2.「監視設定追加」のテンプレートに必要な情報を設定します。

PFM 管理サーバ, PFM - RM サーバ, NNM サーバ, 監視対象サーバのホスト名, 監視対象として追 加する仮想サーバ 2 台分の IP アドレスなどを設定します。必要に応じて,スケジュール種別(実行日 時や繰り返し間隔)も指定できます。

3. テンプレートで定義した運用手順を実行します。 目的の運用手順が自動処理されます。

2台の仮想サーバを JP1/PFM, および JP1/Cm2/NNM (または JP1/Cm2/NNMi) の監視対象とし て追加する操作が,自動処理されます。また,操作 1 で用意したファイルが,PFM 管理サーバに自動 で転送されます。

4. 自動処理の結果を一覧画面で確認します。

JP1/AOの画面に [正常終了]と表示されていれば、自動処理は成功です。

[失敗]と表示されている場合,自動処理は失敗です。処理結果を確認するログを出力し,要因を取り 除いたあと,処理を再実行できます。

### <span id="page-22-0"></span>1.4 ユーザーの操作と JP1/AO での自動化の仕組み

JP1/AO を使用して,ユーザーが行う操作と運用手順を自動化する仕組みについて説明します。ユーザー には、運用手順のテンプレートをJP1/AO に取り込んだり、環境に応じた情報を設定したりする管理ユー ザーと,運用手順を実行するオペレーターがいます。

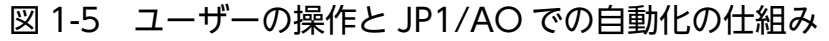

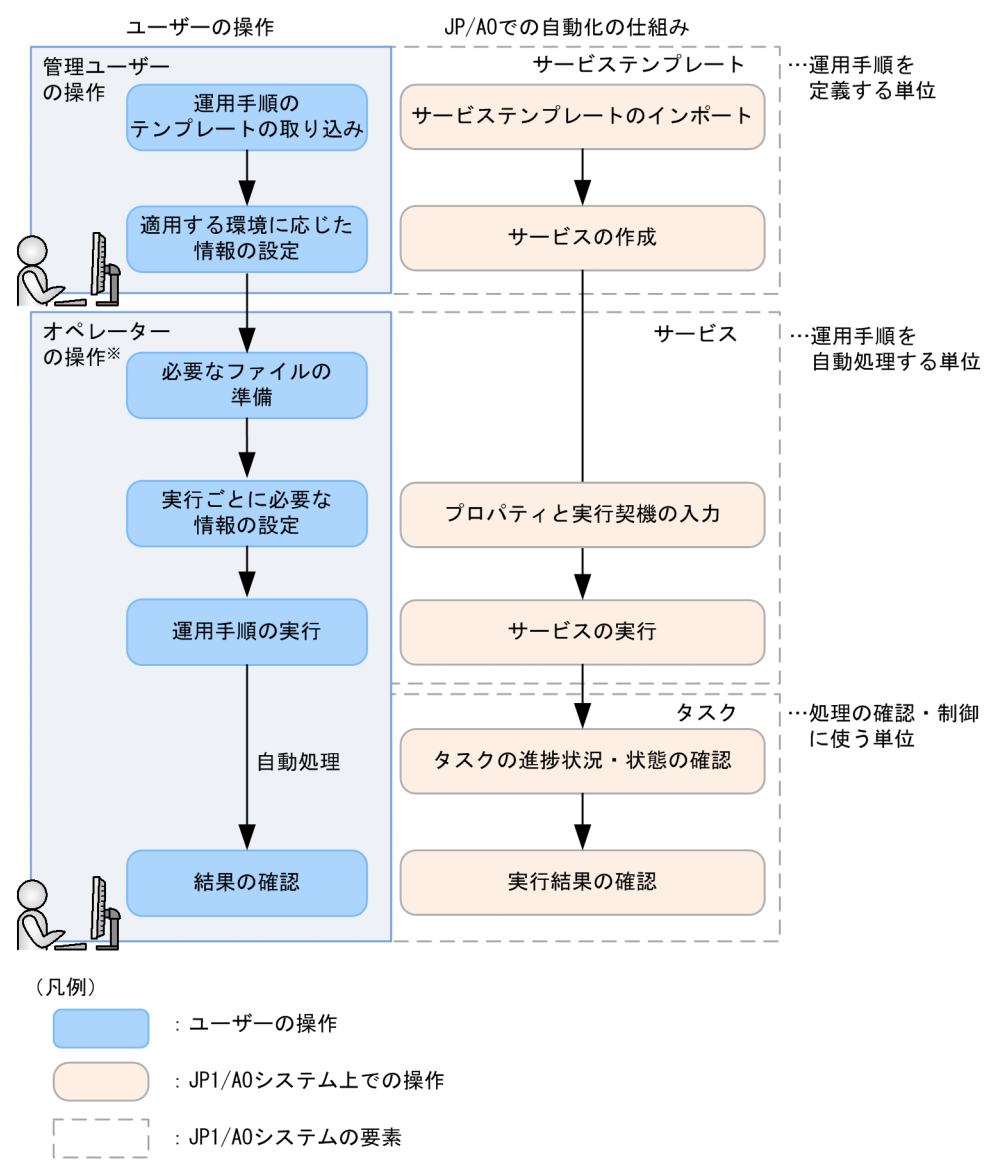

注※ オペレーターの操作の具体例については、「1.3.1 運用時の操作手順」を参照してください。

#### 管理ユーザーの操作

1. 運用手順のテンプレートを JP1/AO に取り込みます(サービステンプレートのインポート)。 JP1/AO では,運用手順を定義した,さまざまなテンプレート(サービステンプレート)を提供してい ます。サービステンプレートを JP1/AO に取り込むことで,サービスとして使用できるようになります。 2. サービステンプレートに、適用する環境に応じた情報を入力します(サービスの作成)。

インポートしたサービステンプレートに環境に応じた情報を入力し,サービスを作成します。1 つの サービステンプレートから,運用手順や業務に沿った複数のサービスを作成できます。

#### オペレーターの操作

1. 処理に応じて必要なファイルを準備します。

これらのファイルを準備すると、JP1/AO で運用手順を自動処理する際に、操作対象に自動で転送され ます。

2. 実行ごとに必要な情報を設定します(プロパティとスケジュール種別の入力)。

JP1/AO の操作画面で,プロパティとスケジュール種別を入力することで,運用手順のテンプレートに 必要な情報を設定できます。

3. 運用手順を実行します(サービスの実行)。

運用手順が自動処理されます。実行された運用手順は,「タスク」として JP1/AO の操作画面で進捗状 況や状態を確認できます。

4. 自動処理の結果を確認します。

処理が終了したら JP1/AO の操作画面で,処理が正常に終了したかどうか,失敗した場合はどの処理 でエラーが発生したかを確認できます。

#### JP1/AO システムの要素

JP1/AO で使用する運用手順のテンプレートは,操作の段階に応じて「サービステンプレート」「サービ ス」「タスク」と変化します。

• サービステンプレート

JP1/AO で使用する運用手順のテンプレートを,「サービステンプレート」と呼びます。

• サービス

サービステンプレートを JP1/AO システムに取り込み,適用する環境に応じた情報を入力したものを 「サービス」と呼びます。運用手順を自動処理するには,この「サービス」を実行します。

• タスク

実行に必要な情報を設定し,サービスを実行すると「タスク」が生成されます。自動処理の進捗や結果 を確認するには,タスクの状態を確認します。

#### 関連項目

#### • [1.3.1 運用時の操作手順](#page-20-0)

<span id="page-24-0"></span>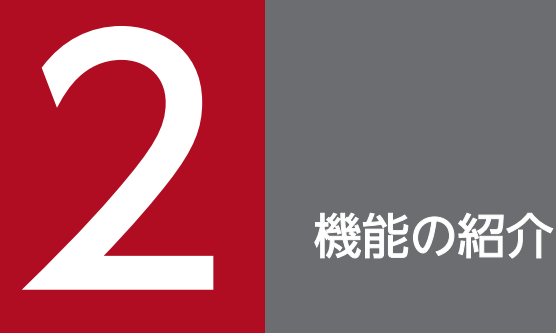

JP1/AO では、自動処理を定義したり、実行したりできる「運用手順を自動化するための機能」, 自動処理の実行状況を確認できる「自動化した運用手順を監視するための機能」,ユーザーや接続 先ホストを管理できる「操作対象を管理するための機能」,エラー時のメール通知や,目的の画面 を直接表示できるダイレクトアクセス URL など「他製品と連携するための機能」を提供していま す。この章ではそれぞれの機能を紹介します。

機能の詳細については,マニュアル『JP1/AO 運用ガイド』を参照してください。

### <span id="page-25-0"></span>2.1 運用手順を自動化するための機能

JP1/AO を使用して,運用手順を自動化できます。運用手順の自動化の流れと,自動化に必要な主な機能 を紹介します。

#### 図 2-1 運用手順の自動化の流れ

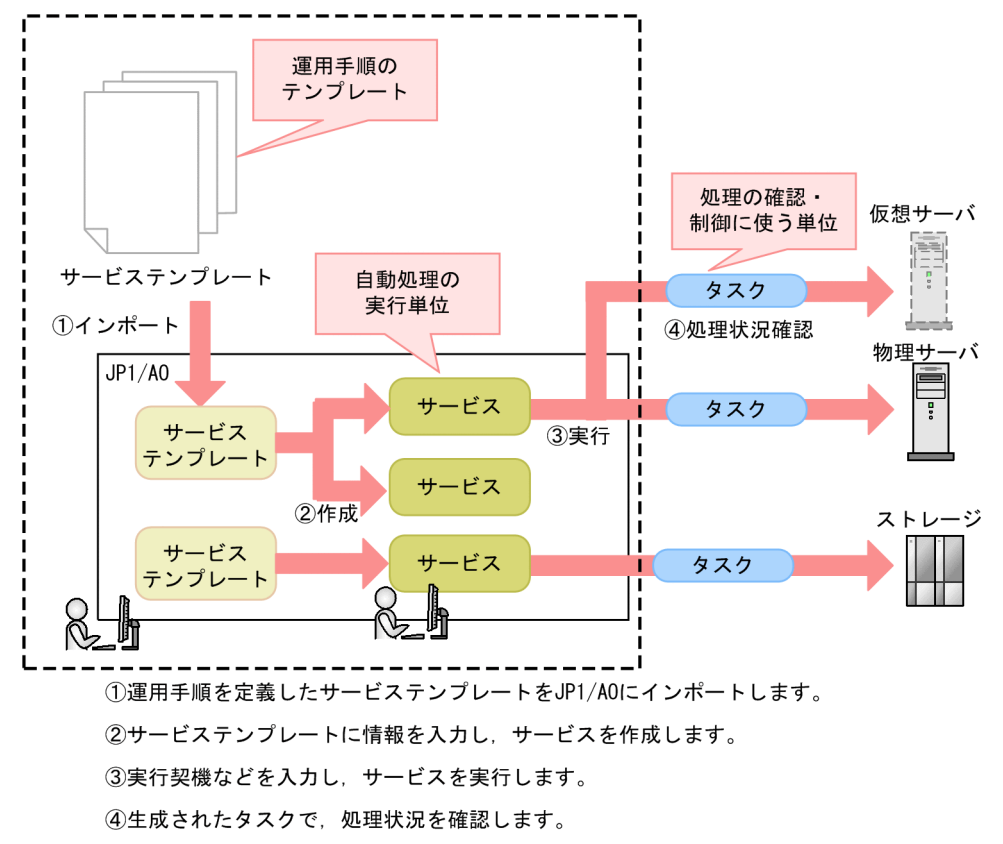

#### 運用手順を定義した多彩なテンプレートを提供 - サービステンプレートの管理

JP1/AO では,運用手順を定義した,さまざまなテンプレート(サービステンプレート)を提供しています。 ユーザーは、業務に合わせてサービステンプレートを選択し、JP1/AO にインポートします。インポート すると,自動化された運用手順をサービスとして実行できるようになります。

ユーザーは、JP1/AO 提供のサービステンプレートをそのまま使用するだけではなく、新しくサービステ ンプレートを作成して,独自の運用手順を定義することもできます。※

注※

JP1/AO が提供するサービステンプレート(JP1/AO 同梱および JP1/AO Content Pack)以外のユー ザーが作成したサービステンプレートは,製品サポートの対象外となります。ただし,製品サポート対 象外のサービステンプレートであっても、そこから呼び出される IP1/AO が提供する部品 (IP1/AO 同梱および IP1/AO Content Pack)については製品サポートの対象となります。

#### 運用手順や業務に沿ったサービスを作成 - サービスの作成

インポートしたサービステンプレートに環境に応じた情報を入力し,サービスを作成します。1 つのサー ビステンプレートから,運用手順や業務に沿った複数のサービスを作成できます。

#### 業務に合わせたスケジューリング - サービスの実行

サービスの実行に必要な情報やスケジュール種別を入力して,サービスを実行します。サービスを実行す ると,タスクが生成され,ユーザーが指定した日時に自動処理が開始されます。スケジュール種別には, 即時実行のほかに,曜日指定,月末指定などの繰り返し実行,また,特定の日時にサービスを実行するた めの日時指定実行などが指定できるため,ユーザーの実務に合わせた細かなスケジュールが立てられます。

#### 設定値の共有で入力・変更の手間を削減 - サービス共有プロパティの管理

JP1/AO では,サービスに設定する値を複数のサービスで共有できます。共有する設定値をサービス共有 プロパティと呼びます。

例えば,共通のサーバの管理を目的としたサービステンプレートを使用する場合に,その接続先サーバの ホスト名, ユーザー ID, およびパスワードをサービス共有プロパティとして定義しておくことで、サービ ス実行ごとにサーバ情報を入力する手間を軽減できます。

#### 図 2-2 サービス共有プロパティとサービスの関係

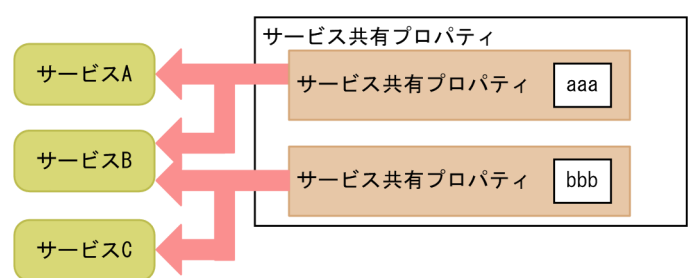

#### 業務ごと,部署ごとなど,用途に合わせた分類と検索 - タグの設定

サービステンプレート,サービスには,用途や種類を示すタグを設定できます。また,そのタグをキーに して検索することもできます。

1つのサービスには複数のタグを設定できるので、業務ごとや部署ごとなど、状況に応じた検索結果が得 られます。

<span id="page-27-0"></span>自動化した運用手順の監視に必要な主な機能を紹介します。

#### 図 2-3 運用手順の監視の流れ

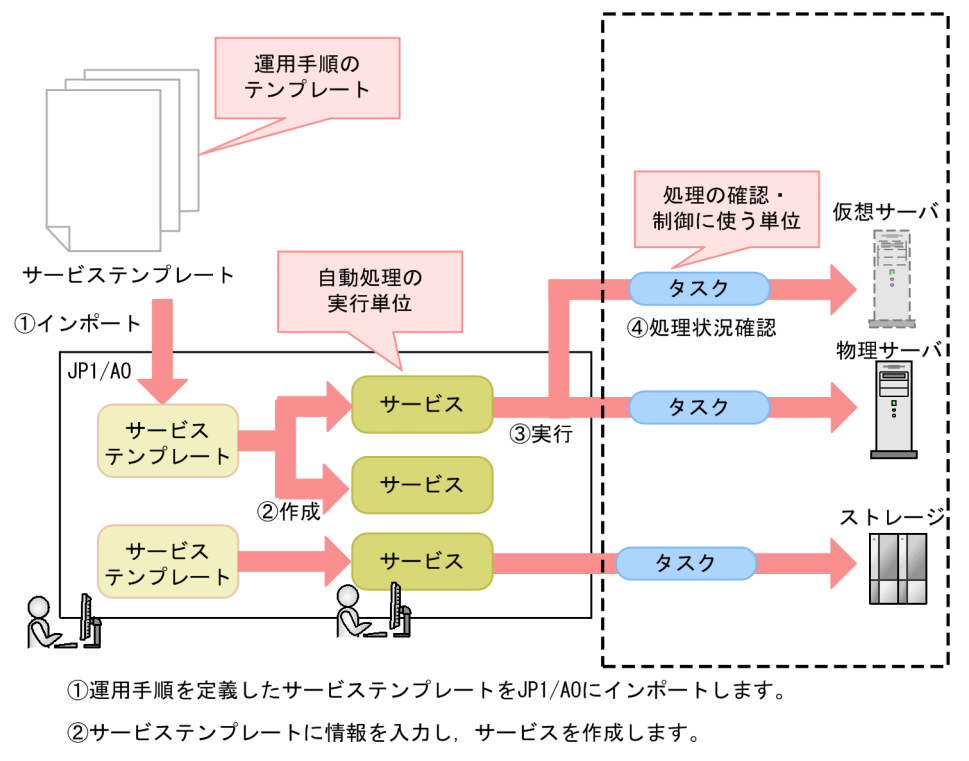

3実行契機などを入力し、サービスを実行します。

4生成されたタスクで、処理状況を確認します。

#### サービスおよびタスクの統計情報を把握できる画面 - ダッシュボード

運用に問題点がないかを一目で把握するため,サービスやタスクの状態を俯瞰できるダッシュボードを提 供しています。

サービスについては,失敗回数の多いサービス,実行回数の多いサービスの情報が表示されます。そのた め,問題点のあるサービスを早期に特定でき,対処への初動を早めることができます。

タスクについては,ユーザーによる対処が必要なタスクや,ログインユーザーが管理しているタスクの状 態が表示されます。JP1/AO にログインしたあとは、ダッシュボードを確認するだけで、対処が必要なタ スクを特定できます。

また,頻繁に実行するサービスをお気に入りとして登録すると,ダッシュボードからサービスを実行でき るようになります。

### 処理状況が把握できるタスク一覧とステップごとの進捗が把握できる詳細画面 - タスク の管理

処理状況が一目で把握できるタスク一覧や,ステップごとの進捗を把握したり,タスクログを出力したり できる詳細画面を提供しています。状況に応じて後続の処理をユーザーが選択できる部品(ユーザー応答 待ち部品)を使用すれば,処理の途中でユーザーによる判断が必要となったタスクに必要な情報を入力す ることもできます。

#### タグによるタスクの検索 - タグの管理

サービスに設定したタグが,タスクに引き継がれます。このタグを利用することで,目的のタスクを検索 できます。

### <span id="page-29-0"></span>2.3 操作対象を管理するための機能

JP1/AO には、操作対象を管理するため、次のような機能があります。

• グループの管理

ユーザーグループとサービスグループを使用して,サービスを実行したり,タスクを参照したりできる 範囲をユーザーグループごとに制限できます。

• エージェントレス接続先の管理

JP1/AO では,サービスの操作対象とする接続先ホストをエージェントレス接続先と呼びます。サービ スの操作対象とするエージェントレス接続先をサービスグループごとに制限したり、接続先ホストの認 証情報を一元管理して,運用時の負担を軽減したりできます。

なお,エージェントレス接続先でのコマンド実行によって操作されるホストは,エージェントレス接続 先には含まれません。

#### 運用や業務に応じた細やかなアクセス制御 - グループの管理

サービスグループをユーザーグループに割り当てることで,ユーザーが参照できるサービスやタスクを制 限できます。このとき,権限(ロール)を設定すれば,サービスへの操作(サービス管理やサービス実行 など)をユーザーグループごとに制限できます。

サービスグループとユーザーグループを利用したアクセス制御の例を次に示します。

#### 図 2-4 サービスグループとユーザーグループを利用したアクセス制御

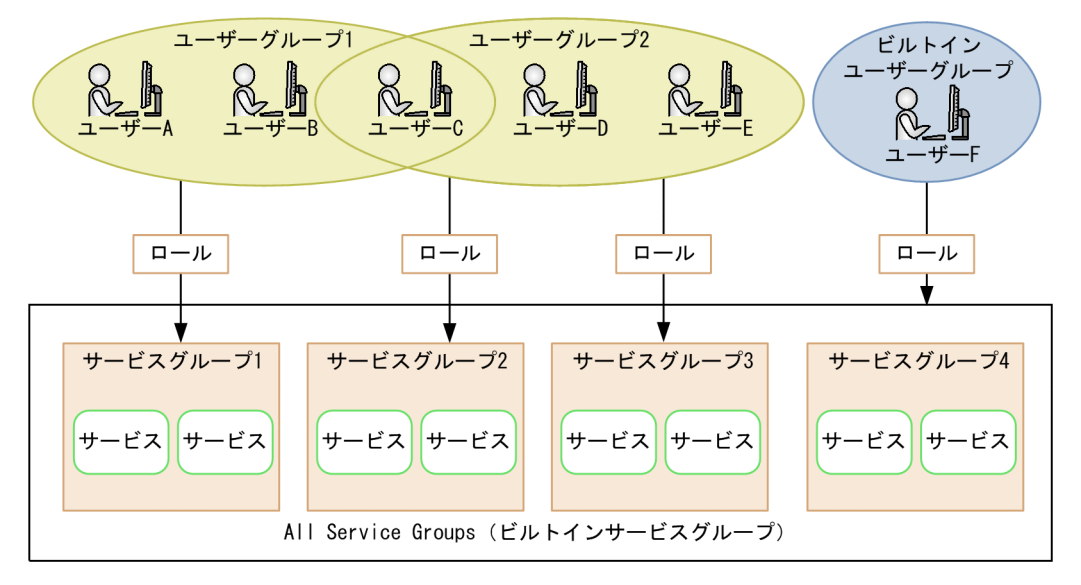

図中の例では,ユーザーグループ 1 に所属するユーザー A,B,C は,サービスグループ 1 のサービスを 使用できます。ユーザーグループ2 に所属するユーザー C,D, E は, サービスグループ2 とサービスグ ループ3のサービスを使用できます。ビルトインユーザーグループに所属するユーザーF は、All Service Groups (ビルトインサービスグループ)が割り当てられているため、JP1/AO 上の全サービスを使用でき ます。

ユーザーグループ 1 だけに所属するユーザー A およびユーザー B からは、 サービスグループ 2. サービス グループ 3 およびサービスグループ 4 のサービスは参照できません。

このように,グループの管理を利用すると,ユーザーの利用目的に合わせて,使用できるサービスを効率 良く制御できるようになります。

例えば. データセンターでの IT 運用を複数のテナントで分割する場合なども. テナントごとに使用する サービスをサービスグループで分類して,各ユーザーグループが実行できるサービスを限定できます。こ れによって,誤って別テナントのサービスを実行してしまうことを防いだり,テナントごとに参照できる タスクの範囲を制限したりできます。

#### 管理の負荷を減らすエージェントレス運用 - エージェントレス接続先の管理

エージェントレス接続先ごとの接続先情報(サービスグループ名,ホスト名など)や認証情報(接続先ホ ストにログインするためのユーザー ID. パスワード. プロトコルなど)を管理する機能を、エージェント レス接続先管理機能と呼びます。

JP1/AO に接続先情報を登録しておくと,サービスを実行する際,接続先ホストへのアクセスをサービス グループごとに制御できます。さらに,接続先情報に加えて,認証情報も登録しておけば,サービス間で 共通して使用するパスワードなどを JP1/AO で管理できるため,サービスの実行ごとに認証情報を入力す る手間を軽減できます。また,接続ホストごとにプロトコルと認証方式を設定できます。

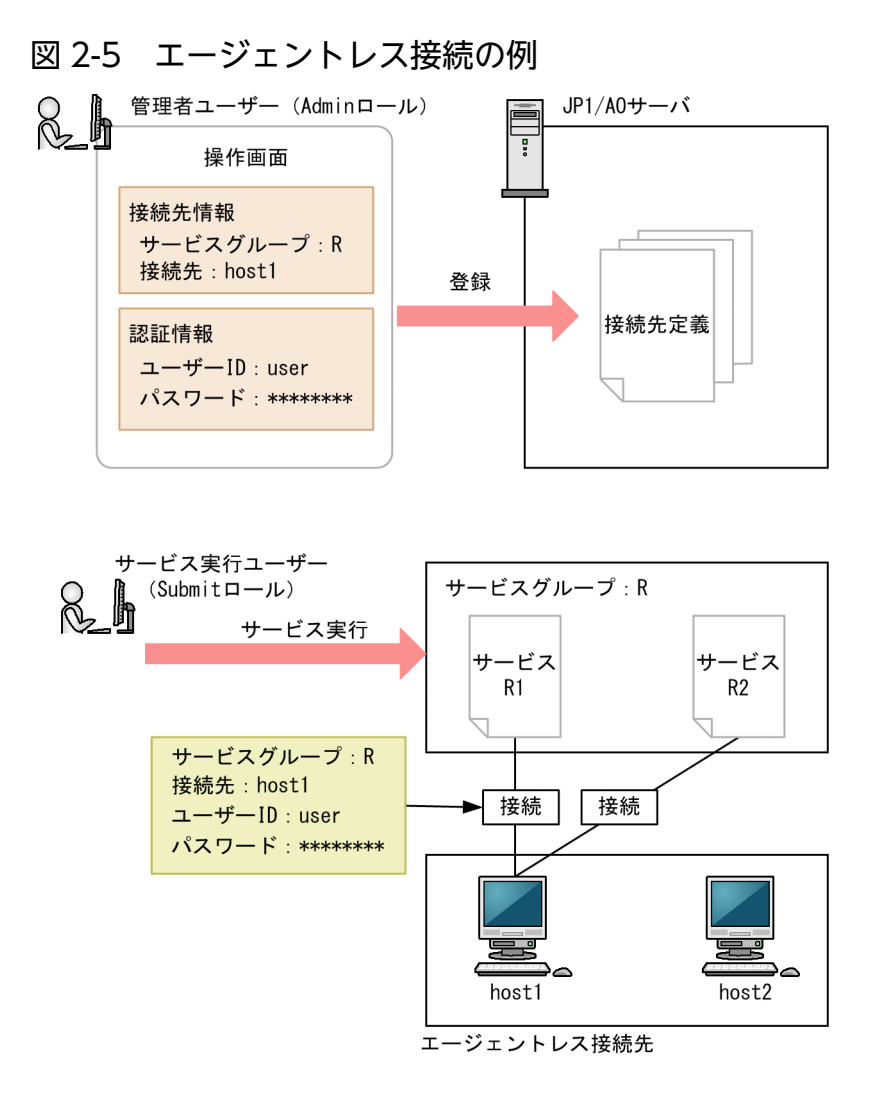

この図では、Admin ロールを持つ管理者ユーザーが操作画面で接続先情報と認証情報を登録したあと, サービスグループ R に対して Submit ロールを持つサービス実行ユーザーがサービスを実行しています。 この場合、サービス実行ユーザーは接続先情報が登録された host1 にだけ接続でき、それ以外のホストへ の接続は制限されます。このように、サービスグループごとに接続先ホストを制限しておくことで、誤っ た接続先ホストに対してサービスを実行してしまうことを防げます。

また、JP1/AO に host1 の認証情報が登録されているため、サービス実行時にユーザー ID やパスワード を入力する必要がありません。

### <span id="page-32-0"></span>2.4 他製品と連携するための機能

JP1/AO では,エラー時のメール通知や,目的の画面を直接表示できるダイレクトアクセス URL,外部の プログラムから JP1/AO の機能を呼び出す API など,管理者の作業効率を向上させる機能を提供していま す。

#### 既存の JP1 資源グループを活用 - JP1/Base の認証機能との連携

JP1/AO では、JP1/Base の認証機能を利用して、JP1/AO のユーザーアカウントを 管理できます。JP1/ Base と連携すると, IP1/AO でのユーザーやユーザーグループの 管理が不要になります。また. すでに 存在している JP1 ユーザーを利用することもできます。なお、物理ホストの JP1/Base に定義されている 認証サーバに接続します。ただし、認証サーバとの通信において、SSL 通信は使用できません。

JP1/Base を利用してユーザーを管理するには、JP1/Base の操作画面で JP1 ユーザーを作成し、JP1 資源 グループ名と権限レベルを設定します。このとき、JP1 資源グループの名称および権限レベルをそれぞれ JP1/AO のサービスグループ名および権限と合わせることで、JP1/AO のユーザーとして管理することが できます。

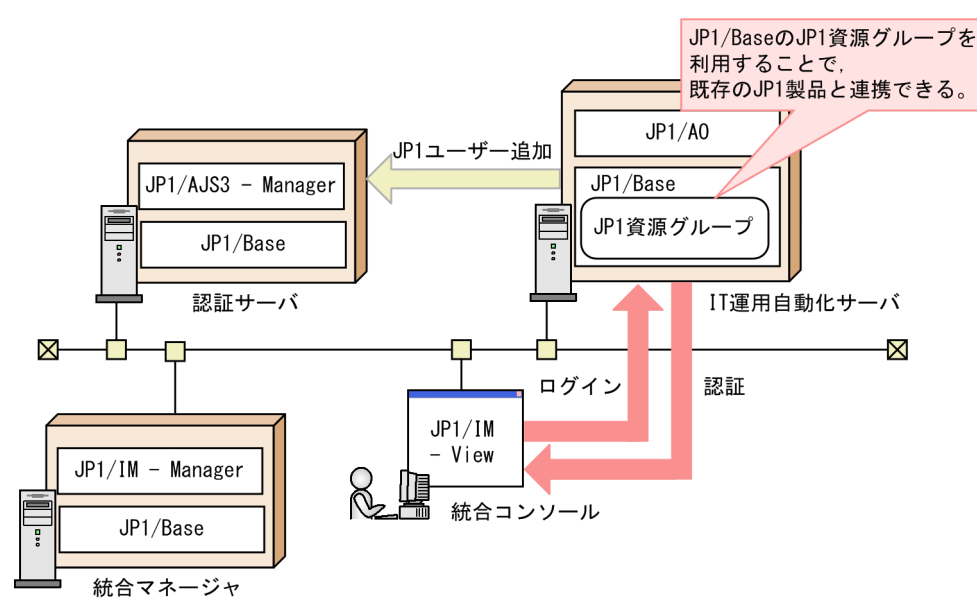

#### 図 2-6 JP1/Base の認証機能との連携

#### Active Directory でユーザーやグループなどを管理 - Active Directory との連携

JP1/AO を Active Directory と連携させる<sup>※</sup>と, Active Directory でユーザー認証ができます。つまり, Active Directory のユーザーで JP1/AO にログインできるようになります。

Active Directory と連携する際は,グループ連携するかどうかを選択できます。

グループ連携しない場合, JP1/AO でユーザーグループやリソースの管理をして、Active Directory で ユーザー認証をします。JP1/AO と Active Directory の両方に同じユーザーを登録しますが、パスワード は Active Directory にだけ登録します。

グループ連携する場合, IP1/AO にログインするユーザーが所属する, Active Directory のグループを JP1/AO のユーザーグループとして登録して、Active Directory でユーザー認証をします。グループの ユーザーは Active Directory で、グループに対するリソースは IP1/AO で管理します。このため, JP1/AO へのユーザー登録は不要です。

#### 注※

JP1/AO が, Active Directory を LDAP ディレクトリサーバとして使用する場合に利用できます。

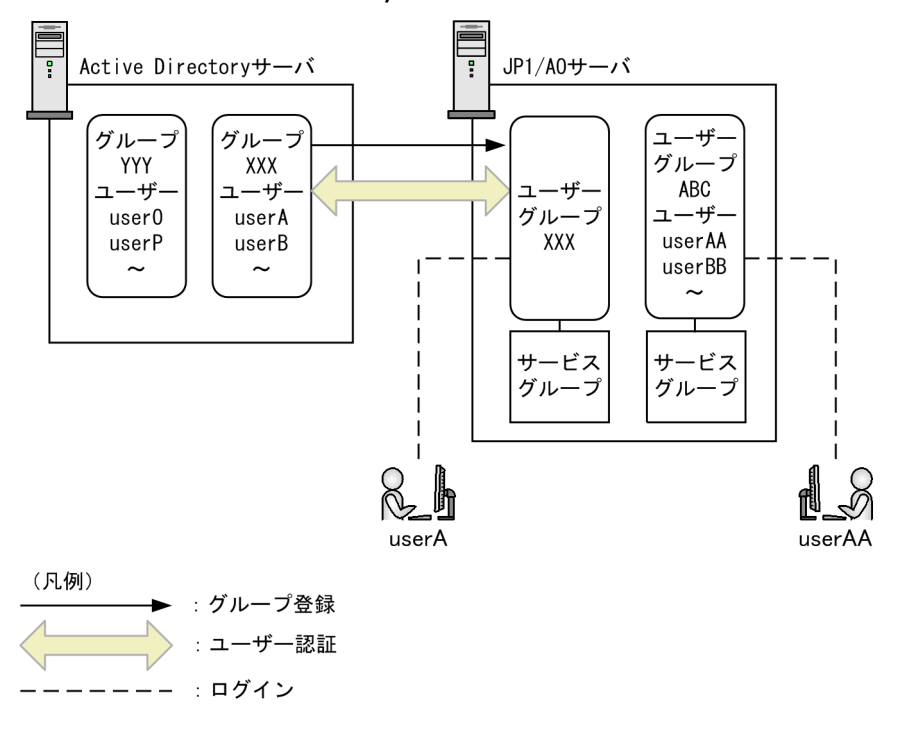

図 2-7 Active Directory との連携 (グループ連携する場合)

#### JP1/IM と連携したシステム監視 - JP1/IM のイベント監視機能との連携

JP1/IM は,ジョブ管理やストレージ管理などの JP1 シリーズ製品やその他のミドルウェア製品と連携し, システム全体の構成管理・運用管理をすることで,システムを統合管理できます。

JP1/AO を JP1/IM と連携させると,次のようなことができます。

- JP1/AO が発行する JP1 イベントを JP1/IM で一元監視できる JP1 イベント連携
- JP1/IM View に呼び出す画面を定義して JP1 イベントから関連する JP1/AO の画面を表示できるモ ニター起動連携
- JP1/IM View から JP1/AO の画面に接続できる統合機能メニュー連携

#### 図 2-8 JP1/IM のイベント監視機能との連携

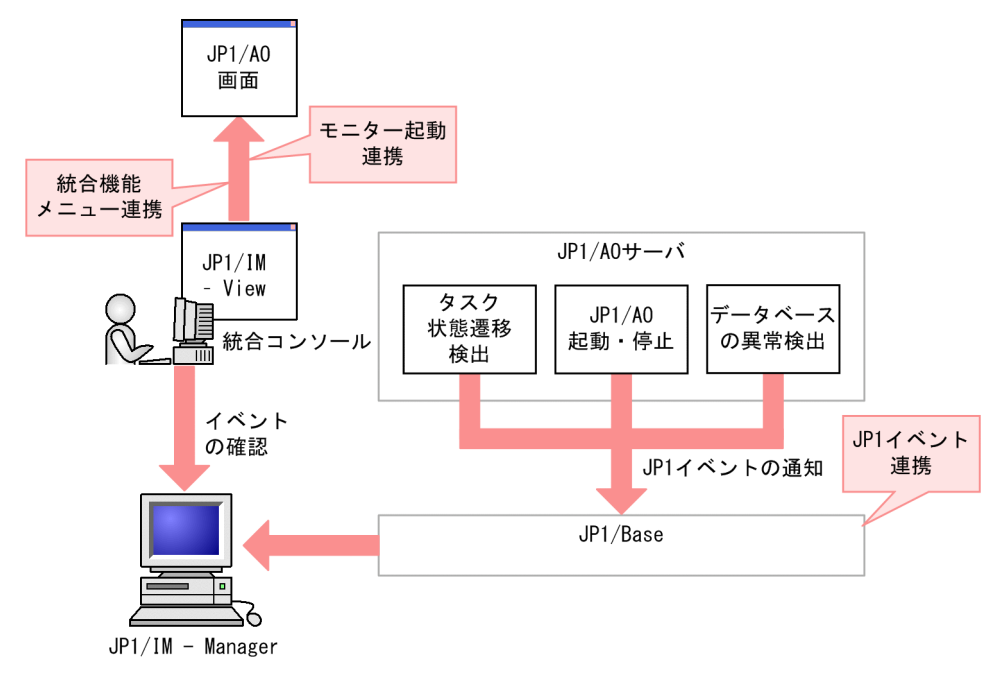

#### スムーズなエラー検知 - メール通知

処理中のタスクが異常検出または失敗の状態になったことを検知した場合,メールで通知できます。通知 するメールには,失敗したタスクの詳細画面の URL を表示することもできるので,メールを受け取って から,エラーに対処するまでの時間を短縮できます。

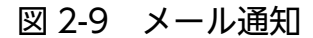

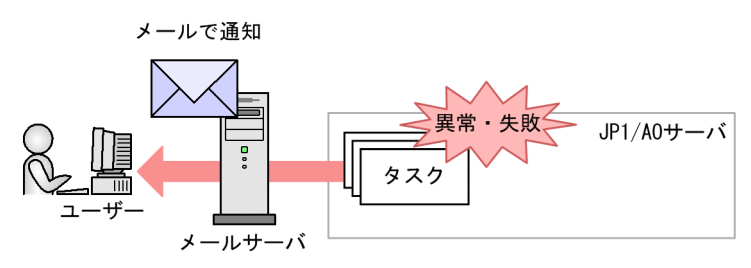

#### 目的の画面に直接アクセスして, 作業効率を向上 - ダイレクトアクセス URL

JP1/AO では、ログイン後、すぐに目的の画面を表示できるダイレクトアクセス URL 機能を提供してい ます。

通常の画面遷移では,ログインしたあと,サービスやタスクが表示された一覧の中から目的のものを探す のに時間が掛かります。ダイレクトアクセス URL を使用すれば、サービスの実行画面や設定画面、およ びタスクの詳細画面を,ログイン後すぐに表示できます。

#### 図 2-10 ダイレクトアクセス URL

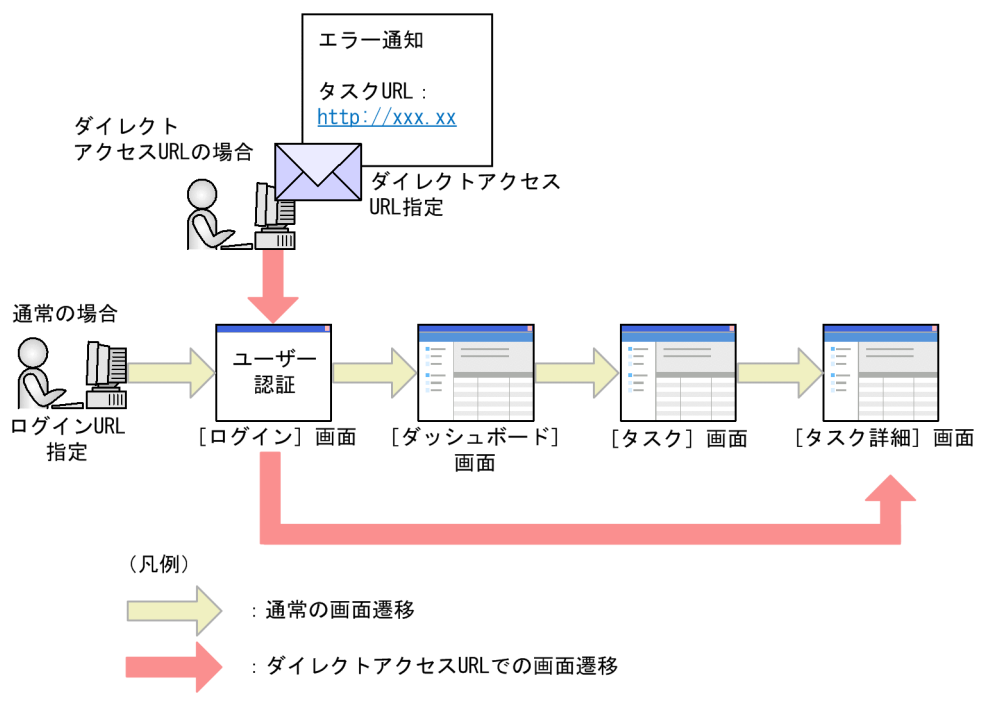

#### 外部のプログラムから JP1/AO の機能を呼び出して使用する - API

API を使用して、外部のプログラムから IP1/AO の機能を呼び出せます。API は、REST (Representational State Transfer)アーキテクチャスタイルに従います。

APIを使用することで、IP1/AO の画面を使用しないで、外部のプログラムからサービスを実行したり, タスクを停止したりすることができます。

なお, API は, HTTP プロトコルまたは HTTPS プロトコルを用いて通信します。

詳細は、マニュアル『IP1/AO コマンド・API リファレンス』−「API」のトピックを参照してください。

図 2-11 API

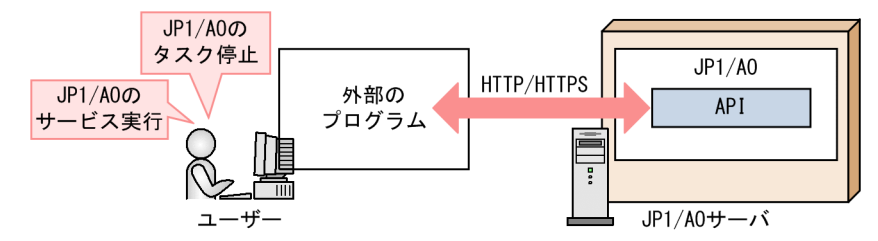

### JP1/IM - NP 画面へのシングルサインオン - JP1/IM - NP の業務コンテンツとの連携

JP1/AOの操作画面から、JP1/IM - NP の画面をシングルサインオンで起動できます。[応答入力]画面 から、JP1/IM - NP の業務コンテンツ (業務フローおよびガイド)を参照して、業務の流れと操作手順を 確認できます。
### 図 2-12 JP1/IM - NP の業務コンテンツとの連携

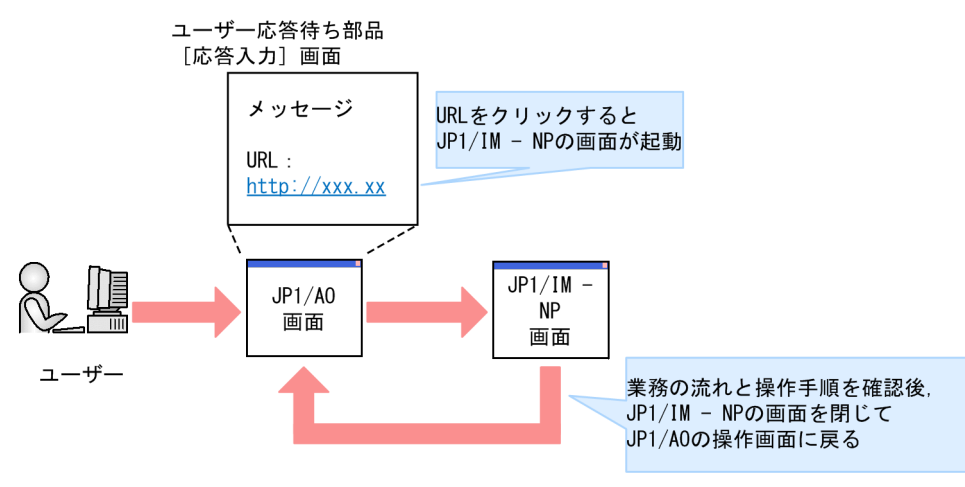

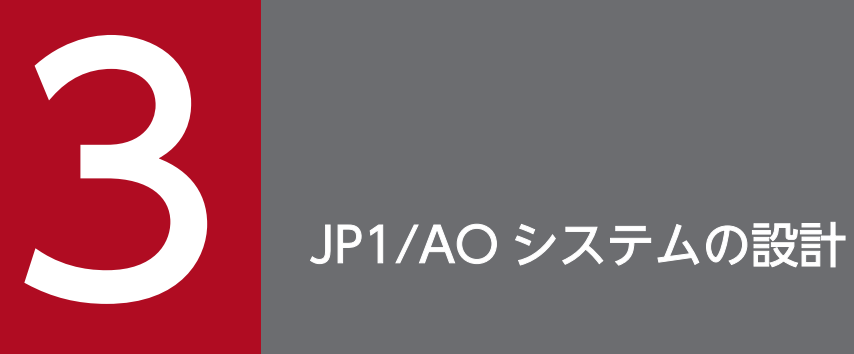

ここでは,JP1/AO システムのライフサイクルと JP1/AO システムの設計時に必要な検討事項に ついて説明します。

# <span id="page-38-0"></span>3.1 JP1/AO システムのライフサイクル

IP1/AO システムには、繰り返しの目的や頻度が異なる2つのライフサイクルがあります。1つは,IT 運 用の実行単位であるサービスのライフサイクル,もう 1 つは,そのサービスの動作を支える JP1/AO シス テム全体のライフサイクルです。

図 3-1 IT 運用 (サービス) と JP1/AO システム全体のライフサイクル, およびマニュアル参照 先との対応

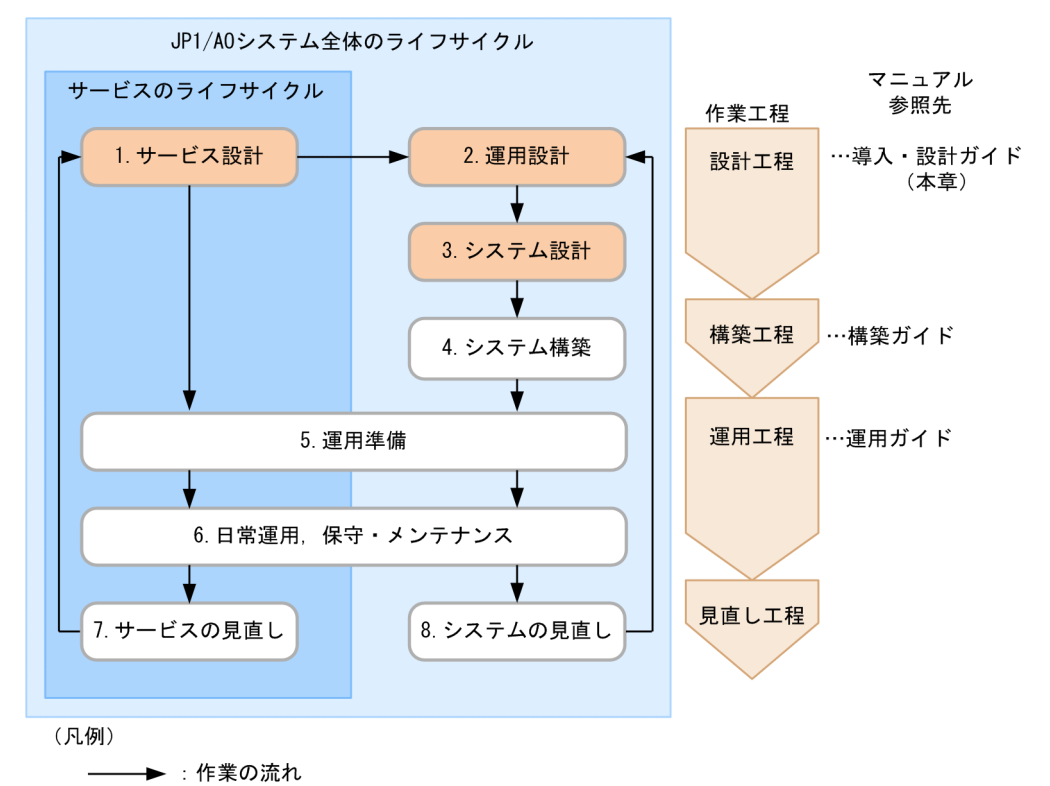

ライフサイクルは,必要な作業ごとに設計工程,構築工程,運用工程,見直し工程の 4 つの工程に分かれ ています。次にそれぞれの工程で必要な作業について説明します。

### 設計工程

#### 1. サービス設計

自動化する IT 運用を洗い出して,必要なサービスやサービスの運用方法(実行スケジュールやタグ情 報など)を検討します。

2. 運用設計

自動化する IT 運用に合わせて、ユーザーの役割やトラブル発生時の通知方法など、JP1/AO システム の運用方法について検討します。

3. システム設計

サービス設計および運用設計の内容に基づいて、IP1/AO システムの構成やネットワークの設定など, システム構築のための検討をします。

3. JP1/AO システムの設計

### 構築工程

4. システム構築

システム設計で検討した内容に基づいて,JP1/AO のインストールや各種設定などを実施します。

### 運用工程

#### 5. 運用準備

サービス設計および運用設計で検討した内容に基づいて,サービスおよび JP1/AO システムの運用に 必要なサービスやユーザーを準備します。

- サービスの運用準備 目的の IT 運用処理に対応するサービスを JP1/AO システム上に追加します。
- JP1/AO システムの運用準備 JP1/AO にログインするためのユーザーやサービスの実行時に必要なメールサーバや SMTP サーバ などを設定します。

これらの作業は、構築した IP1/AO システム上で、操作画面やコマンドを利用して実施します。

6. 日常運用,保守・メンテナンス

- サービスに関する運用 日常運用として,サービスの実行・管理(タスク管理を含む)を実施します。
- JP1/AO システムに関する運用 必要に応じて JP1/AO システムの保守・メンテナンス作業(バックアップなど)を実施します。

### 見直し工程

7. サービスの見直し

ある程度運用を継続したあと,自動処理の効率をさらに向上させたり,自動処理の対象を拡大したりす るには,運用状況の見直しを実施します。例えば,サービスの実行履歴を基にサービスの運用効率を分 析したり、実行頻度が高いサービスの効率向上や、自動化できていない IT 運用の自動化を検討したり します。

見直しの結果,追加・変更が必要な部分については,サービス設計から再び実施します。

8. システムの見直し

システム構成や規模の変更などに合わせて,JP1/AO システムを随時見直します。見直しの結果,追 加・変更が必要な部分については,運用設計から再び実施します。

この章では、設計工程について説明します。それ以外の工程については各マニュアルを参照してください。

#### 関連項目

● [3.3 サービス設計](#page-44-0)

#### 3. JP1/AO システムの設計

JP1/Automatic Operation 導入・設計ガイド インタング・タング しょうしょう しょうしょうしゅう しょうしゅうしょう しょうしょく しゅうしょく

- [3.4 運用設計](#page-48-0)
- [3.5 システム設計](#page-59-0)

# 3.2 設計の流れ

JP1/AO の設計では、IT 運用の自動化のために必要なサービスを検討するサービス設計,サービスを効率 良く運用する運用設計,運用設計に基づいてシステムを構築するためのシステム設計を実施します。

ここでは、設計の流れと設計時に必要な検討事項について説明します。

JP1/AO の基本的な設計の流れを次に示します。

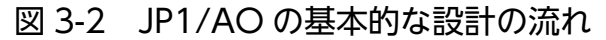

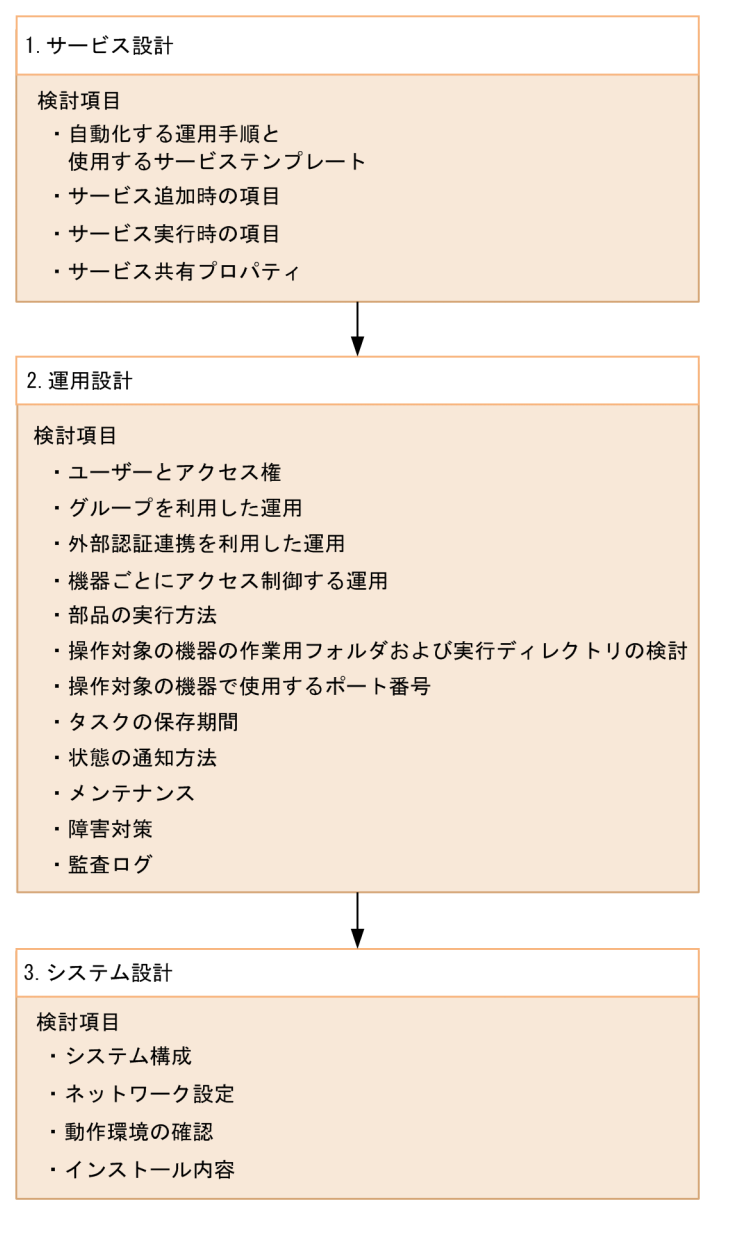

関連項目

• [3.1 JP1/AO システムのライフサイクル](#page-38-0)

# 3.2.1 サービス設計の流れ

サービス設計では,次の作業を実施します。

1. 自動化する運用手順と使用するサービステンプレートの検討

自動化する運用手順と,目的に合ったサービステンプレートを検討します。また,サービス実行時の操 作対象となる機器の動作環境を確認します。

2. サービス追加時の項目の検討

サービス追加時に設定するタグやプロパティなどの定義内容を検討します。

3. サービス実行時の項目の検討

サービス実行ユーザーが実行時に設定するスケジュール種別やプロパティなどを検討します。

4. サービス共有プロパティの検討

サービス間でプロパティ値を共有するサービス共有プロパティについて検討します。

#### 関連項目

● [3.3 サービス設計](#page-44-0)

### 3.2.2 運用設計の流れ

運用設計では、次の作業を実施します。

1. ユーザーとアクセス権の検討

ユーザーおよびユーザーグループの管理や,ユーザーの役割に応じた権限の設定を検討します。

2. グループを利用した運用の検討

任意のユーザーグループからのサービスに対するアクセスを制限できるように,サービスグループを利 用したマルチテナント運用について検討します。

3. 外部認証連携を利用した運用の検討

JP1/Base,または Active Directory を利用したユーザーの管理について検討します。

4. 機器ごとにアクセス制御する運用の検討

サービス実行時の操作対象の機器へのアクセス制御,および接続先情報と認証情報の管理について検討 します。

5. 部品の実行方法の検討

操作対象ホストがローカルホストの場合の部品の実行方法について検討します。

- 6. 操作対象の機器の作業用フォルダおよび実行ディレクトリの検討 部品を実行する際の作業用フォルダおよび実行ディレクトリについて検討します。
- 7. 操作対象の機器で使用するポート番号の検討

操作対象の機器に接続する際に使用するポート番号について検討します。

8. タスクの保存期間の検討

実行が完了したタスクをアーカイブするまでの保存期間,およびアーカイブしたタスクを削除するまで の保存期間について検討します。

9. 状態の通知方法の検討

システムやタスクの状態を通知する方法を検討します。通知する方法には,メール通知およびイベント 通知があります。

10. メンテナンスの検討

定期的なメンテナンスのための,システムのバックアップとデータベースの再編成について検討します。

11. 障害対策の検討

JP1/AO システムの運用中に障害が発生した場合の,資料の採取方法などについて検討します。

12. 監査ログの検討

監査ログの発行有無や,ファイルサイズ,面数などについて検討します。

#### 関連項目

• [3.4 運用設計](#page-48-0)

### 3.2.3 システム設計の流れ

システム設計では,運用設計の結果に基づいて次の作業を実施します。

1. システム構成の検討

運用に合わせて基本構成,クラスタ構成,JP1/IM と連携したシステム構成など,JP1/AO のシステム 構成を検討します。

2. ネットワーク設定の検討

JP1/AO サーバと Web ブラウザー間のネットワーク, JP1/AO サーバと操作対象の機器間のネット ワークについて検討します。

3. 動作環境の確認

JP1/AO システムの動作環境を検討します。

4. インストール内容の検討

JP1/AO のインストール時に設定する項目を検討します。

#### 関連項目

● [3.5 システム設計](#page-59-0)

# <span id="page-44-0"></span>3.3 サービス設計

サービス設計では,自動化する IT 運用を洗い出して,必要なサービステンプレートやサービスの運用方法 (実行スケジュールやタグ情報など)を検討します。

# 3.3.1 自動化する運用手順と使用するサービステンプレートの検討

JP1/AO を使用して自動化する運用手順を検討します。JP1/AO では,運用手順を自動化するために必要 な情報が定義されているサービステンプレートを提供しています。

図 3-3 自動化する運用手順と使用するサービステンプレートの検討

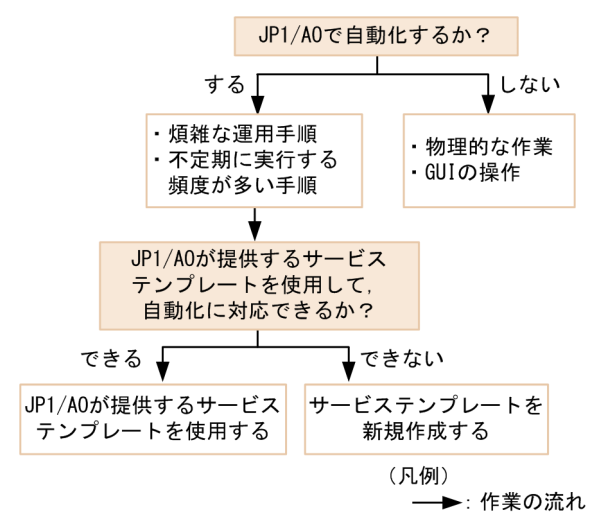

IP1/AO で自動化する場合, IP1/AO 同梱版・IP1/AO Content Pack 版で, さまざまな種類のサービス テンプレートを使用できます。JP1/AO が提供するこれらのサービステンプレートは,各種 JP1 製品の設 定・運用・障害対応や,仮想サーバ運用,クラウド運用などに対応しています。

次の観点で検討し,運用手順を自動化するためにどのサービステンプレートを使用するかを決定してくだ さい。

• JP1/AO で自動化するか。

自動化したい業務の手順書を基に,JP1/AO のサービステンプレートで自動化する範囲を検討します。 JP1/AO で自動化すると特に効果の高いものは,煩雑な運用手順や,不定期に実行する頻度が多い手順 などです。物理的な作業や GUI の操作以外であれば, JP1/AO を使用して自動化できます。

• JP1/AO が提供するサービステンプレートを使用して,自動化に対応できるか。

サービステンプレートの詳細情報を確認し,使用できるかどうかを検討します。サービステンプレート の詳細情報は,マニュアル『JP1/AO サービステンプレートリファレンス』の各サービステンプレート の説明を参照してください。JP1/AO が提供しているサービステンプレート以外でシステム運用を自動 化したい場合,サービステンプレートおよび部品を作成することを検討してください。サービステンプ レートおよび部品の作成には、新規に作成する方法と、JP1/AO が提供しているサービステンプレート および部品を複製・編集して作成する方法があります。

<span id="page-45-0"></span>使用するサービステンプレートが決定したら,その前提条件が,IT 運用を自動実行する操作対象のサー バ・ストレージなどの機器の動作環境と合っているかを確認します。サービステンプレートの前提条件に ついては,各サービステンプレートの詳細説明画面,またはマニュアル『JP1/AO サービステンプレート リファレンス』の各サービステンプレートの前提条件に関する説明を参照してください。

ここで動作環境を確認した機器は,運用設計の「機器ごとにアクセス制御する運用」の検討時に使用します。

サービスの見直しによって使用するサービステンプレートを変更する場合,運用設計・システム設計を必 要に応じて見直してください。

#### 関連項目

- マニュアル『JP1/AO サービステンプレート開発ガイド』−「サービステンプレート開発の流 れ」のトピック
- [3.4.4 機器ごとにアクセス制御する運用の検討](#page-51-0)
- マニュアル『JP1/AO 運用ガイド』−「サービステンプレートの管理」のトピック

### 3.3.2 サービス追加時の項目の検討

使用するサービステンプレートが決定したら,サービス追加時に設定する項目として,サービス名,サー ビスに関連づける情報(タグ,サービスグループ,およびプロパティ)を検討します。

設定が必要な項目の概要を次に示します。

• サービス名

サービスの用途・運用に応じて適切なサービス名を検討します。

• タグ

サービスに設定するタグを検討します。タグはサービスを分類するための情報で,検索をする際のキー にもなります。タググループ(大分類)とタグ(小分類)によって分類することで,目的のサービスを 検索しやすくできます。どのようなタグでサービスを分類するかは,サービスの用途や運用に応じて決 めてください。例えば,タググループでは操作対象の機器や部署による分類,タグでは操作目的や担当 者などによる分類があります。

• サービスグループ

運用設計で検討した内容に基づいて,サービスに割り当てるサービスグループを検討します。 サービスにサービスグループを割り当てると,そのサービスグループに対するロールを持つユーザーグ ループだけがサービスを管理・実行できます。 独自のサービスグループを作成・利用しない場合は,ビルトインサービスグループ (DefaultServiceGroup)を使用します。

• プロパティ

プロパティの項目はサービステンプレートによって異なります。使用するサービステンプレートを確認 して,どのようなプロパティ値を設定するか検討してください。JP1/AO が提供しているサービステン プレートのプロパティについては,マニュアル『JP1/AO サービステンプレートリファレンス』の各 サービステンプレートのプロパティについての説明を参照してください。

サービスの実行ごとにプロパティ値を変更する必要がないプロパティについては,サービス追加時に設 定しておくように検討してください。また,複数のサービス間で共通のプロパティがある場合は,サー ビス共有プロパティにすることを検討しておきます。

なお,使用するサービステンプレートによっては,サービスの追加時(または編集時)に操作画面で設 定したプロパティがサービスの実行時にも操作画面に表示され,プロパティ値を変更(上書き)できま す。

#### 関連項目

• マニュアル『JP1/AO 運用ガイド』−「サービスの管理」のトピック

# 3.3.3 サービス実行時の項目の検討

サービス実行時に設定する項目として,タスク名,プロパティ,およびスケジュール種別を検討します。

• タスク名

サービスの用途・運用に応じて適切なタスク名を検討します。デフォルトは「サービス名 YYYYMMDDhhmmss(サービスを実行した日付および時刻)」です。

• プロパティ

サービス実行時に設定するプロパティを検討します。このプロパティはサービスを実行するたびに設定 する必要があります。IP1/AO が提供しているサービステンプレートのプロパティについては、マニュ アル『JP1/AO サービステンプレートリファレンス』の各サービステンプレートのプロパティについて の説明を参照してください。

• スケジュール種別

サービスの運用・目的に合わせて,いつ,どのようなタイミングでサービスを実行するかを検討します。 サービスのスケジュール種別には次の種類があります。

### 表 3-1 サービスのスケジュール種別

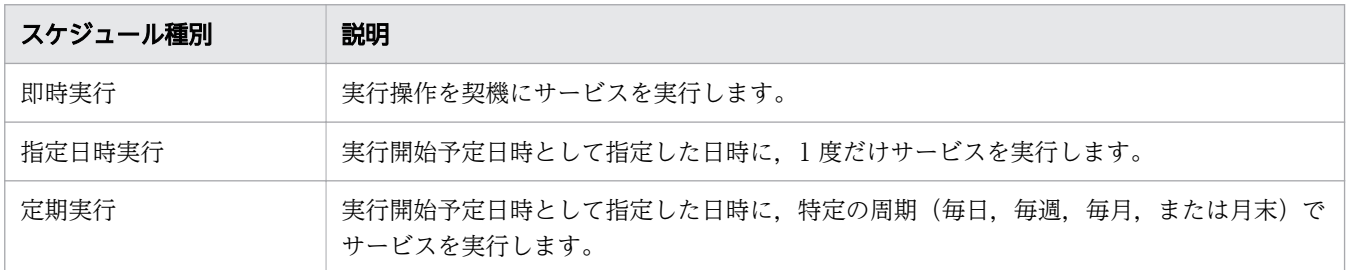

• マニュアル『JP1/AO 運用ガイド』−「サービスの実行」のトピック

### 3.3.4 サービス共有プロパティの検討

複数のサービス間でプロパティ値を共有するためのサービス共有プロパティの入力値について検討します。

サービス共有プロパティには,サービステンプレートに定義されているサービス共有プロパティと, JP1/AO 内にあらかじめ定義されているビルトインサービス共有プロパティがあります。

#### サービス共有プロパティ

サービス共有プロパティはサービステンプレートのインポート時に操作画面([サービス共有プロパ ティ]エリア)の一覧に追加され,サービステンプレートの削除時に削除されます。

JP1/AO が提供するサービステンプレート(JP1/AO 同梱および JP1/AO Content Pack 版)を利用 する場合,サービス共有プロパティの項目および初期値は使用するサービステンプレートによって異な ります。

使用するサービステンプレートのサービス共有プロパティを確認して入力値を検討してください。

#### ビルトインサービス共有プロパティ

ビルトインサービス共有プロパティには、IP1/AO システムで使用する項目があらかじめ定義されてい て、IP1/AO で共通のプロパティとして使用されます。ビルトインサービス共有プロパティは、[サー ビス共有プロパティ]エリアおよび [システム設定] エリアで確認できます。使用する機能に応じてど のような値を入力するか検討してください。

#### 関連項目

- [3.4.9 状態の通知方法の検討](#page-56-0)
- [3.4.11 障害対策の検討](#page-58-0)
- [3.5.4 インストール内容の検討](#page-63-0)
- マニュアル『JP1/AO 運用ガイド』−「サービス共有プロパティの設定」のトピック

# <span id="page-48-0"></span>3.4 運用設計

サービスの運用に合わせて,操作対象の機器やユーザーの管理方法など,JP1/AO システム全体の運用方 法について検討します。

### 3.4.1 ユーザーとアクセス権の検討

ユーザーの役割に応じた権限として,User Management 権限,ユーザーグループ,およびロールについ て検討します。

また,ユーザーのパスワード条件やロックに関する設定についても検討します。ユーザーのパスワード条 件やロックに関する設定は,セキュリティ定義ファイル(security.conf)で設定します。

• User Management 権限

ユーザーやユーザーグループを管理するユーザーアカウント管理者には,User Management 権限の 設定を検討します。

• ユーザーグループ

運用の種類や目的に応じて,ユーザーアカウントを適切なユーザーグループに所属させるように検討し ます。

なお. IP1/AO のインストール時には、ビルトインユーザーグループとして、あらかじめ次のユーザー グループが用意されています。ユーザーグループを作成する代わりに,ビルトインユーザーグループを 利用することもできます。

AdminGroup

All Service Groups サービスグループに対して、Admin ロールが設定されています。

DevelopGroup

All Service Groups サービスグループに対して、Develop ロールが設定されています。

ModifyGroup

All Service Groups サービスグループに対して,Modify ロールが設定されています。

SubmitGroup

All Service Groups サービスグループに対して、Submit ロールが設定されています。

• ロール

ユーザーグループごとにサービスグループにアクセスするための適切なロールの設定を検討します。 IP1/AO では、ユーザーグループごとにサービスグループに対するロールを設定することで、ユーザー グループごとに使用できる機能を設定できます。

表 3-2 ロールと利用できる機能

| ロール   | 利用できる機能       |  |
|-------|---------------|--|
| Admin | • サービスグループの管理 |  |

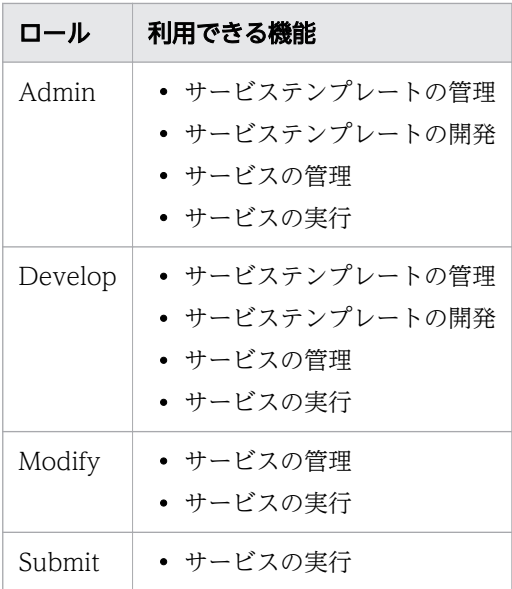

#### 関連項目

- マニュアル『JP1/AO 運用ガイド』−「ユーザーの管理」のトピック
- マニュアル『JP1/AO 構築ガイド』−「セキュリティ定義ファイル(security.conf)」のト ピック

### 3.4.2 グループを利用した運用の検討

サービスグループとは,アクセス制限を行いたい単位でサービスをグループ化する仕組みです。サービス グループを,組織や業務に応じてユーザーをグループ化したユーザーグループに割り当てることで,ユー ザーグループごとにサービスへのアクセスを制御できます。ユーザーグループの利用目的に合わせてサー ビスを効率良く管理し,マルチテナント運用としてサービスを提供できるようになります。

サービスグループを利用する場合は次の項目を検討します。

- サービスグループに登録するサービス
- サービスグループの名称
- サービスグループに対してアクセスを許可するユーザーグループ

ここで検討したサービスグループは、サービス設計での「サービス追加時の項目の検討」で、サービスに 割り当てるサービスグループとして使用します。

### $Q$  ヒント

サービスグループを作成する際は,事前にユーザーグループを作成しておく必要があります。

#### 関連項目

- [2.3 操作対象を管理するための機能](#page-29-0)
- [3.3.2 サービス追加時の項目の検討](#page-45-0)
- [3.4.1 ユーザーとアクセス権の検討](#page-48-0)
- マニュアル『JP1/AO 運用ガイド』−「グループの管理」のトピック

### 3.4.3 外部認証連携を利用した運用の検討

外部認証連携では,JP1/Base または Active Directory のどちらかと連携できます。

• JP1/Base との連携

ほかの IP1 製品で管理している IP1 ユーザーを IP1/AO で利用したい場合は、IP1/Base の認証機能 を利用したユーザーの管理を検討します。

JP1/Base の認証機能を利用する場合は、JP1/AO でのユーザーやロールの管理が不要になります。

• Active Directory との連携

Active Directory のユーザー, グループを JP1/AO で利用したい場合, Active Directory と連携した ユーザー管理を検討します。JP1/AO が、Active Directory を LDAP ディレクトリサーバとして使用 する場合に利用できます。

Active Directory との連携には,グループ連携しない場合とする場合があります。なお,どちらの場 合もユーザー認証は Active Directory で行います。

- グループ連携しない場合 ユーザーのユーザーグループへの登録および削除は,JP1/AO で行います。 そのため, Active Directory と同じユーザーを JP1/AO に登録する必要があります。このとき, パ スワードを設定する必要はありません。
- グループ連携する場合

Active Directory のグループを JP1/AO のユーザーグループとして登録します。このとき,ユー ザーのユーザーグループへの登録および削除は、Active Directory で行います。 そのため、JP1/AO にユーザーを登録する必要はありません。

#### 関連項目

- マニュアル『JP1/AO 運用ガイド』−「JP1/Base の認証機能との連携」のトピック
- マニュアル『JP1/AO 構築ガイド』−「JP1/Base の認証機能との連携」のトピック
- マニュアル『JP1/AO 運用ガイド』−「Active Directory との連携」のトピック
- マニュアル『JP1/AO 構築ガイド』−「Active Directory との連携」のトピック

# <span id="page-51-0"></span>3.4.4 機器ごとにアクセス制御する運用の検討

サービステンプレートとサービス実行時の操作対象となる機器(エージェントレス接続先)が決定したら. エージェントレス接続先の管理機能を利用したアクセス制御について検討します。エージェントレス接続 先の管理機能を使用する場合の前提条件については,[「付録 A.2 エージェントレス接続先の前提条件」](#page-71-0)を 参照してください。

エージェントレス接続先へのアクセスを制限するには、接続先ごとに IP アドレス (またはホスト名)と, 接続先に対してアクセスを許可するサービスグループを登録する必要があります。このため、次の項目を あらかじめ検討してください。

| 分類     | 項目                           | 説明                                                                                                    |
|--------|------------------------------|----------------------------------------------------------------------------------------------------|
| 接続先情報  | サービスグ<br>ループ                 | エージェントレス接続先と関連づけるサービスグループ名を指定し<br>ます。<br>指定したサービスグループ内のサービスは、接続先に指定したエー<br>ジェントレス接続先にだけアクセスできます。<br>DefaultServiceGroupを指定した場合, DefaultServiceGroup内<br>のサービスからすべてのエージェントレス接続先にアクセスできま<br>す。 |
|        | 接続先種別                        | 次の中から種別を選択します。<br>• ホスト名<br>$\bullet$ IPv4<br>$\cdot$ IPv6                                                                                                    |
|        | 接続先                          | 接続先種別に応じて接続先を指定します。<br>接続先の指定方法には、単一指定、範囲指定、および全指定があり<br>ます。                                                                                                    |
| 認証情報※1 | プロトコル                        | 接続先の機器に応じて、次の認証用プロトコルを選択します。<br>• Windows の場合: Windows <sup>※2</sup><br>• UNIX の場合: SSH (パスワード認証, 公開鍵認証またはキー<br>ボードインタラクティブ認証)<br>• その他の SSH または Telnet に対応した機器: SSH または<br>Telnet           |
|        | ユーザー ID <sup>※3</sup>        | 接続先ホストにリモートログインできるユーザーのユーザーIDを<br>指定します。                                                                                                    |
|        | パスワード※3                      | ユーザー ID に対応するパスワードを指定します。                                                                                                    |
|        | スーパーユー<br>ザーのパス<br>$7 - F*3$ | プロトコルに SSH または Telnet を選択した場合,接続先ホストの<br>スーパーユーザーのパスワードを指定します。                                                                                                    |

表 3-3 エージェントレス接続先定義の設定項目

注※1

部品の定義内容によって,部品プロパティに指定した情報で認証する方法と,エージェントレス接続先定 義の情報で認証する方法があります。部品プロパティに指定した情報で認証する場合は,エージェントレ ス接続先定義の認証情報は使用しません。

注※2

[Windows] を選択すると, SMB および WMI を使用します。

注※3

ユーザー ID. パスワードおよびスーパーユーザーのパスワードを設定する必要があるかどうかは. 部品の 種類や設定によって異なります。詳細については,マニュアル『JP1/AO 運用ガイド』−「エージェント レス接続先の定義情報として設定する項目について」のトピックを参照してください。

#### 関連項目

• マニュアル『JP1/AO サービステンプレートリファレンス』−「汎用コマンド実行部品」,「ファ イル転送部品」および「ターミナル接続部品」のトピック

### 3.4.5 部品の実行方法の検討

操作対象ホストがローカルホスト※の場合に,部品の実行方法について検討します。

操作対象ホストがローカルホストの場合,次の部品は,ローカルホストのプロセスを直接起動してコマン ドを実行したり,ファイルをコピーしたりできます。

- 汎用コマンド実行部品
- ファイル転送部品
- コンテンツ部品

この機能をローカル実行機能と呼びます。

ローカル実行機能を有効にするかどうかは、IP1/AO のインストール後にユーザー設定プロパティファイ ル (config\_user.properties) のキー「plugin.localMode」で設定できます。

ローカル実行機能が有効の場合と,無効の場合に機能差異がある項目を次の表に示します。

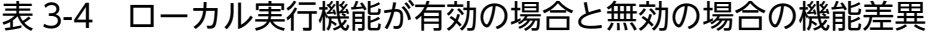

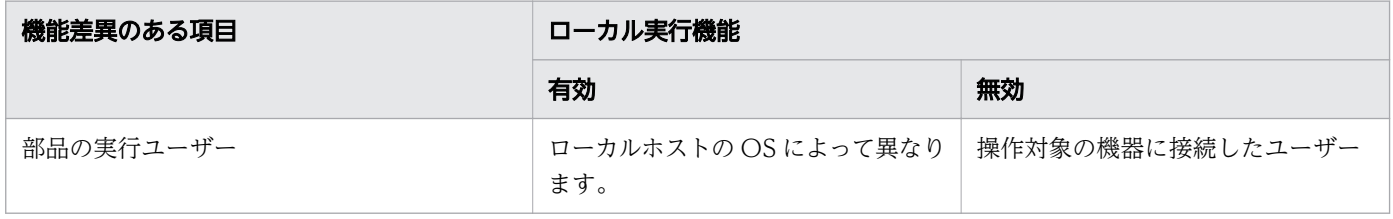

<sup>3.</sup> JP1/AO システムの設計

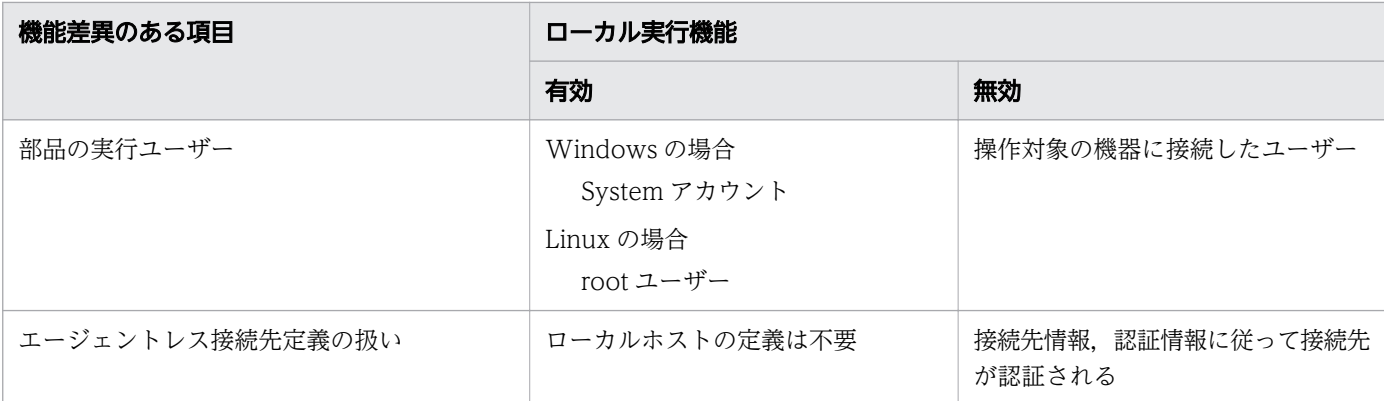

### $\mathbf{\Omega}$  ヒント

ローカル実行機能を有効にすると,エージェントレス接続による認証が省略されるので,リソー スの消費を抑えられます。

注※

次のどちらかの IP アドレスと、ループバックアドレスまたはローカルホストに設定されている外部か ら接続できる IP アドレスが一致する場合に、部品の操作対象ホストがローカルホストであると判定さ れます。

- 部品の操作対象ホストに指定している IP アドレス(クラスタシステムの場合は,物理 IP アドレス または実行系の論理 IP アドレス)
- 部品の操作対象ホストに指定しているホスト名(クラスタシステムの場合は,物理ホスト名または 実行系の論理ホスト名)から名前解決された結果の IP アドレス

関連項目

- マニュアル『JP1/AO サービステンプレートリファレンス』−「汎用コマンド実行部品」,「ファ イル転送部品」のトピック
- マニュアル『JP1/AO 構築ガイド』−「ユーザー設定プロパティファイル (config\_user.properties)」のトピック
- マニュアル『JP1/AO サービステンプレート開発ガイド』−「実行ホストまたは認証情報を指 定するための予約部品プロパティ」のトピック
- マニュアル『JP1/AO 運用ガイド』−「エージェントレス接続先の定義情報として設定する項 目について」のトピック

# 3.4.6 操作対象の機器の作業用フォルダおよび実行ディレクトリの検討

部品を実行する際の作業用フォルダおよび実行ディレクトリについて検討します。

3. JP1/AO システムの設計

### 操作対象の機器の OS が Windows の場合

コンテンツ部品を実行する場合のデフォルトの実行ディレクトリは,任意のディレクトリに変更できます。 実行ディレクトリは,接続先プロパティファイル(接続先名.properties),またはユーザー設定プロパティ ファイル(config\_user.properties)に指定します。

また,汎用コマンド実行部品,ファイル転送部品,およびコンテンツ部品(「実行モード」が「スクリプ ト」)を実行する場合の作業用フォルダも任意のディレクトリに変更できます。作業用フォルダは、接続先 プロパティファイル(接続先名.properties)に指定します。

ただし,作業用フォルダと実行ディレクトリを指定する際には,次の点に注意してください。

- 実行ディレクトリと作業用フォルダは同じドライブにしてください。
- 操作対象機器の OS が Windows Server 2012. Windows Server 2012 R2, Windows Server 2016. Windows Server 2019. または Windows Server 2022 のクラスタ環境の場合は、作業用フォ ルダを必ず指定してください。
- 操作対象機器の OS が Windows Server 2012. Windows Server 2012 R2, Windows Server 2016, Windows Server 2019, または Windows Server 2022 のクラスタ環境で、コンテンツ部品 のスクリプト実行をする場合は、実行ディレクトリを必ず指定してください。

### 操作対象の機器の OS が UNIX の場合

コンテンツ部品を実行する場合の実行ディレクトリは,任意のディレクトリに変更できます。実行ディレ クトリは,接続先プロパティファイル(接続先名.properties),またはユーザー設定プロパティファイル (config\_user.properties)に指定します。

また,ファイル転送部品およびコンテンツ部品(「実行モード」が「スクリプト」)を実行すると,作業用 フォルダが作成されます。作業用フォルダは,接続先プロパティファイル(接続先名.properties)で任意 のディレクトリに変更できます。

#### 関連項目

- マニュアル『JP1/AO サービステンプレート開発ガイド』−「スクリプトの設定方法について」, 「操作対象の機器に転送されるファイル(Windows の場合)」,「操作対象の機器に転送される ファイル(UNIX の場合)」のトピック
- マニュアル『JP1/AO 構築ガイド』−「接続先プロパティファイル(接続先名.properties)」, 「ユーザー設定プロパティファイル(config\_user.properties)」のトピック

### 3.4.7 操作対象の機器で使用するポート番号の検討

次の部品を実行して,操作対象の機器に接続する際に使用するポート番号は,変更できます。

• 汎用コマンド実行部品

```
3. JP1/AO システムの設計
```
- ファイル転送部品
- ターミナル接続部品
- コンテンツ部品

使用するポート番号を変更するには、接続先プロパティファイル (接続先名.properties) またはユーザー 設定プロパティファイル(config\_user.properties)で設定してください。

なお,接続先プロパティファイル(接続先名.properties)の設定が,ユーザー設定プロパティファイル (config\_user.properties)の設定より優先されます。

各部品がデフォルトで使用するポート番号については,マニュアル『JP1/AO サービステンプレートリファ レンス』を参照してください。

# 3.4.8 タスクの保存期間の検討

処理が完了したタスクがアーカイブされるまでの保存期間,アーカイブしたタスクが削除されるまでの保 存期間,およびデバッグタスクが削除されるまでの保存期間について検討します。

タスクがアーカイブされるまでの保存期間

処理が完了したタスクは,次の条件のどちらかを満たした場合にタスク一覧から自動アーカイブされ, 履歴一覧に表示されます。

- 指定した保存期間を経過した場合
- 指定した最大数を超えた場合

実行が完了したタスクの件数が指定した最大数を超えた場合,指定した保存期間に関係なく自動アーカ イブされます。また,反対に件数が最大数に達していない場合でも,保存期間を経過すると自動アーカ イブされます。

アーカイブしたタスクが削除されるまでの保存期間

履歴一覧に表示されたタスクは,毎日指定した時刻に指定した数を超過した分が自動で削除されます。 サービスの管理者は,タスクの監視スケジュールなどを考慮して,次の項目を検討します。

- 処理が完了したタスクをタスク一覧に保持する期間
- タスク一覧の自動アーカイブおよび履歴一覧の自動削除を実行する時刻
- タスク一覧に保持するタスクの最大数
- 履歴一覧に保持するタスクの最大数
- デバッグタスクが削除されるまでの保存期間

デバッグ時に生成されるデバッグタスクは,次の条件のどちらかを満たした場合,アーカイブされない で削除されます。

- 指定した保存期間を経過した場合
- 指定した最大数を超えた場合
- 3. JP1/AO システムの設計

<span id="page-56-0"></span>実行が完了したデバッグタスクの件数が指定した最大数を超えた場合,指定した保存期間に関係なく自 動削除されます。また,反対に件数が最大数に達していない場合でも,保存期間を経過すると自動削除 されます。

タスクの保存期間に関する項目は,JP1/AO のインストール後にユーザー設定プロパティファイル (config\_user.properties)で設定できます。

実行が完了していないタスクは自動アーカイブされません。タスクの件数が,指定したタスク一覧に保持 するタスクの最大数を超えた場合に,新たにサービスを実行するとエラーとなり,タスクが生成されませ ん。そのため,新たにサービスを実行できるように,日々の実行件数を見積もって,タスク一覧に保持す るタスクの最大数の値を指定する必要があります。なお,実行済みの定期実行タスクは,この制限を受け ないで新たなタスクが生成されます。

#### 関連項目

• マニュアル『JP1/AO 運用ガイド』−「タスクの管理」のトピック

### 3.4.9 状態の通知方法の検討

システムやタスクの状態を通知する方法を検討します。

JP1/AO では、タスクの状態遷移や JP1/AO システムの稼働状態を監視し、定期的に JP1 イベントを発行 します。JP1/IM - Manager と連携する場合,発行された JP1 イベントは JP1/IM - View の操作画面で 確認できます。

また,タスクが異常検出または失敗の状態になったことを検知した場合,メールでサービス管理者に通知 することもできます。

サービス管理者は,運用に合わせて通知方法に関する次の項目を検討してください。

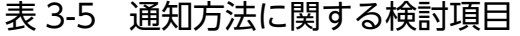

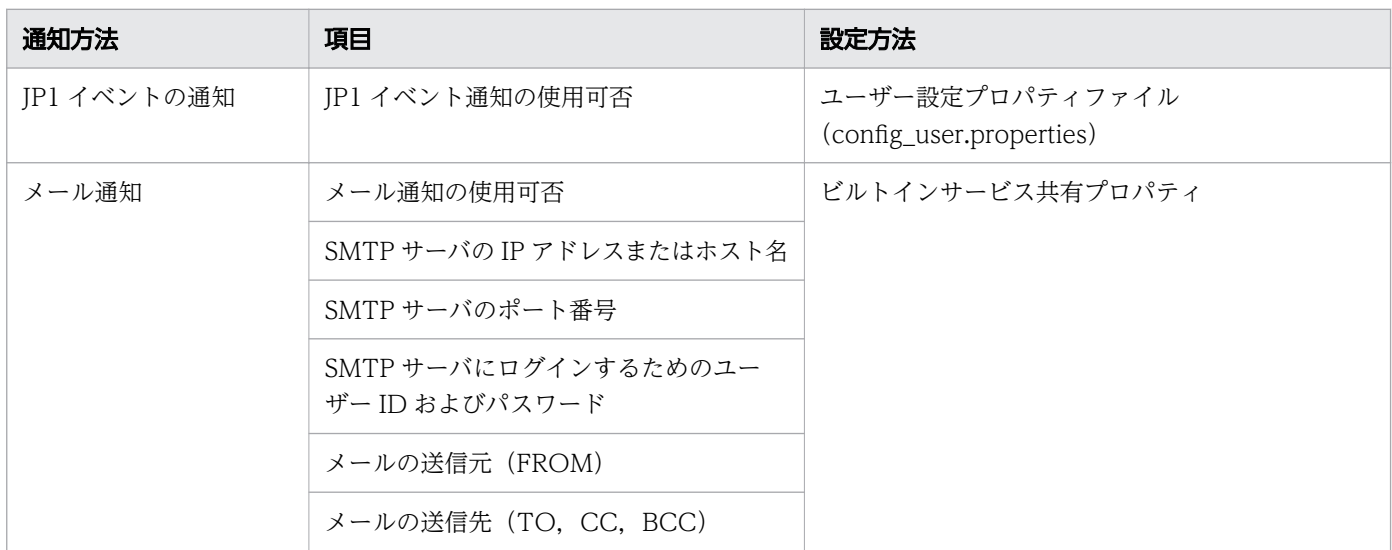

3. JP1/AO システムの設計

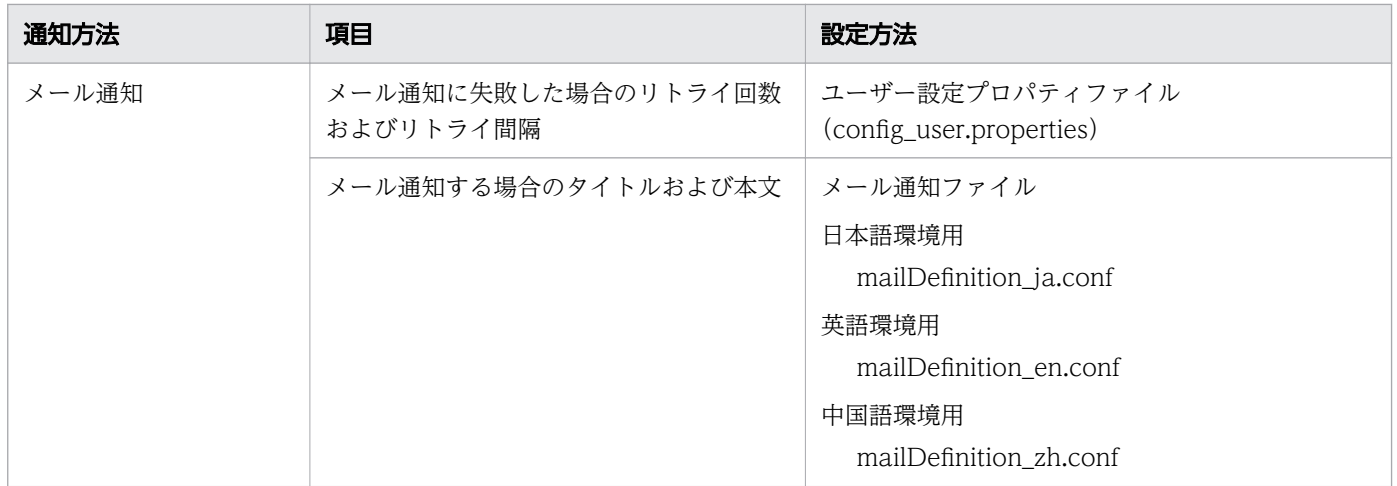

通知方法に関する項目は、JP1/AO のインストール後にユーザー設定プロパティファイル (config user.properties), メール通知定義ファイル (mailDefinition ja.conf, mailDefinition\_en.conf, mailDefinition\_zh.conf), および操作画面のビルトインサービス共有プロパ ティで設定できます。

### 関連項目

- [3.3.2 サービス追加時の項目の検討](#page-45-0)
- マニュアル『JP1/AO 構築ガイド』−「ユーザー設定プロパティファイル (config\_user.properties)」および「メール通知定義ファイル(mailDefinition\_ja.conf, mailDefinition\_en.conf,mailDefinition\_zh.conf)」のトピック

# 3.4.10 メンテナンスの検討

JP1/AO の導入後は,定期的に運用環境をメンテナンスする計画を立ててください。JP1/AO で必要なメ ンテナンスの作業を次に示します。

• バックアップ

障害発生や誤操作に備えて、定期的にデータのバックアップを取得してください。

• データベースの再編成

長期間運用すると,データベースに断片化された空き容量が発生し,処理速度が遅くなることがありま す。

定期的にコマンドを実行し,データベースを再編成してください。

#### 関連項目

• マニュアル『JP1/AO 運用ガイド』−「メンテナンス」のトピック

# <span id="page-58-0"></span>3.4.11 障害対策の検討

JP1/AO で障害が発生した場合,コマンド(hcmds64getlogs)でログを採取できます。コマンド (hcmds64getlogs)で採取したログはサイズが非常に大きくなるため、実行前にサイズを見積もり, JP1/AO サーバの空きディスク容量を確認してください。hcmds64getlogs コマンドで採取する情報につい ては,マニュアル『JP1/AO コマンド・API リファレンス』−「hcmds64getlogs(ログ情報の採取)」の トピックを参照してください。

ログのファイルサイズや面数は、JP1/AO のインストール後にユーザー設定プロパティファイル (config\_user.properties)で設定できます。

なお,タスクの開始と終了,障害情報などを出力するタスクログの出力レベルについては,ビルトインサー ビス共有プロパティで設定できます。デバッグタスクのタスクログの出力レベルの指定方法については, マニュアル『JP1/AO サービステンプレート開発ガイド』を参照してください。

#### 関連項目

- [3.5.3 動作環境の確認](#page-62-0)
- マニュアル『JP1/AO 運用ガイド』−「運用時のトラブルシューティング」のトピック

# 3.4.12 監査ログの検討

監査ログの発行有無や,ファイルサイズ,面数などについて検討します。

JP1/AO では,いつ,だれが,どのような操作をしたかを監査ログとして出力できます。

JP1/AO システムの管理者は,監査の頻度や内容を考慮してファイルサイズや面数を検討してください。 監査ログのファイルサイズや面数は、JP1/AO のインストール後にユーザー設定プロパティファイル (config\_user.properties)で設定できます。

#### 関連項目

• マニュアル『JP1/AO 運用ガイド』−「監査ログの出力」のトピック

<span id="page-59-0"></span>運用設計の検討結果に基づいて,どのようなシステムを構築するかについて検討します。

### 3.5.1 システム構成の検討

使用するサービステンプレートや利用するプログラムに合わせて,適切なシステム構成を検討してください。

JP1/AO のシステム構成の例として,基本的なシステム構成,クラスタ構成,および JP1/IM - Manager と連携する場合の構成を次に示します。

### (1) 基本的なシステム構成

基本的なシステム構成は,IT 運用自動化サーバ,IP1/AO にログインするための Web ブラウザー,およ び JP1/AO が接続する操作対象の機器(エージェントレス接続先)で構成されます。

また, JP1/AO には, Hitachi Command Suite 製品と共通して使用する機能を集めた共通コンポーネン トが同梱されています。共通コンポーネントは IP1/AO の一部としてインストールされ、ユーザーの管理 やログ出力,各種コマンドなどの機能を提供します。

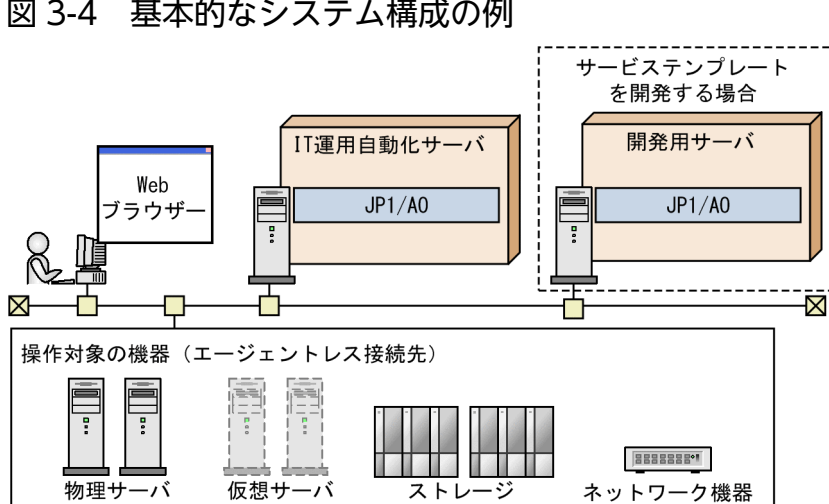

#### 図 3-4 基本的なシステム構成の例

# (2) クラスタ構成

JP1/AO はクラスタシステムに対応しています。クラスタシステムでは,JP1/AO を実行している実行系 ホストに障害が発生しても,待機系ホストにフェールオーバーすることで運用を継続できます。

フェールオーバーの単位となるホストのことを論理ホストと呼び,論理ホストには論理ホスト名および論 理 IP アドレスが割り当てられています。IP1/AO のサービスは、共有ディスクに格納されたデータを利用 して論理 IP アドレスで通信します。フェールオーバーによって物理的なサーバが切り替わると、IP1/AO のサービス,共有ディスク,および論理 IP アドレスの情報が待機系ホストに引き継がれるため,ユーザー からは同じ IP アドレスのサーバが動作しているように見えます。

なお、IP1/AO がサポートするクラスタ構成は、アクティブ・スタンバイ構成だけです。

### 図 3-5 クラスタシステムでの構成例

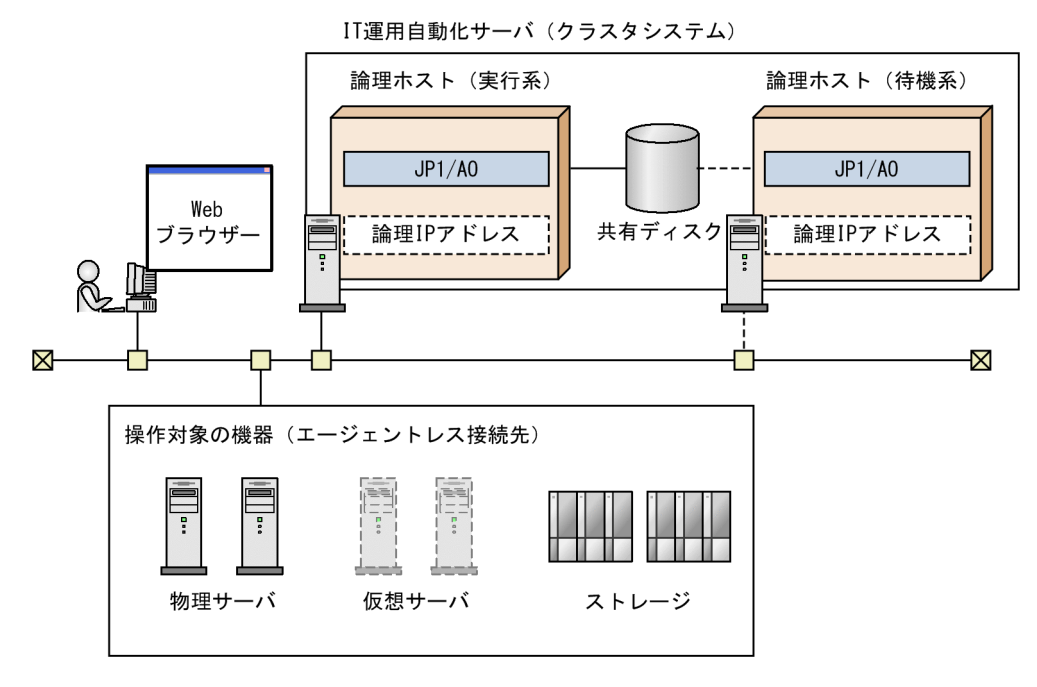

JP1/AO のクラスタシステムの特徴を次に示します。

- 共有ディスクには、JP1/AO の各種定義ファイルやログファイル,共通コンポーネントで使用するデー タベースなどが格納されます。
- 操作画面から JP1/AO に接続する場合は,論理ホスト名,または論理 IP アドレスで接続します。

関連項目

• マニュアル『JP1/AO 構築ガイド』−「クラスタシステムの構築」のトピック

# (3) JP1/IM - Manager と連携する場合の構成

JP1/IM - Manager と連携することで、JP1 イベントを一元的に監視できます。

JP1/IM - Manager と連携するには,IT 運用自動化サーバ内に JP1/Base を JP1/IM - Manager の管理 対象として構成する必要があります。

図 3-6 JP1/IM - Manager と連携する場合のシステム構成例

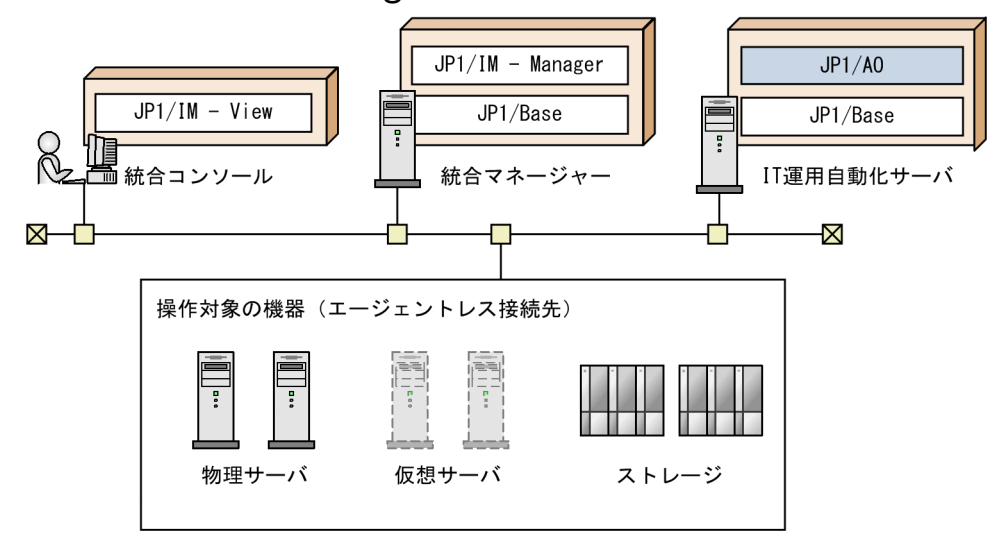

なお, JP1/IM - View の [統合機能メニュー]画面からシングルサインオンで JP1/AO にログインする場 合は、IP1/Base の認証機能と連携していることが前提となります。

#### 関連項目

• マニュアル『JP1/AO 構築ガイド』−「JP1/IM のイベント監視機能との連携」のトピック

### 3.5.2 ネットワーク設定の検討

IP1/AO サーバと Web ブラウザー間の通信プロトコルには、http または https を使用できます。ただし, https を使用する場合は、SSL サーバ証明書を取得する必要があります。

また. IP1/AO は. パケットフィルタリング型および NAT (スタティックモード)型のファイアウォー ルに対応しています。システム内にファイアウォールを設定する場合,ファイアウォールが JP1/AO の通 信を許可するように設定を検討してください。

JP1/AO がデフォルトで使用するポート番号は変更できます。変更する場合は,ファイアウォールがその ポート番号を使った通信を許可するように設定する必要があります。

なお,JP1/AOと操作対象の機器との通信に使用されるポート番号は,使用するサービステンプレートに よって異なります。JP1/AO が提供しているサービステンプレートが操作対象の機器との通信に使用する ポート番号については,マニュアル『JP1/AO サービステンプレートリファレンス』の各サービステンプ レートのプロパティについての説明を参照してください。

#### 関連項目

• [付録 A.1 ポート番号一覧](#page-65-0)

<span id="page-62-0"></span>● マニュアル『JP1/AO 構築ガイド』−「接続先プロパティファイル (接続先名.properties)」, 「Web ブラウザーと JP1/AO の https 接続を有効にする手順」および「JP1/AO と Web ブラ ウザー間のポート番号を変更する手順」のトピック

# 3.5.3 動作環境の確認

システム構成が決定したら. IP1/AO サーバの動作環境を確認してください。

# 前提 OS

JP1/AO は、次のどれかの OS のサーバにインストールすることが前提です。

- Windows
	- Windows Server 2012 Standard
	- Windows Server 2012 Datacenter
	- Windows Server 2012 R2 Standard
	- Windows Server 2012 R2 Datacenter
	- Windows Server 2016 Standard
	- Windows Server 2016 Datacenter
	- Windows Server 2019 Standard
	- Windows Server 2019 Datacenter
	- Windows Server 2022 Standard
	- Windows Server 2022 Datacenter
- Linux
	- Red Hat Enterprise Linux 6 (x64)
	- Red Hat Enterprise Linux 7
	- Red Hat Enterprise Linux 8
	- Oracle Linux 6 (x64)
	- Oracle Linux 7
	- Oracle Linux 8
	- CentOS 6 (x64)
	- CentOS 7
	- CentOS 8
	- SUSE Linux 12

#### 3. JP1/AO システムの設計

<span id="page-63-0"></span>前提 OS の詳細および最新情報については,リリースノートを参照してください。

### 前提ソフトウェア

操作画面にログインするための Web ブラウザーが必要です。JP1/AO がサポートする Web ブラウザー の種類については,リリースノートを参照してください。

### メモリー所要量およびディスク占有量

リリースノートを参照してください。

### 前提サービス

IP1/AO サーバの OS が Windows の場合, IP1/AO を運用する際には「DNS Client サービス」が起動 している必要があります。

# 3.5.4 インストール内容の検討

次に示す項目は. IP1/AO のインストール時に必要な情報です。運用環境に応じて決めておいてください。

- ユーザー情報 JP1 ユーザー名とパスワードを指定します。指定した JP1 ユーザーの情報は JP1/AO の操作画面でも 変更できます。
- インストール先フォルダ

Windows の場合,デフォルトは,「システムドライブ¥Program Files¥Hitachi¥JP1AO」です。イン ストール先フォルダは,変更できます。

Linux の場合,「/opt/jp1ao」または「/var/opt/jp1ao」です。インストール先フォルダは,変更で きません。

• データベース作成フォルダ

Windows の場合, デフォルトは, 「システムドライブ¥Program Files¥Hitachi¥HiCommand ¥database¥Automation」です。データベース作成フォルダは,変更できます。 Linux の場合,「/opt/HiCommand/database/Automation」です。データベース作成フォルダは, 変更できません。

- JP1/AO をインストールするサーバの IP アドレスまたはホスト名 デフォルトは、IP1/AO をインストールする対象のホスト名です。
- JP1/AO をインストールするサーバのポート番号 デフォルトは,「22015」です。また,Web ブラウザーとの通信プロトコルは http です。

関連項目

• マニュアル『JP1/AO 構築ガイド』−「新規インストール」のトピック

3. JP1/AO システムの設計

JP1/Automatic Operation 導入・設計ガイド 64

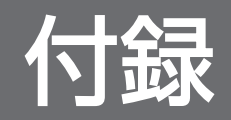

# <span id="page-65-0"></span>付録 A 参考情報

ここでは、JP1/AO を使用する上での参考となる情報について説明します。

# 付録 A.1 ポート番号一覧

この節では、設定するポート番号の一覧と、ファイアウォールを通過するための方向について説明します。 JP1/AO で使用するポート番号は,製品のインストール時および該当機能設定時に一部のポートを除いて デフォルトで services ファイルに設定されています。

# (1) JP1/AO の外部接続で使用するポート

JP1/AO から外部システムへの通信用サービス名とデフォルトのポート番号を次の表に示します。

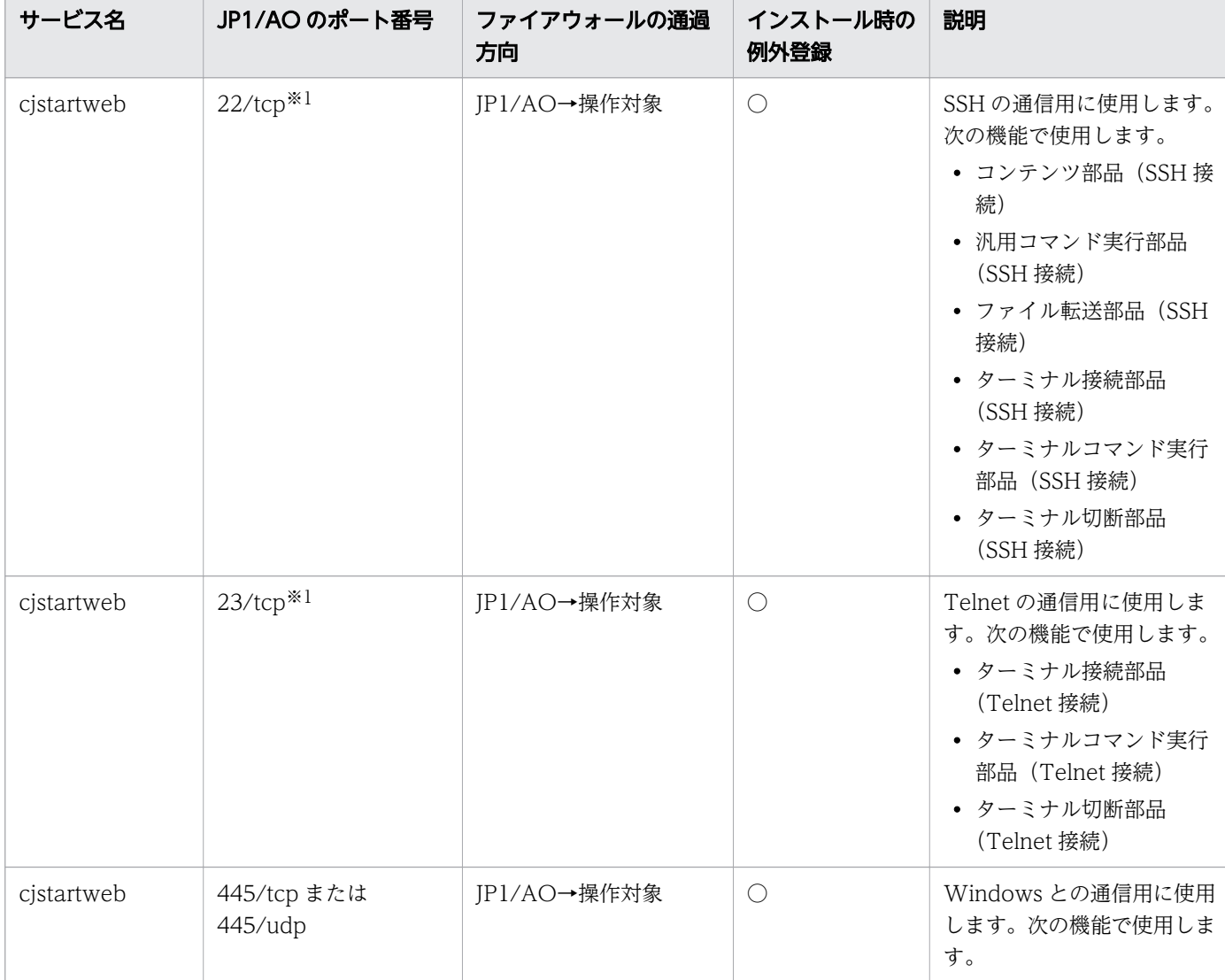

表 A-1 外部接続用ポート番号一覧 (Windows, Linux 6, Linux 7, SUSE Linux 12 の場合)

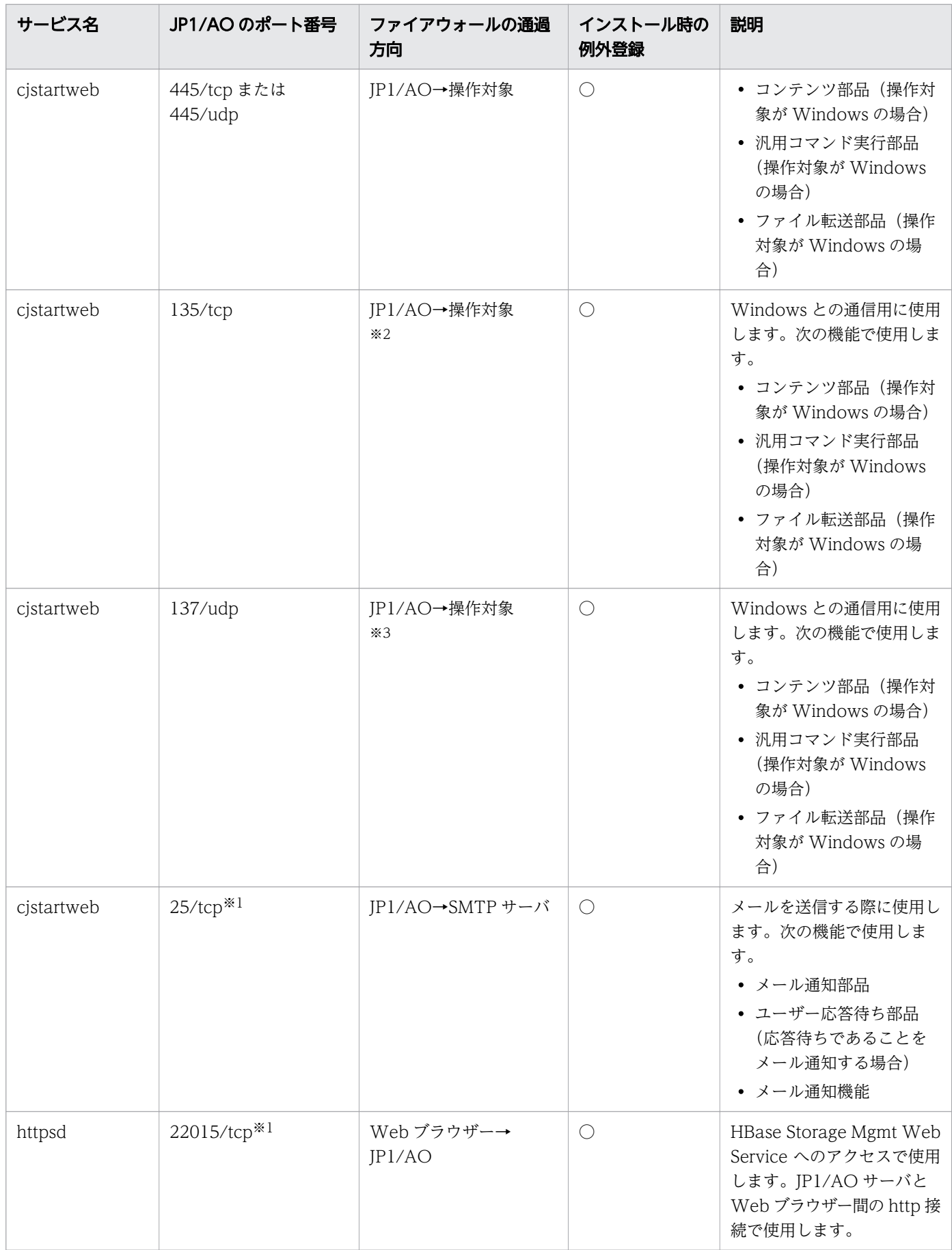

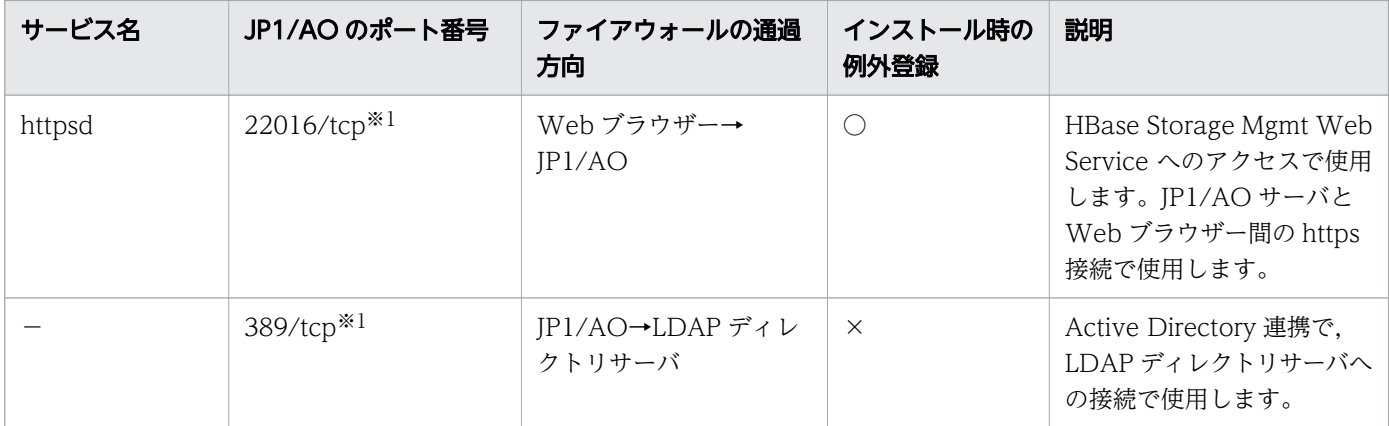

(凡例)

→:左項から右項への片方向を表します。

○:Windows の場合,インストール時に例外登録を行います。

×:Windows の場合も,Linux の場合も,インストール時に例外登録を行いません。

### 注※1

ポート番号は必要に応じて変更できます。手順の詳細については,マニュアル『JP1/AO 構築ガイド』 −「ポート番号を変更する手順」のトピックを参照してください。

### 注※2

Windows 版 JP1/AO だけで使用します。Linux 版 JP1/AO では使用しません。

注※3

Linux 版 JP1/AO だけで使用します。Windows 版 JP1/AO では使用しません。

### 表 A-2 外部接続用ポート番号一覧 (Linux 8 の場合)

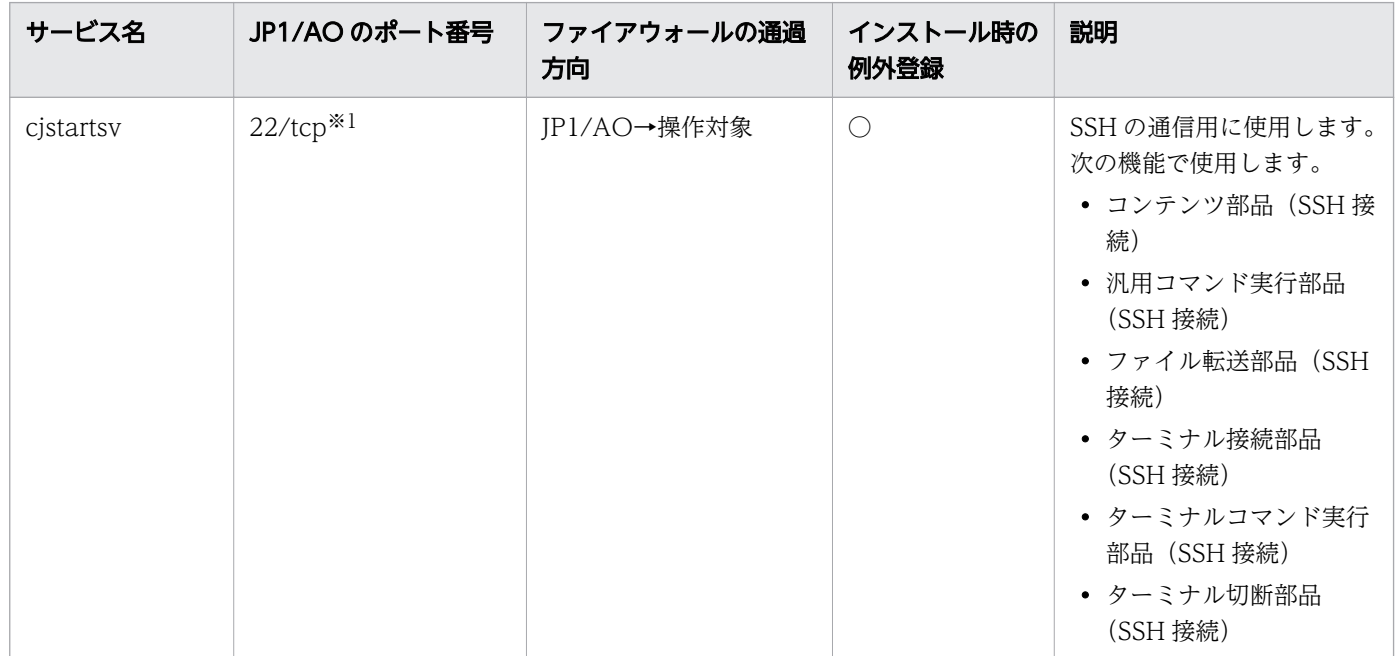

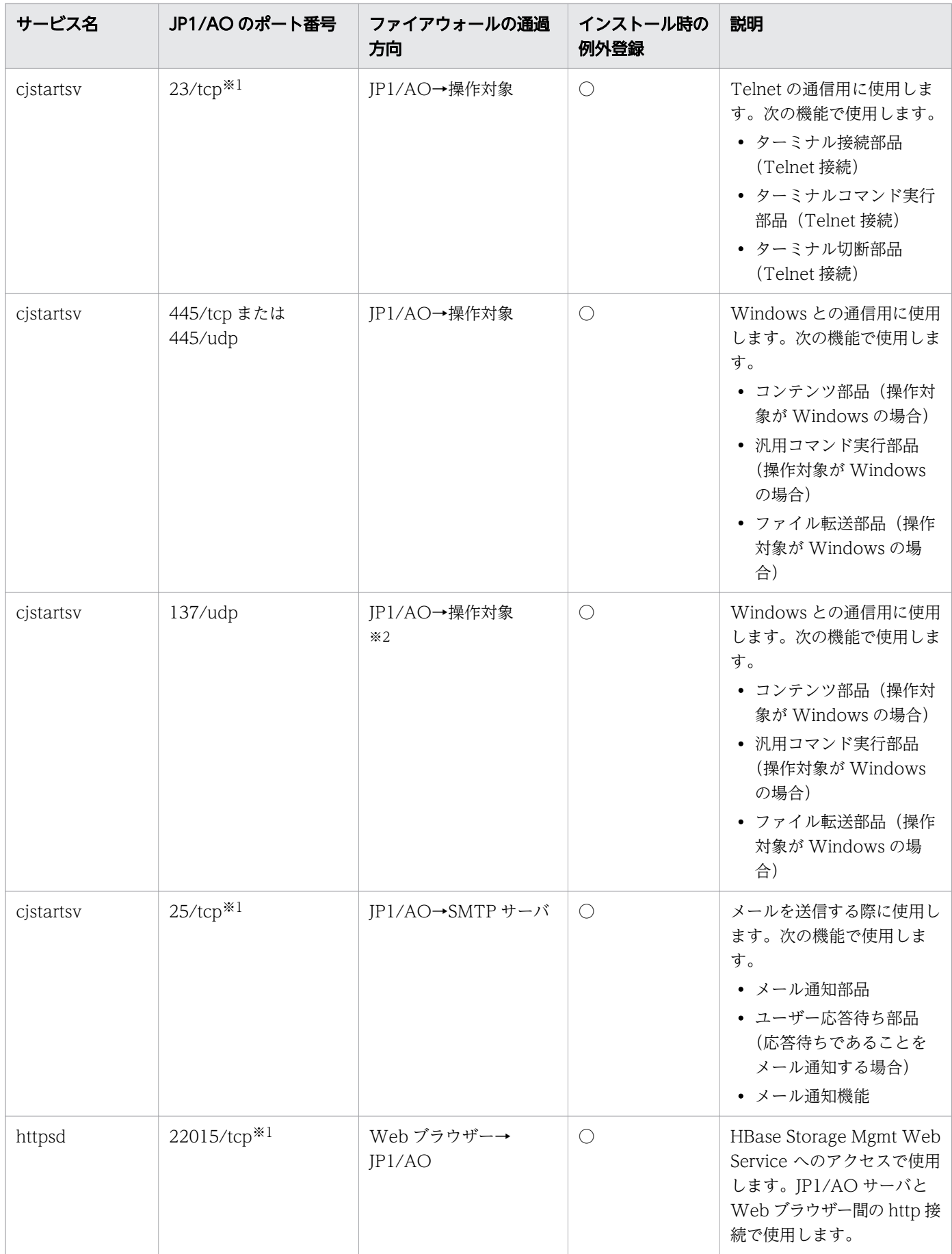

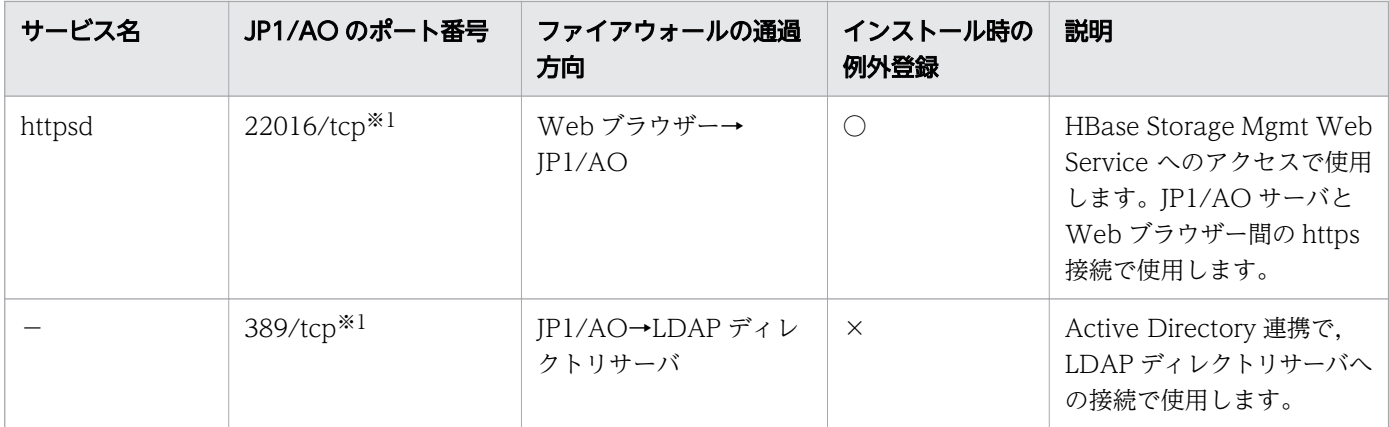

(凡例)

→:左項から右項への片方向を表します。

○:Windows の場合,インストール時に例外登録を行います。

×:Windows の場合も,Linux の場合も,インストール時に例外登録を行いません。

注※1

ポート番号は必要に応じて変更できます。手順の詳細については,マニュアル『JP1/AO 構築ガイド』 −「ポート番号を変更する手順」のトピックを参照してください。

注※2

Linux 版 JP1/AO だけで使用します。Windows 版 JP1/AO では使用しません。

# (2) JP1/AO の内部接続で使用するポート

JP1/AO の内部通信用の通信用サービス名とデフォルトのポート番号を次の表に示します。

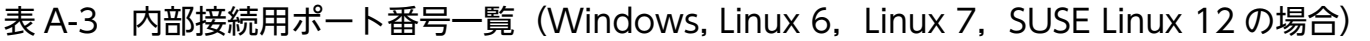

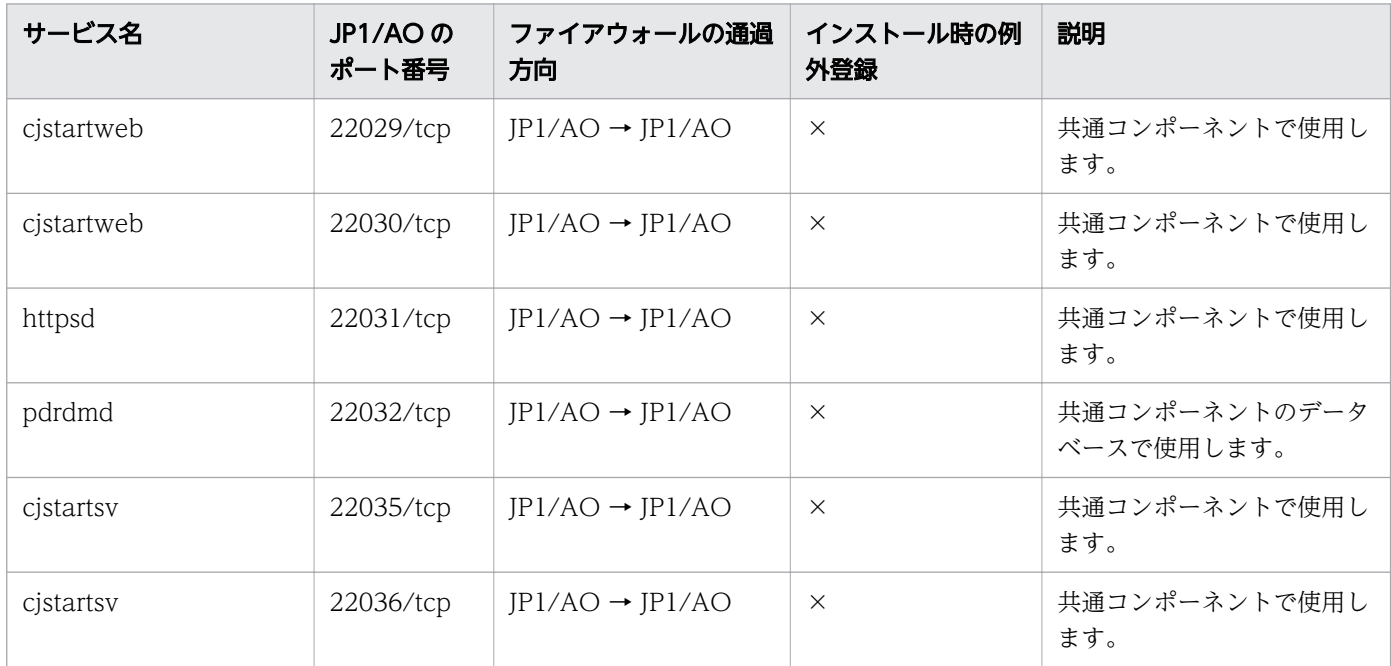

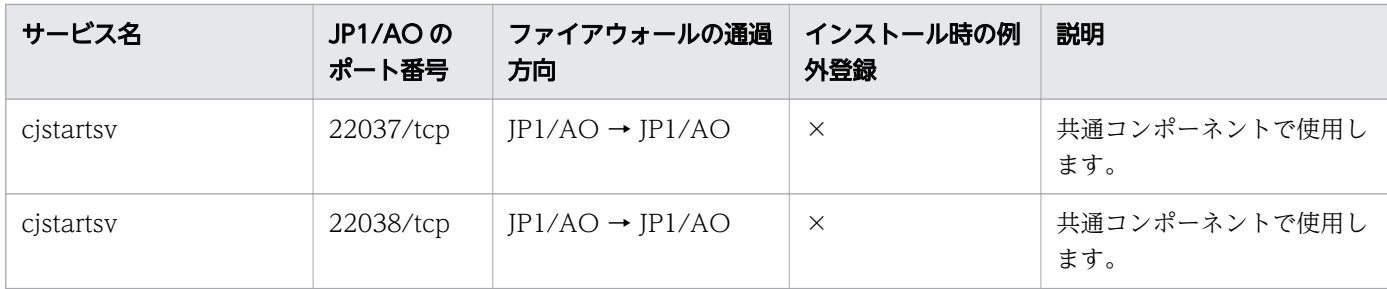

(凡例)

→:左項から右項への片方向を表します。

×:インストール時に例外登録を行いません。

### 表 A-4 内部接続用ポート番号一覧(Linux 8 の場合)

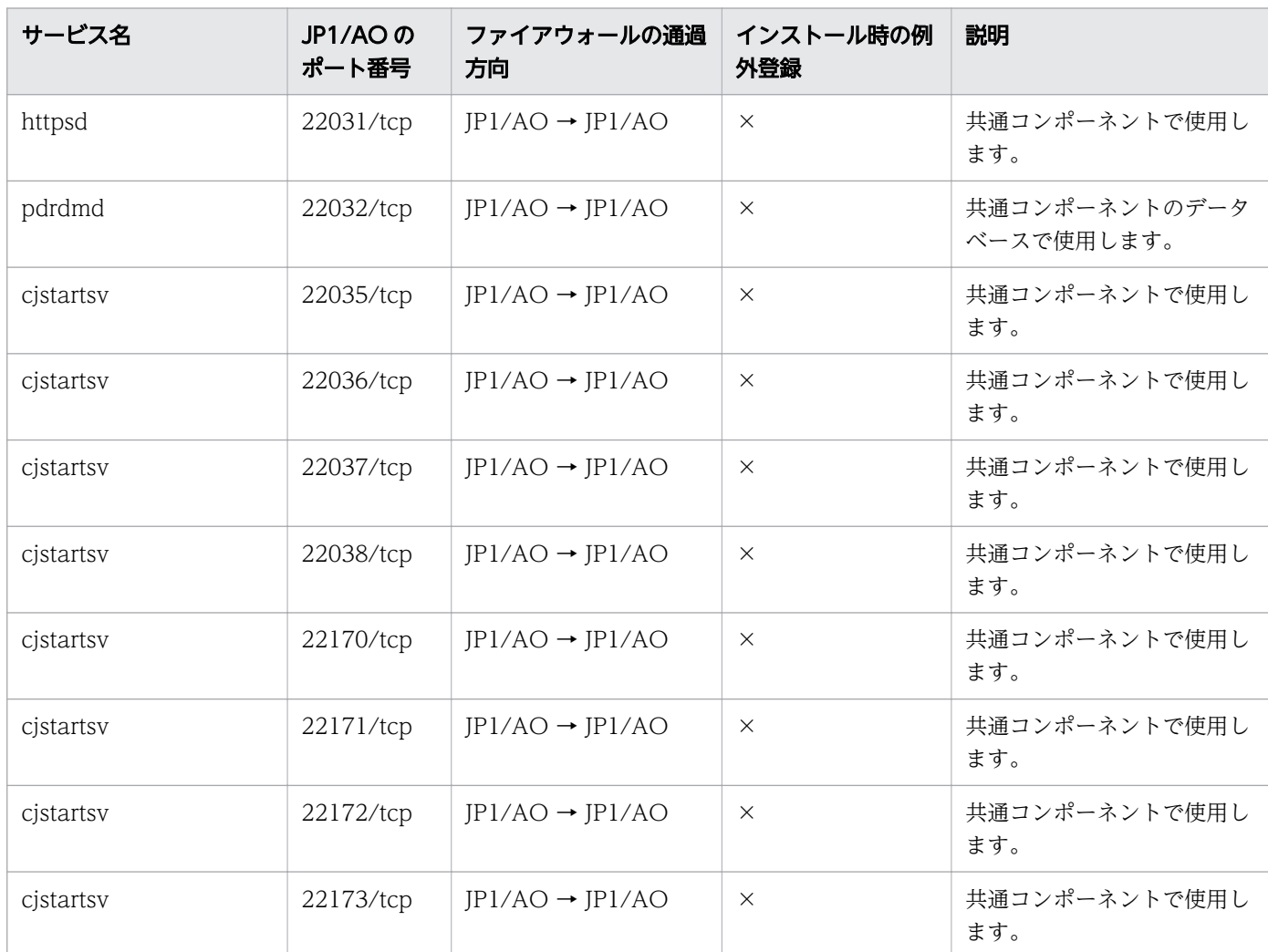

(凡例)

→:左項から右項への片方向を表します。

×:インストール時に例外登録を行いません。

# <span id="page-71-0"></span>付録 A.2 エージェントレス接続先の前提条件

JP1/AO で使用できるエージェントレス接続先の前提条件※について説明します。

エージェントレス接続先としてサポートする OS については,リリースノートを参照してください。

JP1/AO サーバとエージェントレス接続先との通信で使用できるプロトコルについては,マニュアル『JP1/ AO サービステンプレートリファレンス』の「各部品で使用できるプロトコル一覧」のトピックを参照し てください。

基本部品のサポート OS については、マニュアル『IP1/AO サービステンプレートリファレンス』の「エー ジェントレス接続先として使用できる操作対象の機器」のトピックを参照してください。

また、IP1/AO が提供するサービステンプレートおよび部品のサポート OS については、マニュアル『IP1/ AO サービステンプレートリファレンス』の各サービステンプレートおよび部品の説明を参照してください。

#### 注※

ローカル実行機能が有効の場合,ローカルホストについては前提条件を満たす必要はありません。

エージェントレス接続先として Windows を使用する場合,接続できるユーザーと管理共有の設定につい て,次の条件があります。

# (1) エージェントレス接続先に接続できるユーザー

エージェントレス接続先の Windows では、次のユーザーが使用できます。

- ビルトイン Administrator
- Administrators グループに所属するユーザー※1※2
- Active Directory のビルトイン Administrator
- Active Directory の Domain Admin グループに所属するユーザー※1※2

#### 注※1

コンテンツ部品が System アカウントの権限で実行する設定になっている場合,または汎用コマンド実 行部品のプロパティ「runAsSystem」に「true」を指定している場合、System アカウントの権限でコ マンドが実行されます。

#### 注※2

エージェントレス接続先の OS が次のどれかの条件を満たす場合は,レジストリーを設定してください。

- Windows Server 2008 R2 で UAC 機能が有効になっている場合
- Windows Server 2012 以降の場合

#### 付録 A 参考情報
## <span id="page-72-0"></span>表 A-5 レジストリーの設定(ローカルユーザーの設定)

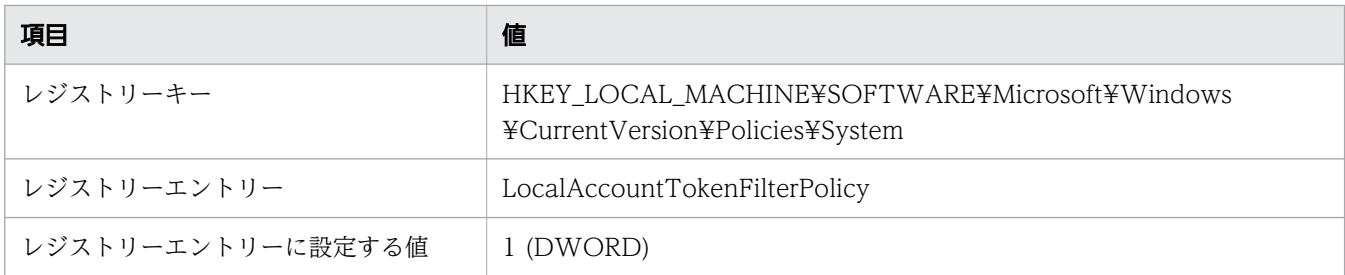

## ● ヒント

次のコマンドでも設定できます。

reg add HKEY LOCAL MACHINE\SOFTWARE\Microsoft\Windows\CurrentVersion\Policies \System /v LocalAccountTokenFilterPolicy /t REG\_DWORD /d 1

## (2) 管理共有の設定

Windows のエージェントレス接続先で、次の部品を使ったサービステンプレートを使用する場合は、管 理共有を有効にする必要があります。

- 汎用コマンド実行部品
- ファイル転送部品
- コンテンツ部品

管理共有が無効な場合は,次のレジストリーを設定したあとエージェントレス接続先の OS を再起動して ください。

## 表 A-6 レジストリーの設定(管理共有の設定)

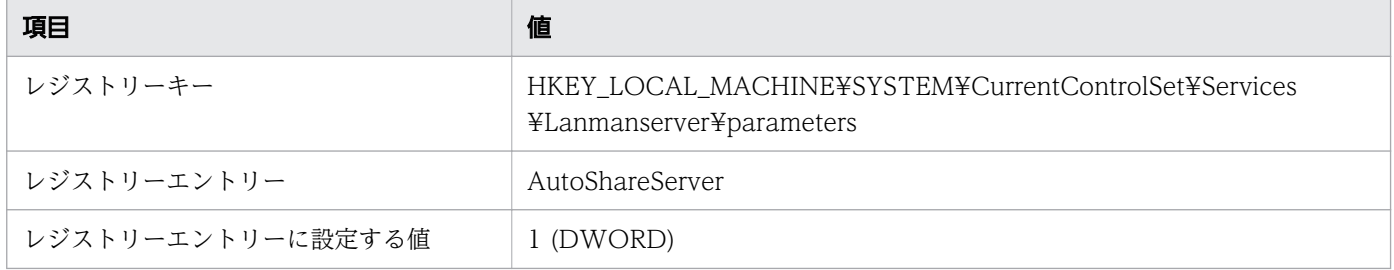

# ●ヒント

次のコマンドでも設定できます。

reg add HKEY LOCAL MACHINE\SYSTEM\CurrentControlSet\Services\Lanmanserver \parameters /v AutoShareServer /t REG\_DWORD /d 1

## 重要

複数の JP1/AO サーバから,1 つの Windows のエージェントレス接続先に接続する場合は, 接続先プロパティファイルを設定する必要があります。詳細は,マニュアル『JP1/AO 構築ガ イド』−「接続先プロパティファイル(接続先名.properties)」のトピックを参照してください。

# 付録 A.3 各バージョンの変更内容

# (1) 12-60 の変更内容

- 他製品と連携する場合に利用する JP1/Base に関する説明を変更した。
- 適用 OS に次の OS を追加した。
	- Windows Server 2022
	- Red Hat Enterprise Linux 8
	- Oracle Linux 8
	- CentOS 8

# (2) 12-50 の変更内容

- 他製品と連携する場合に利用する JP1/Base のバージョンに関する説明を削除した。
- JP1/AO の外部接続で使用するポートから, 138/udp および 139/tcp を削除して, 対象 OS について の注意事項を追加した。
- 管理共有についてレジストリーの設定が必要な条件を変更した。

# (3) 12-10 の変更内容

- ローカル実行機能の説明を変更した。
- 使用するポート番号の説明を変更した。
- 複数の JP1/AO サーバから,1 つの Windows のエージェントレス接続先に接続する場合の重要事項 を変更した。

# (4) 12-01 の変更内容

• 機能の追加によるマニュアルの記述の変更はありません。

# (5) 12-00 の変更内容

• 機能の追加によるマニュアルの記述の変更はありません。

# (6) 11-10 の変更内容

- JP1/AO は JP1/Base を前提製品としなくなったため,関連する記載を削除した。
- JP1/AO はタスク処理エンジンとして JP1/AJS3 を使用しなくなったため,関連する記載を削除した。
- JP1/AO の内部接続に使用されるポートから,22033/tcp,22034/tcp を削除し,22035/tcp, 22036/tcp,22037/tcp,22038/tcp を追加した。

# (7) 11-01 の変更内容

- ポート番号一覧(内部接続用)に jp1ajs2aoroot および HiRDBEmbeddedEdition\_JF<sup>n</sup> を追加した。
- コンテンツ部品が System アカウントの権限で実行する設定になっている場合,または汎用コマンド実 行部品のプロパティ「runAsSystem」に「true」を指定している場合, System アカウントの権限でコ マンドが実行されることを追記した。

# (8) 11-00 の変更内容

## (a) 資料番号 (3021-3-081-70) からの変更内容

- 適用 OS に次の OS を追加した。
	- Linux 7
	- Oracle Linux 6 (x64)
	- Oracle Linux 7
	- CentOS 6 (x64)
	- CentOS 7
	- SUSE Linux 12
- 適用 OS から次の OS を削除した。
	- Linux 5 (AMD/Intel 64)
	- Linux 5 Advanced Platform (AMD/Intel 64)
- Windows 版 JP1/AO および共通コンポーネントのインストール先フォルダを変更した。
- 英語環境または中国語環境で JP1/AO を運用する場合についての説明を追加した。
- JP1/AO と Web ブラウザー間のポート番号を変更した。
- サービステンプレートおよびサービスの分類方法として「タグの管理」を追加した。これに伴い,「カ テゴリの管理」を削除した。
- サービスおよびタスクの統計情報を確認するための「ダッシュボード」を追加した。
- リソースの管理として「サービスグループ」を追加した。これに伴い,「リソースグループ」を削除した。
- 運用設計時の作業として,「操作対象の機器の作業用フォルダおよび実行ディレクトリの検討」および 「操作対象の機器で使用するポート番号の検討」を追加した。

## (b) 資料番号(3021-3-312-20)からの変更内容

- 適用 OS に Linux を追加した。
- Windows 版 JP1/AO および共通コンポーネントのインストール先フォルダを変更した。
- JP1/AO と Web ブラウザー間のポート番号を変更した。
- 操作対象ホストがローカルホストの場合,ローカルホストのプロセスを直接起動してコマンドを実行し たり,ファイルをコピーしたりできる,ローカル実行機能の説明を追加した。
- 操作対象の機器との SSH 接続で使用できる認証方式に,キーボードインタラクティブ認証を追加した。
- 組み込みデータベースの内部接続で使用する,ポート番号の情報(22220/tcp)を追加した。
- 同時に実行できる部品数を 110 個に変更した。
- サービステンプレートおよびサービスの分類方法として「タグの管理」を追加した。これに伴い,「カ テゴリの管理」を削除した。
- サービスおよびタスクの統計情報を確認するための「ダッシュボード」を追加した。
- リソースの管理として「サービスグループ」を追加した。これに伴い,「リソースグループ」を削除した。
- 運用設計時の作業として,「操作対象の機器の作業用フォルダおよび実行ディレクトリの検討」および 「操作対象の機器で使用するポート番号の検討」を追加した。

# (9) 10-52 の変更内容

## (a) 資料番号(3021-3-081-70)の変更内容

- 適用 OS に Linux を追加した。
- 操作対象ホストがローカルホストの場合,ローカルホストのプロセスを直接起動してコマンドを実行し たり,ファイルをコピーしたりできる,ローカル実行機能の説明を追加した。
- 操作対象の機器との SSH 接続で使用できる認証方式に,キーボードインタラクティブ認証を追加した。
- 組み込みデータベースの内部接続で使用する,ポート番号の情報(22220/tcp)を追加した。
- 共通コンポーネントの内部接続で使用する,次のポート番号の情報を追加した。
	- 23017/tcp
	- 23018/tcp
	- 23025/tcp
	- 23026/tcp
	- 23029/tcp
	- 23030/tcp
	- 23033/tcp
	- 23034/tcp

- 共通コンポーネントのデータベースの内部接続で使用する,ポート番号の情報(23032/tcp)を追加し た。
- 同時に実行できる部品数を 110 個に変更した。

## (10) 10-50 の変更内容

## (a) 資料番号(3021-3-081-60)の変更内容

- 2014 年 9 月以降,マニュアル名称および資料番号を次のとおり変更した。
	- 変更前

『JP1/AO 画面・コマンドリファレンス』(3021-3-084)

変更後

『JP1/AO 画面・コマンド・API リファレンス』(3021-3-088)

- 操作対象の機器との認証方式に公開鍵認証を追加した。
- 外部のプログラムから JP1/AO の機能を呼び出すための API を使用できるようにした。
- 外部認証連携として,Active Directory と連携できるようにした。
- JP1/AO サーバと Web ブラウザー間の接続に、https プロトコルを使用できるようにした。
- JP1/AO サーバと操作対象の機器との接続に使用する,ポート番号の情報(139/tcp)を追加した。
- JP1/AO サーバと操作対象の機器との接続に使用する,ポート番号の情報(137/udp および 138/ udp)を削除した。

## (b) 資料番号(3021-3-312-20)の変更内容

● 2014年12月以降、マニュアル名称および資料番号を次のとおり変更した。

変更前

『Job Management Partner 1/Automatic Operation 画面・コマンドリファレンス』 (3021-3-315)

#### 変更後

『Job Management Partner 1/Automatic Operation 画面・コマンド・API リファレンス』 (3021-3-366)

- 外部のプログラムから JP1/AO の機能を呼び出すための API を使用できるようにした。
- 適用 OS に Windows Server 2012 R2 を追加した。
- 外部認証連携として,Active Directory と連携できるようにした。
- 操作対象の機器との認証方式に公開鍵認証を追加した。
- 次の部品について,ログインしたあとスーパーユーザーに昇格するかどうかの指定方法を追加した。
	- 汎用コマンド実行部品

- ファイル転送部品
- コンテンツ部品
- ターミナルコマンド実行部品
- 操作対象の機器の作業用フォルダおよび操作対象の機器で使用するポート番号についての検討事項を追 加した。
- デバッグサービスおよびデバッグタスクについての説明を追加した。
- JP1/AO サーバと Web ブラウザー間の接続に、https プロトコルを使用できるようにした。
- JP1/AO サーバと操作対象の機器との接続に使用する,ポート番号の情報(139/tcp)を追加した。
- JP1/AO サーバと操作対象の機器との接続に使用する,ポート番号の情報(137/udp および 138/ udp)を削除した。

## (11) 10-12 の変更内容

## (a) 資料番号(3021-3-081-50)の変更内容

- 適用 OS に Windows Server 2012 R2 を追加した。
- 次の部品について,ログインしたあとスーパーユーザーに昇格するかどうかの指定方法を追加した。
	- 汎用コマンド実行部品
	- ファイル転送部品
	- コンテンツ部品
	- ターミナルコマンド実行部品
- 操作対象の機器の作業用フォルダおよび操作対象の機器で使用するポート番号についての検討事項を追 加した。
- デバッグサービスおよびデバッグタスクについての説明を追加した。

## (12) 10-11 の変更内容

## (a) 資料番号(3021-3-081-40)の変更内容

• プロトコルに SSH を指定した場合の説明は,汎用コマンド実行部品,ファイル転送部品およびコンテ ンツ部品に適用されることを明記した。

## (13) 10-10 の変更内容

## (a) 資料番号(3021-3-081-30)の変更内容

- 他製品と連携するための機能に JP1/IM NP の業務コンテンツとの連携を追加した。
- ビルトインユーザーグループに DevelopGroup を追加した。
- リソースグループに設定するロールとして,Develop ロールを追加した。
- Admin ロールで,サービステンプレートを開発できるようにした。

## (b) 資料番号(3021-3-312-10)の変更内容

- JP1/AJS3 との連携機能を追加した。
- 他製品と連携するための機能に JP1/IM NP の業務コンテンツとの連携を追加した。
- ビルトインユーザーグループに DevelopGroup を追加した。
- リソースグループに設定するロールとして,Develop ロールを追加した。
- Admin ロールで,サービステンプレートを開発できるようにした。
- 使用できるプロトコルに Telnet を追加した。
- メール通知ファイルが,日本語および英語のほか,中国語環境に対応した。
- 前提 OS および前提ソフトウェアを追加した。
- 機能の制限値一覧を追加した。

# (14) 10-02 の変更内容

## (a) 資料番号(3021-3-081-20)の変更内容

- JP1/AJS3 との連携機能を追加した。
- 使用できるプロトコルに Telnet を追加した。
- 前提 OS および前提ソフトウェアを追加した。

## (15) 10-01 の変更内容

## (a) 資料番号(3021-3-081-10)の変更内容

• 機能の制限値一覧を追加した。

# 付録 A.4 JP1/AO マニュアルの参考情報

JP1/AO マニュアルを読むに当たっての参考情報を示します。

## 関連マニュアル

- •『JP1 Version 12 IT 運用自動化 基本ガイド』(3021-3-D01)
- •『JP1 Version 12 JP1/Automatic Operation 構築ガイド』(3021-3-D03)
- •『JP1 Version 12 JP1/Automatic Operation 運用ガイド』(3021-3-D04)

- •『JP1 Version 12 JP1/Automatic Operation サービステンプレート開発ガイド』(3021-3-D05)
- •『JP1 Version 12 JP1/Automatic Operation コマンド・API リファレンス』(3021-3-D06)
- •『JP1 Version 12 JP1/Automatic Operation サービステンプレートリファレンス』(3021-3-D07)
- •『JP1 Version 12 JP1/Automatic Operation メッセージ』(3021-3-D08)
- •『Hitachi Command Suite システム構成ガイド』(3021-9-008)

## JP1/AO マニュアルでの表記

JP1/AO マニュアルでは,製品名を次のように表記しています。

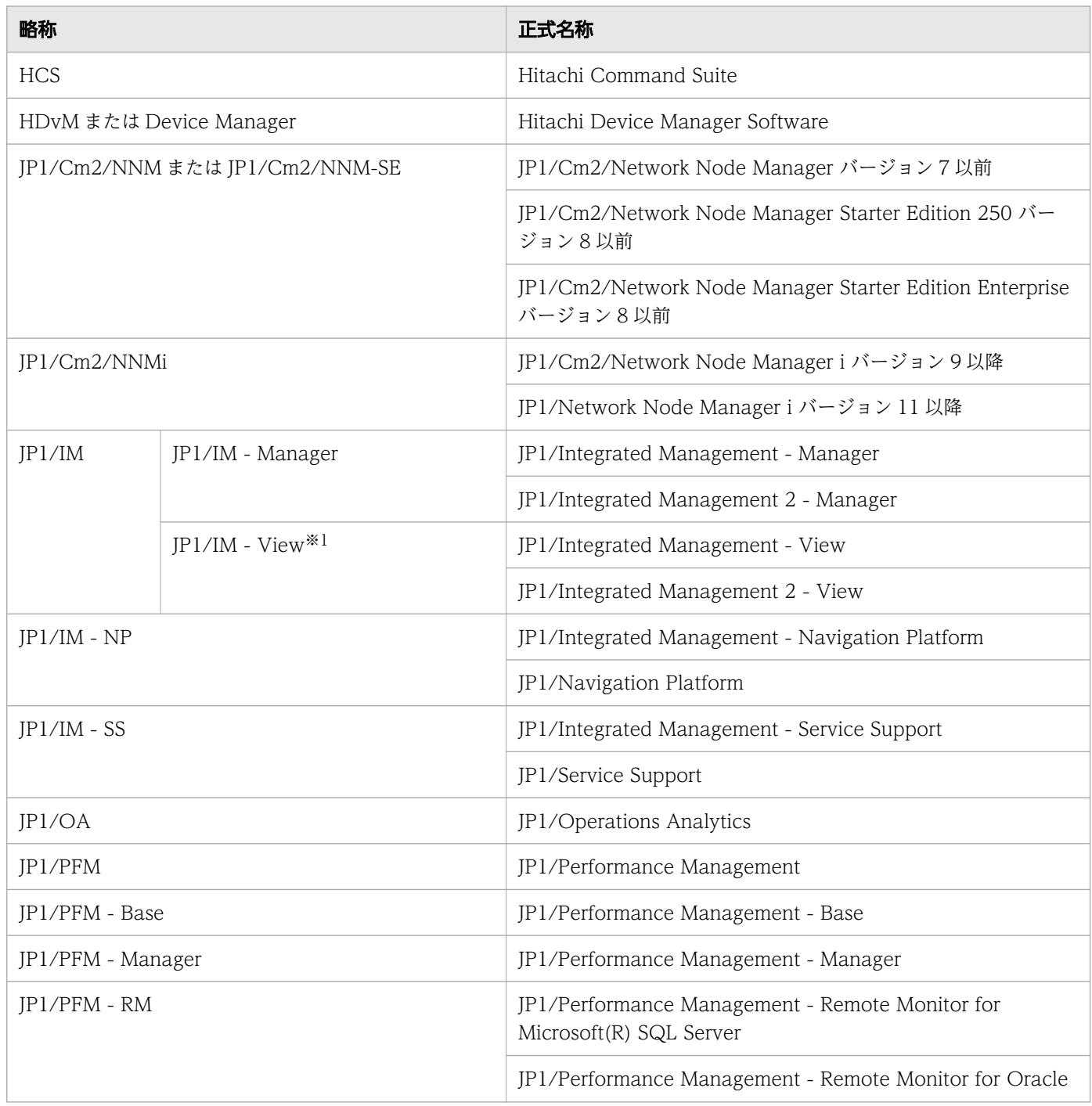

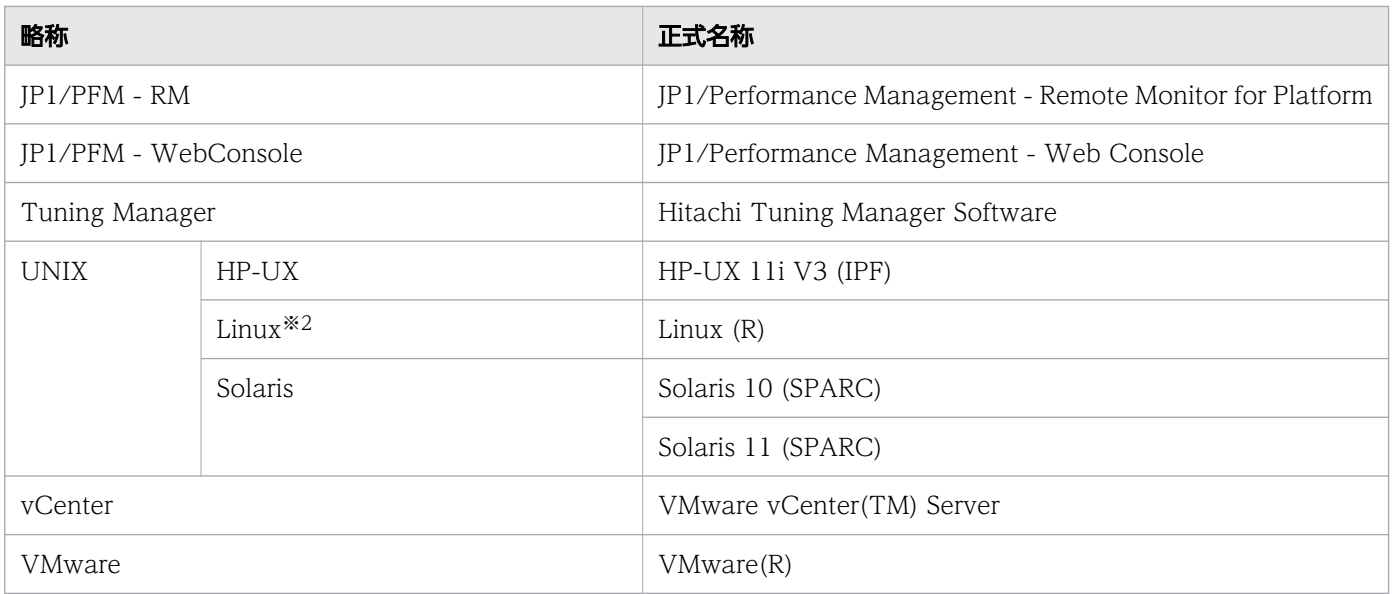

### 注※1

バージョン 11以降の JP1/IM - View は, JP1/IM - Manager の内訳型名です。

### 注※2

操作対象の機器の OS について説明している場合の表記です。JP1/AO サーバの OS について説明して いる場合の表記は次のとおりです。

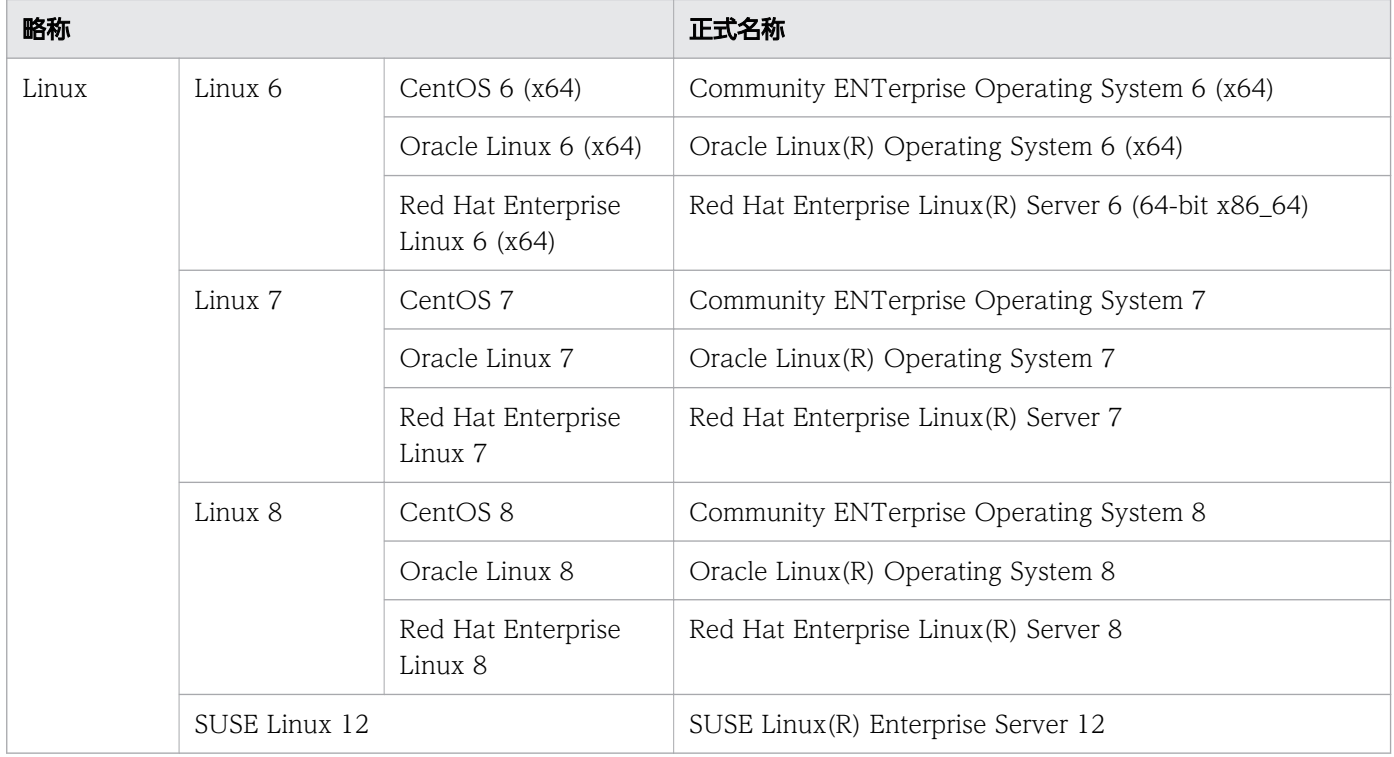

## JP1/AO マニュアルで使用している略語

JP1/AO マニュアルで使用する英略語を次に示します。

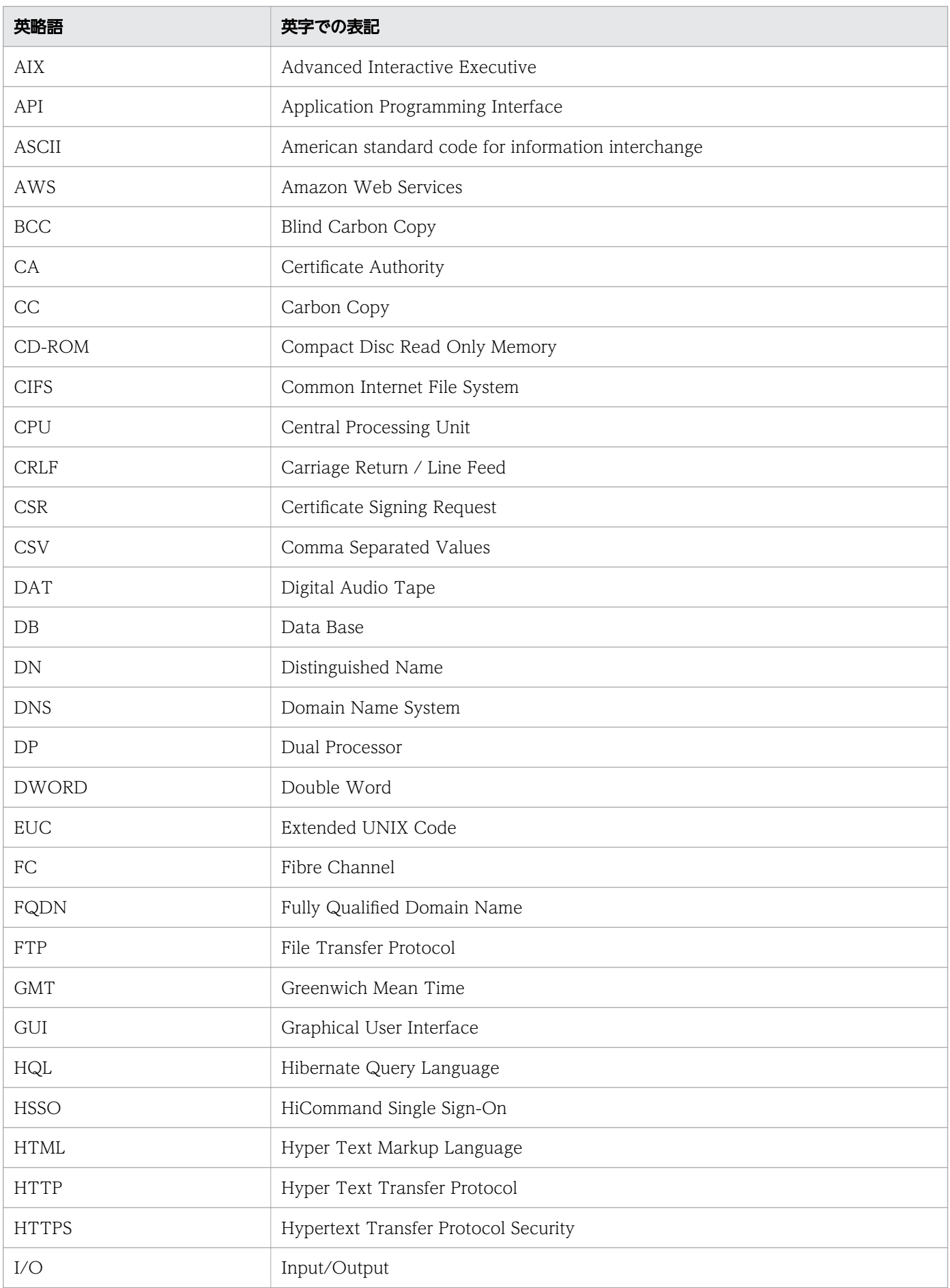

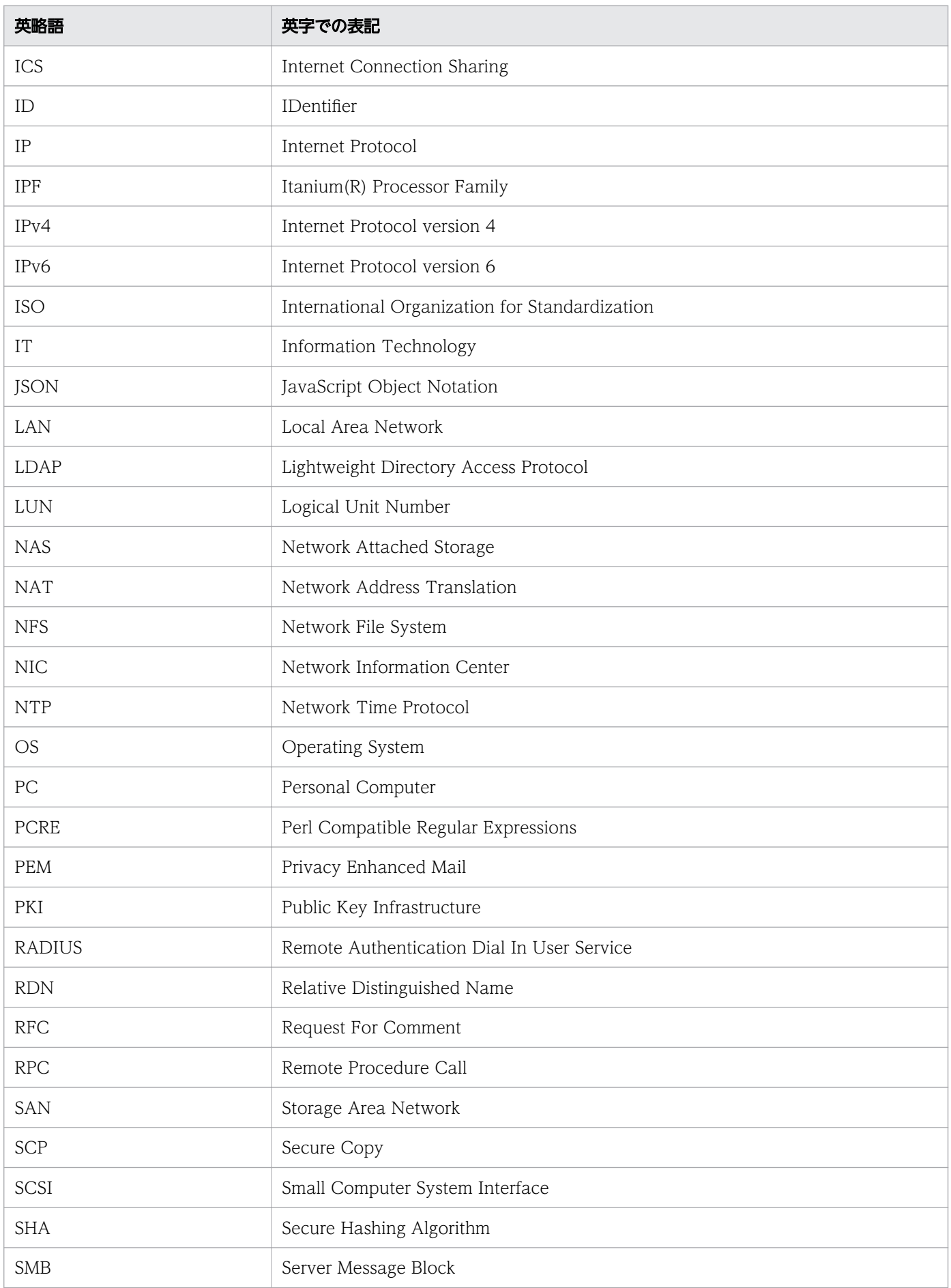

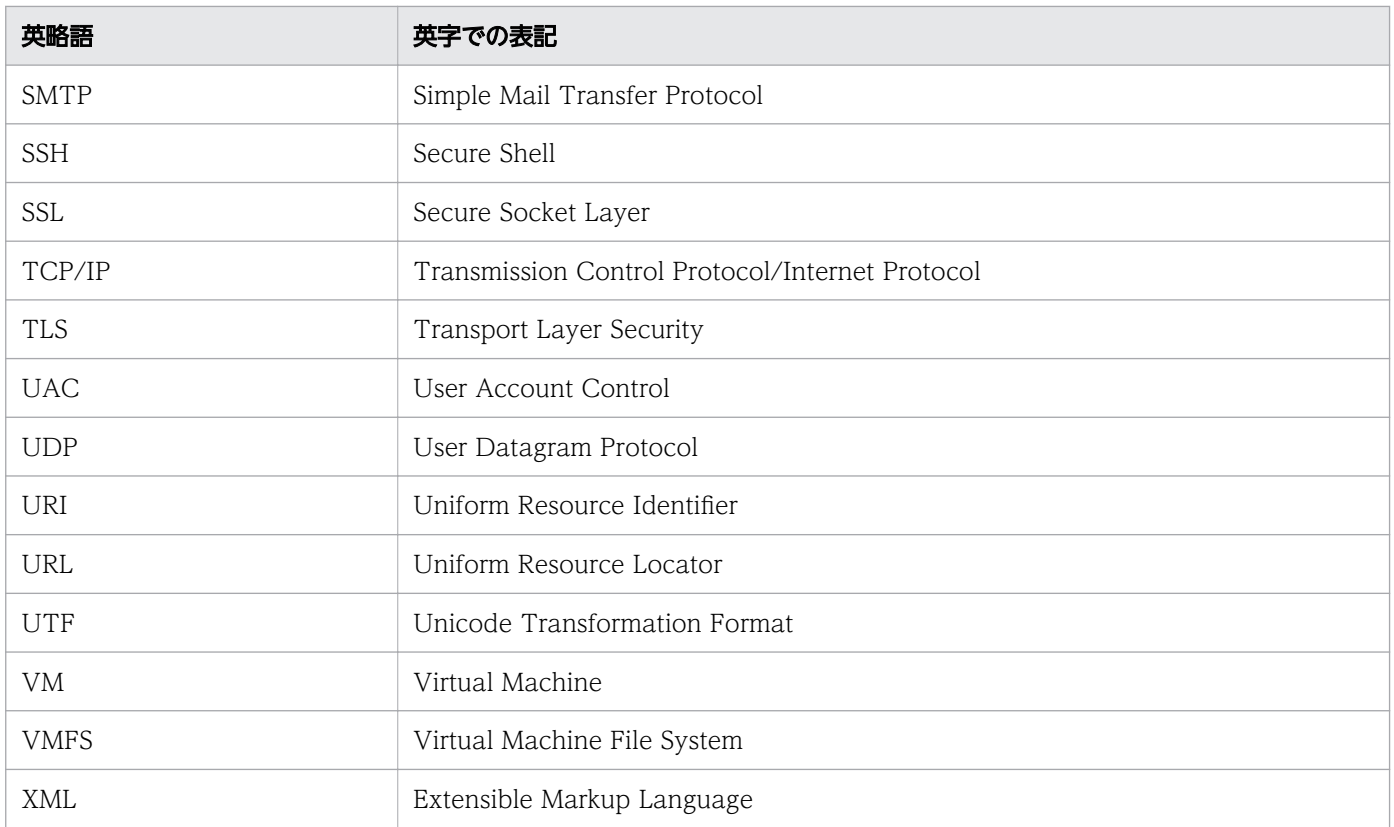

## KB (キロバイト) などの単位表記

1KB (キロバイト), 1MB (メガバイト), 1GB (ギガバイト), 1TB (テラバイト) はそれぞれ 1,024 バ イト,1,024<sup>2</sup> バイト,1,024<sup>3</sup> バイト,1,024<sup>4</sup> バイトです。

### <span id="page-84-0"></span>英字

#### Admin ロール

ロールの一種です。このロールを設定されたユーザーグループは,サービスグループの管理, サービステンプレートの管理,サービステンプレートの開発,サービスの管理,およびサービ スの実行ができます。

#### Develop ロール

ロールの一種です。このロールを設定されたユーザーグループは,サービステンプレートの管 理,サービステンプレートの開発,サービスの管理,およびサービスの実行ができます。

### Hitachi Command Suite

ストレージ環境の構築から監視まで,機種に関係なく複数のストレージシステムを一括で管理 する製品です。

#### JP1/Automatic Operation

運用手順の自動化に必要な機能を提供し,ランブックオートメーションに対応する製品です。

#### JP1/Automatic Operation Content Pack

複数のサービステンプレートをパッケージングした製品です。仮想サーバの運用やクラウド対 応の運用など,さまざまな種類・分野に対応したサービステンプレートを提供しています。

#### JP1/Cm2/NNM, JP1/Cm2/NNMi

ネットワークの構成管理,性能管理,障害管理など,統合ネットワーク管理をするための製品 です。

### JP1/Integrated Management

分散システムを集中的に監視するための製品です。分散システム内での業務の実行状況や障害 などの情報を表す JP1 イベントを、JP1/IM - View の画面を通じて監視できます。

### JP1/Performance Management

システムのパフォーマンスに関する問題を監視および分析するための製品です。

#### JP1 イベント

システムで発生した事象を JP1 で管理するための情報です。JP1/Base のイベントサービス機 能が管理しています。システムで発生した事象を IP1 イベントとして、IP1/Base がデータベー スに記録しています。

#### <span id="page-85-0"></span>JP1 資源グループ

JP1/Base では,ジョブやイベントなどの管理対象(資源)を幾つかのグループに分けて管理 します。この管理対象(資源)を分けたグループのことを JP1 資源グループと呼びます。

#### JP1 ユーザー

JP1/Base で管理されるユーザーです。JP1/Base との外部認証連携を設定すれば,JP1 ユー ザーで JP1/AO にログインできます。

#### LDAP 検索用ユーザー

Active Directory にログインして、LDAP ディレクトリサーバからユーザー情報を検索する ユーザーです。検索対象のユーザー情報にアクセスするための権限を持つ Active Directory の ユーザーを指定します。

#### Modify ロール

ロールの一種です。このロールを設定されたユーザーグループは,サービスの管理,およびサー ビスの実行ができます。

### Submit ロール

ロールの一種です。このロールを設定されたユーザーグループは,サービスの実行ができます。

#### User Management 権限

すべてのユーザーアカウントを操作するための権限です。User Management 権限を持つユー ザーは,ユーザーの管理およびユーザーグループの管理の機能を利用できます。

## ア行

アーカイブ

JP1/AO では,タスク一覧のうち処理が終了したタスクを履歴に移動することをアーカイブと 呼びます。アーカイブしたタスクの詳細情報は削除されます。

#### エージェントレス接続先

サービスの操作対象として JP1/AO で管理する接続先ホストのことです。サービスグループと 関連づけて管理することでユーザーから接続先へのアクセスを制限できます。

## カ行

#### 階層化ステップ

階層フロー部品を使用したステップです。 階層化ステップを使用すると,フローを階層化でき ます。

#### <span id="page-86-0"></span>開発サービステンプレート

ユーザーが作成中のサービステンプレートです。または,リリースサービステンプレートを複 製して作成したサービステンプレートです。開発環境で使用します。

#### 開発部品

ユーザーが作成中の部品です。または,既存の部品を複製して作成した部品です。開発環境で 使用します。

#### 外部認証連携

JP1/Base の認証機能または Active Directory と連携してユーザーを管理する機能のことで す。JP1/Base の認証機能と連携することで,ほかの JP1 製品で管理している JP1 ユーザーを IP1/AO で利用できます。Active Directory と連携することで、Active Directory のユーザー 情報で JP1/AO にログインしたり、Active Directory で JP1/AO のパスワードを管理したり できます。

#### 関連ステップ

ステッププロパティをサービスプロパティに昇格した場合に,基となるステップのことを,サー ビスプロパティの関連ステップと呼びます。また,サービス部品の内部のプロパティグループ に対して、そのプロパティグループの基となるサービス部品を使用したステップのことを、プ ロパティグループの関連ステップと呼びます。

#### 関連線

ステップとステップを繋ぐ線です。業務に必要なステップを配置し、関連線で繋ぐことで、処 理の実行順序を定義できます。

#### 共通コンポーネント

Hitachi Command Suite 製品と共通して使用する機能を集めたものです。共通コンポーネン トは JP1/AO の一部としてインストールされ、ユーザーの管理やログ出力、各種コマンドなど の機能を提供します。

#### クラスタシステム

複数のサーバを連携させて 1 つのシステムとして運用するシステムで,障害が発生しても業務 を継続できるようにするシステムです。業務を実行中のサーバ(実行系)で障害が発生すると, 待機していた別のサーバ(待機系)が業務の処理を引き継ぎます。このように処理を引き継ぐ ことをフェールオーバーと呼びます。実行「系」から待機「系」へ業務を切り替えるため,一 般的には「系切り替えシステム」とも呼びます。

### 繰り返しステップ

繰り返し実行部品を使用したステップです。 繰り返しステップを使用すると、指定したフロー を繰り返し実行できます。

#### <span id="page-87-0"></span>コンポーネント

サービステンプレートのフローにステップとして配置できる,部品およびリリースサービステ ンプレートのことです。

## サ行

#### サービス

JP1/AO では,インポートしたサービステンプレートに環境に応じたプロパティ値を入力した ものをサービスと呼びます。サービスを実行することで,運用手順を自動処理できます。

#### サービス共有プロパティ

IP1/AO で実行するサービス間でプロパティ値を共有するプロパティです。例えば、接続先 サーバのホスト名,ユーザー ID,およびパスワードをサービス共有プロパティとして定義して おくと,サービス実行の際,これらの定義済みサーバ情報の入力を省けるようになります。 JP1/AO があらかじめ提供しているサービス共有プロパティは,ビルトインサービス共有プロ パティと呼びます。

#### サービスグループ

サービスおよびエージェントレス接続先をグループ化したものです。

#### サービステンプレート

IT システムのさまざまな運用手順を、IP1/AO の画面からプロパティ値とスケジュールを指定 するだけで簡単に実行できるようにしたテンプレートです。

#### サービス部品

サービステンプレートのフローにステップとして配置できる,リリースサービステンプレート のことです。JP1/AO にインポートされたリリースサービステンプレートは,サービス部品と してフローに配置できます。

#### サービスプロパティ

サービスの実行者がサービスの実行に必要な値を指定したり,サービスの実行結果を取得した りするためのプロパティです。サービスプロパティには,入力プロパティ,出力プロパティ, および変数があります。

## ジョブ

コマンド,シェルスクリプト,Windows 実行ファイルなどの集まりです。

#### ステップ

フローを構成する要素です。1 つの部品を実行します。

#### <span id="page-88-0"></span>ステッププロパティ

ステップの実行に必要な値を指定したり,ステップの実行結果を取得したりするための内部プ ロパティです。

## タ行

### ダイレクトアクセス URL

ログイン後に目的の画面を直接表示できる URL のことです。表示できる画面には,[サービス 設定]画面(編集).「サービス実行]画面,および「タスク詳細]画面の3種類があります。

#### タグ

サービスの分類情報(用途,種類など)です。サービステンプレート,サービス,およびタス クは,この情報に基づいて分類されます。タググループによる大分類と,タグによる小分類が あります。

#### タスク

サービスの実行によって生成される処理の単位のことです。タスクを確認することで,自動処 理の進捗や結果を把握できます。

#### タスク処理エンジン

JP1/AO の内部コンポーネントです。サービステンプレートに含まれるフローを実行します。

#### 通常ステップ

通常の部品(階層フロー部品および繰り返し実行部品以外の部品)を使用したステップです。 通常ステップを使用すると,部品に定義されている処理を実行できます。

#### デバッガ

開発サービステンプレートのデバッグを支援する目的で. IP1/AO が提供する機能のことです。

#### デバッグ

開発サービステンプレートの動作を検証するため,デバッグタスクの実行結果からフローや部 品の問題点を摘出する一連の作業です。

#### デバッグサービス

開発サービステンプレートをデバッグする際に,生成・実行されるサービスのことです。通常 のサービスとは異なり、[サービス設定]画面(作成)から作成したり、[サービス実行]画面 から実行する必要はありません。

### <span id="page-89-0"></span>デバッグタスク

開発サービステンプレートをデバッグする際に,生成されるタスクのことです。デバッグサー ビスが実行されたタイミングで生成されます。デバッグでは,デバッグタスクの実行結果から, フローや部品の問題点を摘出します。

## ハ行

#### ビルド

開発サービステンプレートを,デバッグしたり,開発環境でサービスとして追加したりできる 状態にすることです。ビルドした開発サービステンプレートは、JP1/AO サーバにインポート されます。

### ビルトインユーザーグループ

JP1/AO であらかじめ用意しているユーザーグループです。ビルトインユーザーグループには AdminGroup, DevelopGroup, ModifyGroup, SubmitGroup の 4 種類があります。

#### 部品

IT 運用を自動化するための処理の最小単位です。部品には、IP1/AO 同梱版部品と IP1/AO Content Pack 版部品があります。JP1/AO 同梱版部品のうち,メールの通知やフローの繰り 返し処理など,汎用的な処理の部品を基本部品と呼びます。

#### 部品アイコンファイル

部品のアイコンとして設定できる画像ファイルです。部品のアイコンは部品一覧や [フロー] エリアに表示されます。

#### フロー

サービステンプレート中で,自動化する運用手順の流れを定義したものです。

### プロパティマッピング

ステッププロパティ同士やステッププロパティとサービスプロパティとの間で,プロパティの 値を引き継ぐ設定のことです。例えば,前のステップの出力プロパティの値を,次のステップ の入力プロパティの値として引き継ぐように設定できます。

#### プロファイル

ユーザー ID やアドレスなど,ユーザーを管理するためのデータの集合です。

<span id="page-90-0"></span>ヤ行

#### ユーザーグループ

使用するサービスグループ,およびそれに対する操作権限が同じユーザーをグループ化したも のです。

## ラ行

リリース

検証済みの開発サービステンプレートを,本番環境でサービスとして追加できる状態にするこ とです。リリースすると,開発サービステンプレートはリリースサービステンプレートとなり, 編集できなくなります。リリースすると,リリースサービステンプレートが JP1/AO サーバに インポートされます。

#### リリースサービステンプレート

開発サービステンプレートをリリースすると,リリースサービステンプレートになります。 JP1/AO が提供するサービステンプレートもリリースサービステンプレートです。本番環境で 実際に使用します。リリースサービステンプレートは,サービステンプレートの開発時に,サー ビス部品としてフローに配置することもできます。

#### リリース部品

開発サービステンプレートをリリースすることで IP1/AO にインポートされた部品,および JP1/AO が提供するサービステンプレートに含まれている部品です。本番環境で実際に使用し ます。

#### 履歴

処理の終了したタスクをアーカイブしたものです。

#### ロール

ユーザーグループからサービスグループに対する操作(サービスの管理,実行など)を制限す るための属性です。ロールには Admin ロール, Develop ロール, Modify ロール, Submit ロールの 4 種類があります。

# 索引

### A

Admin ロール〔用語解説〕 [85](#page-84-0)

D

Develop ロール〔用語解説〕 [85](#page-84-0)

H

Hitachi Command Suite〔用語解説〕 [85](#page-84-0)

### J

JP1/AO システムの設計 [38](#page-37-0) JP1/AO システムのライフサイクル [39](#page-38-0) JP1/AO の外部接続で使用するポート [66](#page-65-0) JP1/AO の概要 [16](#page-15-0) JP1/AO の適用例 [20](#page-19-0) JP1/AO の内部接続で使用するポート [70](#page-69-0) JP1/Automatic Operation〔用語解説〕 [85](#page-84-0) JP1/Automatic Operation Content Pack〔用語解 説〕 [85](#page-84-0) JP1/Cm2/NNM,JP1/Cm2/NNMi〔用語解説[〕85](#page-84-0) JP1/Integrated Management〔用語解説〕 [85](#page-84-0) JP1/Performance Management〔用語解説〕 [85](#page-84-0) JP1 イベント〔用語解説〕 [85](#page-84-0) JP1 資源グループ〔用語解説〕 [86](#page-85-0) JP1 ユーザー〔用語解説〕 [86](#page-85-0)

### L

LDAP 検索用ユーザー〔用語解説〕 [86](#page-85-0)

M

Modify ロール〔用語解説〕 [86](#page-85-0)

Submit ロール〔用語解説〕 [86](#page-85-0)

#### $\cup$

S

User Management 権限〔用語解説〕 [86](#page-85-0)

#### あ

アーカイブ〔用語解説〕 [86](#page-85-0)

い インストール内容の検討 [64](#page-63-0)

#### う

運用時の操作手順 [21](#page-20-0) 運用設計 [49](#page-48-0) 運用設計の流れ [43](#page-42-0) 運用手順を自動化するための機能 [26](#page-25-0)

### え

エージェントレス接続先〔用語解説〕 [86](#page-85-0) エージェントレス接続先に接続できるユーザー [72](#page-71-0) エージェントレス接続先の前提条件 [72](#page-71-0)

### か

階層化ステップ〔用語解説〕 [86](#page-85-0) 開発サービステンプレート [用語解説] [87](#page-86-0) 開発部品〔用語解説〕 [87](#page-86-0) 外部認証連携〔用語解説〕 [87](#page-86-0) 外部認証連携を利用した運用の検討 [51](#page-50-0) 監査ログの検討 [59](#page-58-0) 管理共有の設定 [73](#page-72-0) 関連ステップ〔用語解説〕 [87](#page-86-0) 関連線〔用語解説〕 [87](#page-86-0)

## き

機器ごとにアクセス制御する運用の検討 [52](#page-51-0) 機能の紹介 [25](#page-24-0) 共通コンポーネント〔用語解説〕 [87](#page-86-0)

## く

クラスタシステム〔用語解説〕 [87](#page-86-0) 繰り返しステップ〔用語解説〕 [87](#page-86-0) グループを利用した運用の検討 [50](#page-49-0) コンポーネント〔用語解説〕 [88](#page-87-0)

### さ

サービス〔用語解説〕 [88](#page-87-0) サービス共有プロパティ〔用語解説〕 [88](#page-87-0) サービス共有プロパティの検討 [48](#page-47-0) サービスグループ〔用語解説〕 [88](#page-87-0) サービス実行時の項目の検討 [47](#page-46-0) サービス設計 [45](#page-44-0) サービス設計の流れ [43](#page-42-0) サービス追加時の項目の検討 [46](#page-45-0) サービステンプレート〔用語解説〕 [88](#page-87-0) サービス部品〔用語解説〕 [88](#page-87-0) サービスプロパティ〔用語解説〕 [88](#page-87-0) 参考情報 [66](#page-65-0)

## し

システム運用の抱える課題 [17](#page-16-0) システム構成の検討 [60](#page-59-0) システム設計 [60](#page-59-0) システム設計の流れ [44](#page-43-0) 自動化した運用手順を監視するための機能 [28](#page-27-0) 自動化する運用手順と使用するサービステンプレート の検討 [45](#page-44-0) 障害対策の検討 [59](#page-58-0) 状態の通知方法の検討 [57](#page-56-0) ジョブ〔用語解説〕 [88](#page-87-0)

### す

ステップ〔用語解説〕 [88](#page-87-0) ステッププロパティ〔用語解説〕 [89](#page-88-0)

#### せ

設計の流れ [42](#page-41-0)

#### そ

操作対象の機器で使用するポート番号の検討 [55](#page-54-0)

操作対象の機器の作業用フォルダおよび実行ディレク トリの検討 [54](#page-53-0) 操作対象を管理するための機能 [30](#page-29-0)

### た

ダイレクトアクセス URL〔用語解説〕 [89](#page-88-0) タグ〔用語解説〕 [89](#page-88-0) タスク〔用語解説〕 [89](#page-88-0) タスク処理エンジン〔用語解説〕 [89](#page-88-0) タスクの保存期間の検討 [56](#page-55-0) 他製品と連携するための機能 [33](#page-32-0)

## つ

通常ステップ〔用語解説〕 [89](#page-88-0)

#### て

デバッガ〔用語解説〕 [89](#page-88-0) デバッグ〔用語解説〕 [89](#page-88-0) デバッグサービス〔用語解説〕 [89](#page-88-0) デバッグタスク〔用語解説〕 [90](#page-89-0)

### と

動作環境の確認 [63](#page-62-0) 導入の効果 [18](#page-17-0)

### ね

ネットワーク設定の検討 [62](#page-61-0)

### ひ

ビルド〔用語解説〕 [90](#page-89-0) ビルトインユーザーグループ[用語解説] [90](#page-89-0)

### ふ

部品〔用語解説〕 [90](#page-89-0) 部品アイコンファイル〔用語解説〕 [90](#page-89-0) 部品の実行方法の検討 [53](#page-52-0) フロー〔用語解説〕 [90](#page-89-0) プロパティマッピング〔用語解説〕 [90](#page-89-0) プロファイル〔用語解説〕 [90](#page-89-0)

## ほ

ポート番号一覧 [66](#page-65-0)

## め

メンテナンスの検討 [58](#page-57-0)

### ゆ

ユーザーグループ〔用語解説〕 [91](#page-90-0) ユーザーとアクセス権の検討 [49](#page-48-0)

## り

リリース〔用語解説〕 [91](#page-90-0) リリースサービステンプレート〔用語解説〕 [91](#page-90-0) リリース部品〔用語解説〕 [91](#page-90-0) 履歴〔用語解説〕 [91](#page-90-0)

## ろ

ロール〔用語解説〕 [91](#page-90-0)

# © 株式会社 日立製作所

〒 100-8280 東京都千代田区丸の内一丁目 6 番 6 号